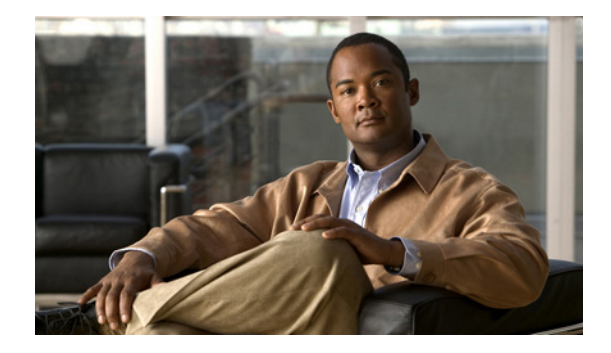

# **Configuring Security**

#### **Last Updated: January 5, 2009**

This chapter describes the phone authentication support in Cisco Unified Communications Manager Express (Cisco Unified CME) and the Media Encryption (SRTP) on Cisco Unified CME feature which provides the following secure voice call capabilities:

- **•** Secure call control signaling and media streams in Cisco Unified CME networks using Secure Real-Time Transport Protocol (SRTP) and H.323 protocols.
- **•** Secure supplementary services for Cisco Unified CME networks using H.323 trunks.
- **•** Secure Cisco VG224 Analog Phone Gateway endpoints.

#### **Finding Feature Information in This Module**

Your Cisco Unified CME version may not support all of the features documented in this module. For a list of the versions in which each feature is supported, see the ["Feature Information for Security" section](#page-68-0)  [on page 495](#page-68-0).

# **Contents**

- [Prerequisites for Security, page 428](#page-1-1)
- [Restrictions for Security, page 428](#page-1-0)
- **•** [Information About Security, page 429](#page-2-0)
- **•** [How to Configure Security, page 441](#page-14-0)
- **•** [Configuration Examples for Security, page 479](#page-52-0)
- **•** [Where to Go Next, page 493](#page-66-0)
- **•** [Additional References, page 494](#page-67-0)
- **•** [Feature Information for Security, page 495](#page-68-0)

Г

# <span id="page-1-1"></span>**Prerequisites for Security**

- **•** Cisco Unified CME 4.0 or a later version for Phone Authentication.
- **•** Cisco Unified CME 4.2 or a later version for Media Encryption (SRTP) on Cisco Unified CME.
- **•** Cisco IOS feature set Advanced Enterprise Services (adventerprisek9) or Advanced IP Services (advipservicesk9) on supported platforms.
- **•** System clock must be set by using one of the following methods:
	- **–** Configure Network Time Protocol (NTP). For configuration information, see "Enabling Network Time Protocol on the Cisco Unified CME Router" on page 88.
	- **–** Manually set the software clock using the **clock set** command. For information about this command, see the *[Cisco IOS Network Management Command Reference](http://www.cisco.com/en/US/docs/ios/netmgmt/command/reference/nm_book.html)*.

# <span id="page-1-0"></span>**Restrictions for Security**

#### **Phone Authentication**

**•** Cisco Unified CME phone authentication is not supported on the Cisco IAD 2400 series or the Cisco 1700 series.

#### **Media Encryption**

- Secure three-way software conference is not supported. A secure call beginning with SRTP will always fall back to nonsecure Real-Time Transport Protocol (RTP) when it is joined to a conference.
- **•** If a party drops from a three-party conference, the call between the remaining two parties returns to secure if the two parties are SRTP-capable local Skinny Client Control Protocol (SCCP) endpoints to a single Cisco Unified CME and the conference creator is one of the remaining parties. If either of the two remaining parties are only RTP-capable, the call remains nonsecure. If the two remaining parties are connected through FXS, PSTN, or VoIP, the call remains nonsecure.
- **•** Calls to Cisco Unity Express are not secure.
- **•** Music on Hold (MOH) is not secure.
- **•** Video calls are not secure.
- **•** Modem relay and T.3 fax relay calls are not secure.
- **•** Media flow-around is not supported for call transfer and call forward.
- **•** Conversion between inband tone and RFC 2833 DTMF is not supported. RFC 2833 DTMF handling is supported when encryption keys are sent to secure DSP farm devices but is not supported for codec passthrough.
- **•** Secure Cisco Unified CME does not support SIP trunks; only H.323 trunks are supported.
- **•** Secure calls are supported in the default session application only.

# <span id="page-2-0"></span>**Information About Security**

To enable security, you should understand the following concepts:

#### **Phone Authentication**

- [Phone Authentication Overview, page 429](#page-2-1)
- [Public Key Infrastructure, page 430](#page-3-0)
- **•** [Phone Authentication Components, page 431](#page-4-0)
- [Phone Authentication Process, page 434](#page-7-0)
- **•** [Startup Messages, page 435](#page-8-0)
- **•** [Configuration File Maintenance, page 435](#page-8-1)
- **•** [CTL File Maintenance, page 435](#page-8-2)
- **•** [CTL Client and Provider, page 436](#page-9-0)
- **•** [Manually Importing MIC Root Certificate, page 436](#page-9-1)

#### **Media Encryption**

- **•** [Feature Design of Media Encryption, page 436](#page-9-2)
- **•** [Secure Cisco Unified CME, page 437](#page-10-0)
- **•** [Secure Supplementary Services, page 438](#page-11-0)
- **•** [Secure Transcoding for Remote Phones with DSP Farm Transcoding Configured, page 439](#page-12-0)
- **•** [Secure Cisco Unified CME with Cisco Unity Express, page 440](#page-13-0)
- **•** [Secure Cisco Unified CME with Cisco Unity, page 440](#page-13-1)

## <span id="page-2-1"></span>**Phone Authentication Overview**

Phone authentication is a security infrastructure for providing secure SCCP signaling between Cisco Unified CME and IP phones. The goal of Cisco Unified CME phone authentication is to create a secure environment for a Cisco Unified CME IP telephony system.

Phone authentication addresses the following security needs:

- **•** Establishing the identity of each endpoint in the system
- **•** Authenticating devices
- **•** Providing signaling-session privacy
- Providing protection for configuration files

Cisco Unified CME phone authentication implements authentication and encryption to prevent identity theft of the phone or Cisco Unified CME system, data tampering, call-signaling tampering, or media-stream tampering. To prevent these threats, the Cisco Unified IP telephony network establishes and maintains authenticated communication streams, digitally signs files before they are transferred to phones, and encrypts call signaling between Cisco Unified IP phones.

Cisco Unified CME phone authentication depends upon the following processes:

- [Phone Authentication, page 430](#page-3-1)
- [File Authentication, page 430](#page-3-2)

 $\mathbf{r}$ 

**•** [Signaling Authentication, page 430](#page-3-3)

### <span id="page-3-1"></span>**Phone Authentication**

The phone authentication process occurs between the Cisco Unified CME router and a supported device when each entity accepts the certificate of the other entity; only then does a secure connection between the entities occur. Phone authentication relies on the creation of a Certificate Trust List (CTL) file, which is a list of known, trusted certificates and tokens. Phones communicate with Cisco Unified CME using a secure transport-layer-session (TLS) connection, which requires that the following criteria be met:

- **•** A certificate must exist on the phone.
- **•** A phone configuration file must exist on the phone, and the Cisco Unified CME entry and certificate must exist in the file.

### <span id="page-3-2"></span>**File Authentication**

The file authentication process validates digitally signed files that a phone downloads from a Trivial File Transfer Protocol (TFTP) server—for example, configuration files, ring list files, locale files, and CTL files. When the phone receives these types of files from the TFTP server, the phone validates the file signatures to verify that file tampering did not occur after the files were created.

### <span id="page-3-3"></span>**Signaling Authentication**

The signaling authentication process, also known as signaling integrity, uses the TLS protocol to validate that signaling packets have not been tampered with during transmission. Signaling authentication relies on the creation of the CTL file.

## <span id="page-3-0"></span>**Public Key Infrastructure**

Cisco Unified CME phone authentication uses the public-key-infrastructure (PKI) capabilities in Cisco IOS software for certificate-based authentication of IP phones. PKI provides customers with a scalable, secure mechanism for distributing, managing, and revoking encryption and identity information in a secured data network. Every entity (a person or a device) participating in the secured communication is enrolled in the PKI using a process in which the entity generates a Rivest-Shamir-Adleman (RSA) key pair (one private key and one public key) and has its identity validated by a trusted entity (also known as a certification authority [CA] or trustpoint).

After each entity enrolls in a PKI, every peer (also known as an end host) in a PKI is granted a digital certificate that has been issued by a CA.

When peers must negotiate a secured communication session, they exchange digital certificates. Based on the information in the certificate, a peer can validate the identity of another peer and establish an encrypted session with the public keys contained in the certificate.

For more information about PKI, see the "*[Implementing and Managing a PKI Features Roadmap](http://www.cisco.com/en/US/docs/ios/sec_secure_connectivity/configuration/guide/sec_pki_feat_rmap_ps6350_TSD_Products_Configuration_Guide_Chapter.html)*" section of the *[Cisco IOS Security Configuration Guide](http://www.cisco.com/en/US/docs/ios/security/configuration/guide/12_4/sec_12_4_book.html)* for your Cisco IOS release.

# <span id="page-4-1"></span><span id="page-4-0"></span>**Phone Authentication Components**

A variety of components work together to ensure secure communications in a Cisco Unified CME system. [Table 28](#page-4-1) describes the Cisco Unified CME phone authentication components.

| <b>Component</b>                 | <b>Definition</b>                                                                                                    |  |
|----------------------------------|----------------------------------------------------------------------------------------------------|--|
| certificate                      | An electronic document that binds a user's or device's name to its<br>public key. Certificates are commonly used to validate digital<br>signatures. Certificates are needed for authentication during secure<br>communication. An entity obtains a certificate by enrolling with the<br>CA.                                                                                                    |  |
| signature                        | An assurance from an entity that the transaction it accompanies is<br>authentic. The entity's private key is used to sign transactions and the<br>corresponding public key is used for decryption.                                                                                                    |  |
| RSA key pair                     | RSA is a public key cryptographic system developed by Ron Rivest,<br>Adi Shamir, and Leonard Adleman.                                                                                                    |  |
|                                  | An RSA key pair consists of a public key and a private key. The public<br>key is included in a certificate so that peers can use it to encrypt data<br>that is sent to the router. The private key is kept on the router and used<br>both to decrypt the data sent by peers and to digitally sign transactions<br>when negotiating with peers.                                                                                                    |  |
|                                  | You can configure multiple RSA key pairs to match policy<br>requirements, such as key length, key lifetime, and type of keys, for<br>different certificate authorities or for different certificates.                                                                                                    |  |
| certificate server<br>trustpoint | A certificate server generates and issues certificates on receipt of<br>legitimate requests. A trustpoint with the same name as the certificate<br>server stores the certificates. Each trustpoint has one certificate plus<br>a copy of the CA certificate.                                                                                                    |  |
| certification authority (CA)     | The root certificate server. It is responsible for managing certificate<br>requests and issuing certificates to participating network devices.<br>This service provides centralized key management for participating<br>devices and is explicitly trusted by the receiver to validate identities<br>and to create digital certificates. The CA can be a Cisco IOS CA on<br>the Cisco Unified CME router, a Cisco IOS CA on another router, or<br>a third-party CA. |  |
| registration authority (RA)      | Records or verifies some or all of the data required for the CA to issue<br>certificates. It is required when the CA is a third-party CA or<br>Cisco IOS CA is not on the Cisco Unified CME router.                                                                                                    |  |

*Table 28 Cisco Unified CME Phone Authentication Components*

| <b>Component</b>                                                | <b>Definition</b>                                                                                                    |  |  |
|-----------------------------------------------------------------|----------------------------------------------------------------------------------------------------|--|--|
| certificate trust list (CTL) file<br>CTL client<br>CTL provider | A mandatory structure that contains the public key information<br>(server identities) of all the servers with which the IP phone needs to<br>interact (for example, the Cisco Unified CME server, TFTP server,<br>and CAPF server). The CTL file is digitally signed by the system<br>administrator security token (SAST).                                                                                                    |  |  |
|                                                                 | After you configure the CTL client, it creates the CTL file and makes<br>it available in the TFTP directory. The CTL file is signed using the<br>SAST certificate's corresponding private key. An IP phone is then<br>able to download this CTL file from the TFTP directory. The filename<br>format for each phone's CTL file is CTLSEP <mac-addr>.tlv.</mac-addr>                                                                                                    |  |  |
|                                                                 | When the CTL client is run on a router in the network that is not a<br>Cisco Unified CME router, you must configure a CTL provider on<br>each Cisco Unified CME router in the network. Similarly, if a CTL<br>client is running on one of two Cisco Unified CME routers in a<br>network, a CTL provider must be configured on the other<br>Cisco Unified CME router. The CTL protocol transfers information to<br>and from the CTL provider that allows the second Cisco Unified CME<br>router to be trusted by phones and vice versa.                                                                                                    |  |  |
| certificate revocation list<br>(CRL)                            | File that contains certificate expiration dates and used to determine<br>whether a certificate that is presented is valid or revoked.                                                                                                    |  |  |
| system administrator security<br>token (SAST)                   | Part of the CTL client that is responsible for signing the CTL file. The<br>Cisco Unified CME certificate and its associated key pair are used for<br>the SAST function. There are actually two SAST records pertaining<br>to two different certificates in the CTL file for security reasons. They<br>are known as SAST1 and SAST2. If one of the certificates is lost or<br>compromised, then the CTL client regenerates the CTL file using the<br>other certificate. When a phone downloads the new CTL file, it<br>verifies with only one of the two original public keys that was<br>installed earlier. This mechanism is to prevent IP phones from<br>accepting CTL files from unknown sources. |  |  |
| certificate authority proxy<br>function (CAPF)                  | Entity that issues certificates (LSCs) to phones that request them. The<br>CAPF is a proxy for the phones, which are unable to directly<br>communicate with the CA. The CAPF can also perform the following<br>certificate-management tasks:                                                                                                    |  |  |
|                                                                 | Upgrade existing locally significant certificates on the phones.<br>٠                                                                                                    |  |  |
|                                                                 | Retrieve phone certificates for viewing and troubleshooting.<br>$\bullet$                                                                                                    |  |  |
|                                                                 | Delete locally significant certificates on the phone.<br>٠                                                                                                    |  |  |

*Table 28 Cisco Unified CME Phone Authentication Components (continued)*

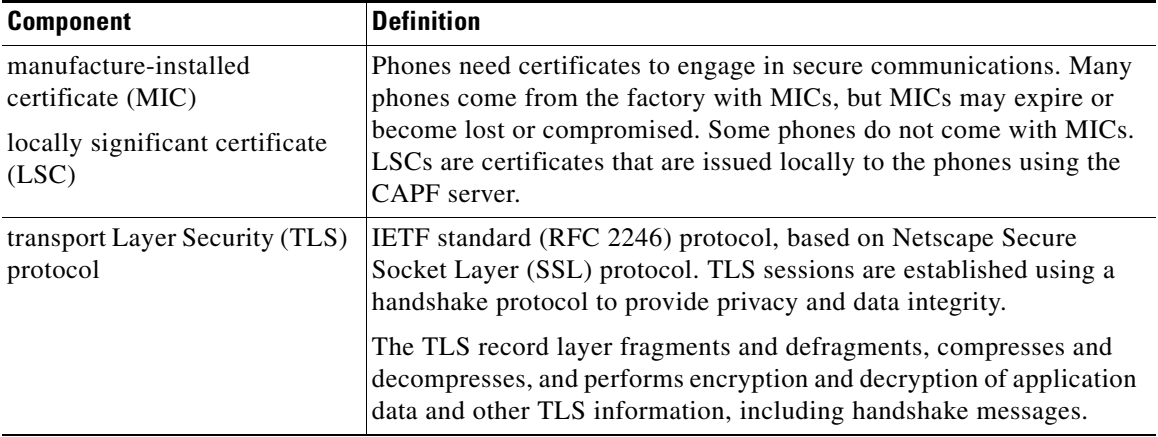

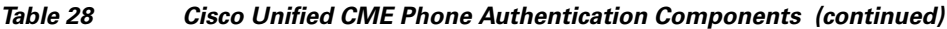

[Figure 21](#page-6-0) shows the components in a Cisco Unified CME phone authentication environment.

<span id="page-6-0"></span>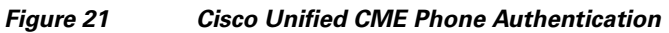

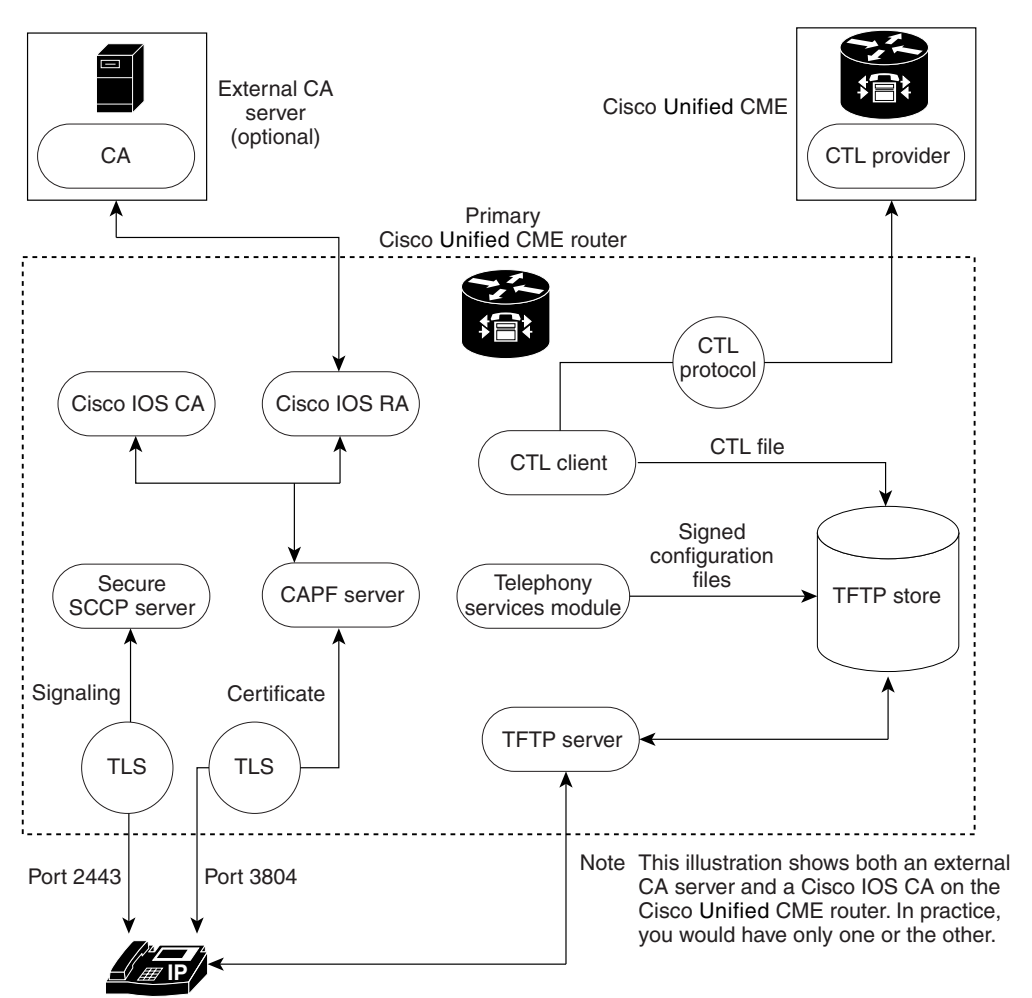

 $\Gamma$ 

## <span id="page-7-0"></span>**Phone Authentication Process**

The following is a high-level summary of the phone-authentication process.

To enable Cisco Unified CME phone authentication:

**1.** Certificates are issued.

The CA issues certificates to Cisco Unified CME, SAST, CAPF, and TFTP functions.

- **2.** The CTL file is created, signed and published.
	- **a.** The CTL file is created by the CTL client, which is configuration driven. Its goal is to create a CTLfile.tlv for each phone and deposit it in the TFTP directory. To complete its task, the CTL client needs the certificates and public key information of the CAPF server, Cisco Unified CME server, TFTP server, and SASTs.
	- **b.** The CTL file is signed by the SAST credentials. There are two SAST records pertaining to two different certificates in the CTL file for security reasons. If one of the certificates is lost or compromised, then the CTL client regenerates the CTL file using the other certificate. When a phone downloads the new CTL file, it verifies the download with only one of the two original public keys that was installed earlier. This mechanism prevents IP phones from accepting CTL files from unknown sources.
	- **c.** The CTL file is published on the TFTP server. Because an external TFTP server is not supported in secure mode, the configuration files are generated by the Cisco Unified CME system itself and are digitally signed by the TFTP server's credentials. The TFTP server credentials can be the same as the Cisco Unified CME credentials. If desired, a separate certificate can be generated for the TFTP function if the appropriate trustpoint is configured under the CTL-client interface.
- **3.** The telephony service module signs phone configuration files and each phone requests its file.
- **4.** When an IP phone boots up, it requests the CTL file (CTLfile.tlv) from the TFTP server and downloads its digitally signed configuration file, which has the filename format of SEP<mac-address>.cnf.xml.sgn.
- **5.** The phone then reads the CAPF configuration status from the configuration file. If a certificate operation is needed, the phone initiates a TLS session with the CAPF server on TCP port 3804 and begins the CAPF protocol dialogue. The certificate operation can be an upgrade, delete, or fetch operation. If an upgrade operation is needed, the CAPF server makes a request on behalf of the phone for a certificate from the CA. The CAPF server uses the CAPF protocol to obtain the information it needs from the phone, such as the public key and phone ID. After the phone successfully receives a certificate from the server, the phone stores it in its flash memory.
- **6.** With the certificate in its flash, the phone initiates a TLS connection with the secure Cisco Unified CME server on a well-known TCP port (2443), if the device security mode settings in the .cnf.xml file are set to authenticated or encrypted. This TLS session is mutually authenticated by both parties. The IP phone knows the Cisco Unified CME server's certificate from the CTL file, which it initially downloaded from the TFTP server. The phone's LSC is a trusted party for the Cisco Unified CME server, because the issuing CA certificate is present in the router.

## <span id="page-8-0"></span>**Startup Messages**

If the certificate server is part of your startup configuration, you may see the following messages during the boot procedure:

% Failed to find Certificate Server's trustpoint at startup % Failed to find Certificate Server's cert.

These messages are informational messages that show a temporary inability to configure the certificate server because the startup configuration has not been fully parsed yet. The messages are useful for debugging, if the startup configuration has been corrupted.

## <span id="page-8-1"></span>**Configuration File Maintenance**

In a secure environment, several types of configuration files must be digitally signed before they can be hosted and used. The filenames of all signed files have a .sgn suffix.

The Cisco Unified CME telephony service module creates phone configuration files (.cnf.xml suffix) and hosts them on a Cisco IOS TFTP server. These files are signed by the TFTP server's credentials.

In addition to the phone configuration files, other Cisco Unified CME configuration files such as the network and user-locale files must be signed. These files are internally generated by Cisco Unified CME, and the signed versions are automatically created in the current code path whenever the unsigned versions are updated or created.

Other configuration files that are not generated by Cisco Unified CME, such as ringlist.xml, distinctiveringlist.xml, audio files, and so forth, are often used for Cisco Unified CME features. Signed versions of these configuration files are not automatically created. Whenever a new configuration file that has not been generated by Cisco Unified CME is imported into Cisco Unified CME, use the **load-cfg-file** command, which does all of the following:

- **•** Hosts the unsigned version of the file on the TFTP server.
- **•** Creates a signed version of the file.
- **•** Hosts the signed version of the file on the TFTP server.

You can also use the **load-cfg-file** command instead of the **tftp-server** command when only the unsigned version of a file needs to be hosted on the TFTP server.

## <span id="page-8-2"></span>**CTL File Maintenance**

The CTL file contains the SAST records and other records. (A maximum of two SAST records may exist.) The CTL file is digitally signed by one of the SAST credentials that are listed in the CTL file before the CTL file is downloaded by the phone and saved in its flash. After receiving the CTL file, a phone trusts a newer or changed CTL file only if it is signed by one of the SAST credentials that is present in the original CTL file.

For this reason, you should take care to regenerate the CTL file only with one of the original SAST credentials. If both SAST credentials are compromised and a CTL file must be generated with a new credential, you must reset the phone to its factory defaults.

## <span id="page-9-0"></span>**CTL Client and Provider**

The CTL client generates the CTL file. The CTL client must be provided with the names of the trustpoints it needs for the CTL file. It can run on the same router as Cisco Unified CME or on another, standalone router. When the CTL client runs on a standalone router (not a Cisco Unified CME router), you must configure a CTL provider on each Cisco Unified CME router. The CTL provider securely communicates the credentials of the Cisco Unified CME server functions to the CTL client that is running on another router.

When the CTL client is running on either a primary or secondary Cisco Unified CME router, you must configure a CTL provider on each Cisco Unified CME router on which the CTL client is not running.

The CTL protocol is used to communicate between the CTL client and a CTL provider. Using the CTL protocol ensures that the credentials of all Cisco Unified CME routers are present in the CTL file and that all Cisco Unified CME routers have access to the phone certificates that were issued by the CA. Both elements are prerequisites to secure communications.

To enable CTL clients and providers, see the ["Configuring the CTL Client" section on page 450](#page-23-0) and the ["Configuring the CTL Provider" section on page 462](#page-35-0).

## <span id="page-9-1"></span>**Manually Importing MIC Root Certificate**

When a phone uses a MIC for authentication during the TLS handshake with the CAPF server, the CAPF server must have a copy of the MIC in order to verify it. Different certificates are used for different types of IP phones.

A phone uses a MIC for authentication when it has a MIC but no LSC. For example, you have a Cisco Unified IP Phone 7970 that has a MIC by default but no LSC. When you schedule a certificate upgrade with the authentication mode set to MIC for this phone, the phone presents its MIC to the Cisco Unified CME CAPF server for authentication. The CAPF server must have a copy of the MIC's root certificate to verify the phone's MIC. Without this copy, the CAPF upgrade operation fails.

To ensure that the CAPF server has copies of the MICs it needs, you must manually import certificates to the CAPF server. The number of certificates that you must import depends on your network configuration. Manual enrollment refers to copy-and-paste or TFTP transfer methods.

For more information on certificate enrollment, see the "*[Configuring Cut-and-Paste Certificate](https://www.cisco.com/en/US/docs/ios/sec_secure_connectivity/configuration/guide/sec_cert_enroll_pki_ps6350_TSD_Products_Configuration_Guide_Chapter.html#wp1050540)  [Enrollment](https://www.cisco.com/en/US/docs/ios/sec_secure_connectivity/configuration/guide/sec_cert_enroll_pki_ps6350_TSD_Products_Configuration_Guide_Chapter.html#wp1050540)*"section of the "*[Configuring Certificate Enrollment for a PKI](https://www.cisco.com/en/US/docs/ios/sec_secure_connectivity/configuration/guide/sec_cert_enroll_pki_ps6350_TSD_Products_Configuration_Guide_Chapter.html)*" chapter in the *[Cisco IOS](http://www.cisco.com/en/US/docs/ios/security/configuration/guide/12_4/sec_12_4_book.html)  [Security Configuration Guide](http://www.cisco.com/en/US/docs/ios/security/configuration/guide/12_4/sec_12_4_book.html)* for your Cisco IOS release.

To manually import the MIC root certificate, see the ["Manually Importing the MIC Root Certificate"](#page-42-0)  [section on page 469](#page-42-0).

## <span id="page-9-2"></span>**Feature Design of Media Encryption**

Companion voice security Cisco IOS features provide an overall architecture for secure end-to-end IP telephony calls on supported network devices that enable the following:

- **•** SRTP-capable Cisco Unified CME networks with secure interoperability
- Secure Cisco IP phone calls
- **•** Secure Cisco VG224 Analog Phone Gateway endpoints
- **•** Secure supplementary services

We implement these features using media and signaling authentication and encryption in Cisco IOS H.323 networks. H.323, the ITU-T standard that describes packet-based video, audio, and data conferencing, refers to a set of other standards, including H.450, to describe its actual protocols. H.323 allows dissimilar communication devices to communicate with each other by using a standard communication protocol, and defines a common set of codecs, call setup and negotiating procedures, and basic data transport methods. H.450, a component of the H.323 standard, defines signaling and procedures that are used to provide telephony-like supplementary services. We use H.450 messages in H.323 networks to implement secure supplementary service support, and also empty capability set (ECS) messaging for media capability negotiation.

## <span id="page-10-0"></span>**Secure Cisco Unified CME**

The secure Cisco Unified CME solution includes secure-capable voice ports, SCCP endpoints, and a secure H.323 trunk between Cisco Unified CME and Cisco Unified Communications Manager for audio media. SIP trunks are not supported. [Figure 22](#page-10-1) shows the components of a secure Cisco Unified CME system.

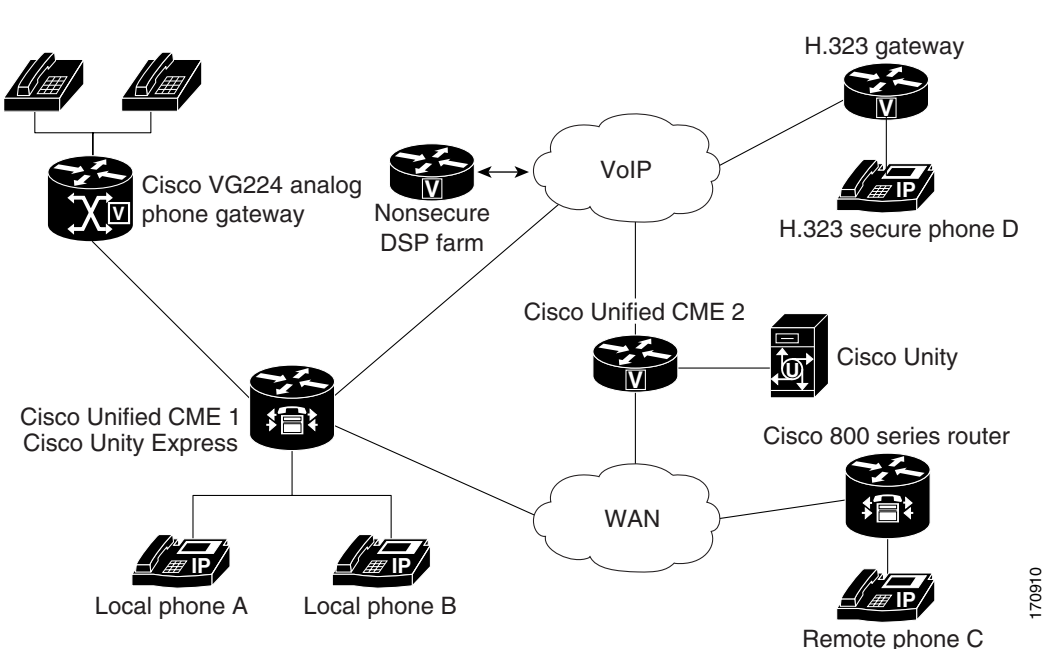

<span id="page-10-1"></span>*Figure 22 Secure Cisco Unified CME System*

Secure Cisco Unified CME implements call control signaling using Transport Layer Security (TLS) or IPsec (IP Security) for the secure channel, and uses SRTP for media encryption. Secure Cisco Unified CME manages the SRTP keys to endpoints and to gateways.

The Media Encryption (SRTP) on Cisco Unified CME feature supports the following features:

- **•** Secure voice calls using SRTP for SCCP endpoints
- **•** Secure voice calls in a mixed shared line environment that allows both RTP and SRTP capable endpoints; shared line media security depends on the endpoint configuration.
- **•** Secure supplementary services using H.450 including:
	- **–** Call forward

 $\mathbf{r}$ 

- **–** Call transfer
- **–** Call hold and resume
- **–** Call park and call pickup
- **–** Nonsecure software conference

**Note** SRTP conference calls over H.323 may experience a 0 to 2 second noise interval when the call is joined to the conference.

- **•** Secure calls in a nonH.450 environment
- **•** Secure Cisco Unified CME interaction with secure Cisco Unity
- **•** Secure Cisco Unified CME interaction with Cisco Unity Express (interaction is supported and calls are downgraded to nonsecure mode)
- **•** Secure transcoding for remote phones with DSP farm transcoding configured

These features are discussed in the following sections.

## <span id="page-11-0"></span>**Secure Supplementary Services**

The Media Encryption (SRTP) feature supports secure supplementary services in both H.450 and nonH.450 Cisco Unified CME networks. A secure Cisco Unified CME network should be either H.450 or nonH.450, not a hybrid.

### **Secure Cisco Unified CME in an H.450 Environment**

Signaling and media encryption among secure endpoints is supported, enabling supplementary services such as call transfer (H.450.2) and call forward (H.450.3) between secure endpoints. Call park and pick up use H.450 messages. Secure Cisco Unified CME is H.450-enabled by default; however, secure music on hold (MOH) and secure conferences (three-way calling) are not supported. For example, when supplementary services are initiated as shown in [Figure 23](#page-11-1), ECS and Terminal Capabilities Set (TCS) are used to negotiate the initially secure call between A and B down to RTP so A can hear MOH. When B resumes the call to A, the call goes back to SRTP. Similarly, when a transfer is initiated, the party being transferred is put on hold, and the call is negotiated down to RTP. When the call is transferred, it goes back to SRTP if the other end is SRTP capable.

<span id="page-11-1"></span>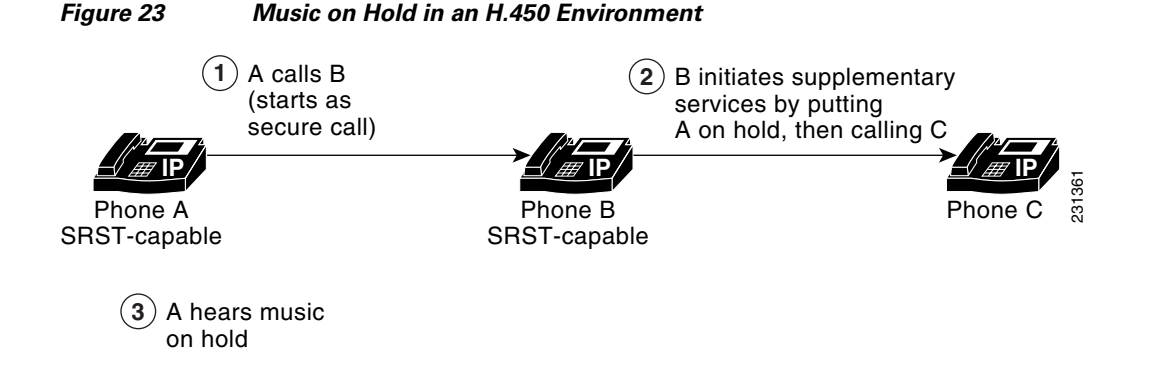

### **Secure Cisco Unified CME in a Non H.450 Environment**

Security for supplementary services requires midcall key negotiation or midcall media renegotiation. In an H.323 network where there are no H.450 messages, media renegotiation is implemented using ECS for scenarios such as mismatched codecs and secure calls. If you disable H.450 on the router globally, the configuration is applied to RTP and SRTP calls. The signaling path is hairpin on XOR for Cisco Unified CME and Cisco Unified Communications Manager. For example, in [Figure 24](#page-12-1) the signaling path goes from A through B, the supplementary services initiator, to C. When deploying voice security in this scenario, consider that the media security keys will pass through XOR, that is, through B, the endpoint that issued the transfer request. To avoid the man-in-the-middle attack, the XOR must be a trusted entity.

<span id="page-12-1"></span>*Figure 24 Transfer in a NonH.45 Environment*

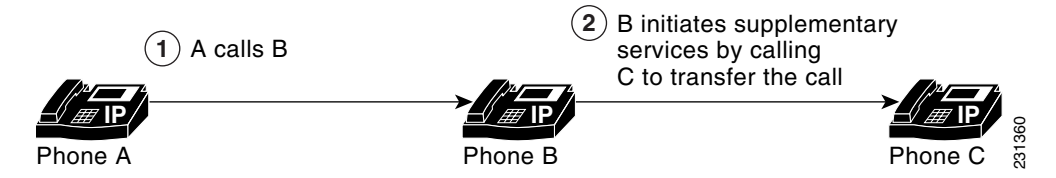

The media path is optional. The default media path for Cisco Unified CME is hairpin. However, whenever possible media flow around can be configured on Cisco Unified CME. When configuring media flow through, which is the default, remember that chaining multiple XOR gateways in the media path introduces more delay and thus reduces voice quality. Router resources and voice quality limit the number of XOR gateways that can be chained. The requirement is platform dependent, and may vary between signaling and media. The practical chaining level is three.

A transcoder is inserted when there is a codec mismatch and ECS and TCS negotiation fails. For example, if Phone A and Phone B are SRTP capable, but Phone A uses the G.711 codec and Phone B uses the G.729 codec, a transcoder is inserted if Phone B has one. However, the call is negotiated down to RTP to fulfill the codec requirement, so the call is not secure.

## <span id="page-12-0"></span>**Secure Transcoding for Remote Phones with DSP Farm Transcoding Configured**

Transcoding is supported for remote phones that have the **dspfarm-assist** keyword of the **codec** command configured. A remote phone is a phone that is registered to a Cisco Unified CME and that is residing on a remote location across the WAN. To save bandwidth across the WAN connection, calls to such a phone can be made to use the G.729r8 codec by configuring the **codec g729r8 dspfarm assist** command for the ephone. The **g729r8** keyword forces calls to such a phone to use the G.729 codec. The **dspfarm-assist** keyword enables using available DSP resources, if an H.323 call to the phone needs to be transcoded.

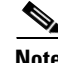

**Note** Transcoding is enabled only if an H.323 call with a different codec from the remote phone tries to make a call to the remote phone. If a local phone on the same Cisco Unified CME as the remote phone makes a call to remote phone, the local phone is forced to change its codec to G.729 instead of using transcoding.

Secure transcoding for point-to-point SRTP calls can only occur when both the SCCP phone which is to be serviced by Cisco Unified CME transcoding and its peer in the call are SRTP-capable and have successfully negotiated the SRTP keys. Secure transcoding for point-to-point SRTP calls cannot occur when only one of the peers in the call is SRTP-capable.

If Cisco Unified CME transcoding is to be performed on a secure call, the Media Encryption (SRTP) on Cisco Unified CME feature allows Cisco Unified CME to provide the DSP farm with the encryption keys for the secure call as additional parameters, so that Cisco Unified CME transcoding can be performed successfully. Without the encryption keys, the DSP farm would not be able to read the encrypted voice data in order to transcode it.

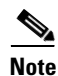

**Note** The secure transcoding described here does not apply to IP-IP gateway transcoding.

Cisco Unified CME transcoding is different from IP-to-IP gateway transcoding because it is invoked for an SCCP endpoint only, instead of for bridging VoIP call legs. Cisco Unified CME transcoding and IP-to-IP gateway transcoding are mutually exclusive, that is, only one type of transcoding can be invoked for a call. If no DSP farm capable of SRTP transcoding is available, Cisco Unified CME secure transcoding is not performed and the call goes through using G.711.

For configuration information, see the HERE Registering the DSP Farm with Cisco Unified CME 4.2 or a Later Version in Secure Mode section of the Configuring Transcoding Support module.

## <span id="page-13-0"></span>**Secure Cisco Unified CME with Cisco Unity Express**

Cisco Unity Express does not support secure signaling and media encryption. Secure Cisco Unified CME interoperates with Cisco Unity Express, but calls between Cisco Unified CME and Cisco Unity Express are not secure.

In a typical Cisco Unity Express deployment with Cisco Unified CME in a secure H.323 network, Session Initiation Protocol (SIP) is used for signaling, and the media path is G.711 with RTP. For Call Forward No Answer (CFNA) and Call Forward All (CFA), before the media path is established, signaling messages are sent to negotiate an RTP media path. If codec negotiation fails, a transcoder is inserted. The Media Encryption (SRTP) on Cisco Unified CME feature's H.323 service provider interface (SPI) supports fast start calls. In general, calls transferred or forwarded back to Cisco Unified CME from Cisco Unity Express fall into existing call flows and are treated as regular SIP and RTP calls.

The Media Encryption (SRTP) on Cisco Unified CME feature supports blind transfer back to Cisco Unified CME only. When midcall media renegotiation is configured, the secure capability for the endpoint is renegotiated regardless of which transfer mechanism, H.450.2 or Empty Capability Set (ECS), was used.

## <span id="page-13-1"></span>**Secure Cisco Unified CME with Cisco Unity**

The Media Encryption (SRTP) on Cisco Unified CME feature supports Cisco Unity 4.2 or a later version and Cisco Unity Connection 1.1 or a later version using SCCP. Secure Cisco Unity for Cisco Unified CME acts like a secure SCCP phone. Some provisioning is required before secure signaling can be established. Cisco Unity receives Cisco Unified CME device certificates from the Certificate Trust List (CTL) and Cisco Unity certificates are inserted into Cisco Unified CME manually. Cisco Unity with SIP is not supported.

The certificate for the Cisco Unity Connection is in the Cisco Unity administration web application under the "port group settings."

# <span id="page-14-0"></span>**How to Configure Security**

This section contains the following tasks:

#### **Phone Authentication**

- **•** [Configuring the Cisco IOS Certification Authority, page 441](#page-14-1) (required)
- [Obtaining Certificates for Server Functions, page 445](#page-18-0) (required)
- [Configuring Telephony-Service Security Parameters, page 448](#page-21-0) (required)
- [Configuring the CTL Client, page 450](#page-23-0) (required)
- [Configuring the CAPF Server, page 455](#page-28-0) (required)
- **•** [Configuring Ephone Security Parameters, page 459](#page-32-0) (required)
- **•** [Configuring the CTL Provider, page 462](#page-35-0) (optional)
- **•** [Configuring the Registration Authority, page 465](#page-38-0) (optional)
- **•** [Entering the Authentication String on the Phone, page 468](#page-41-0) (optional)
- [Manually Importing the MIC Root Certificate, page 469](#page-42-0) (optional)

#### **Media Encryption**

- [Configuring Media Encryption \(SRTP\) in Cisco Unified CME, page 472](#page-45-0) (required)
- [Configuring Cisco Unified CME SRTP Fallback for H.323 Dial Peers, page 474](#page-47-0) (optional)
- [Configuring Cisco Unity for Secure Cisco Unified CME Operation, page 476](#page-49-0) (optional)

## <span id="page-14-1"></span>**Configuring the Cisco IOS Certification Authority**

To configure a Cisco IOS Certification Authority (CA) on a local or external router, perform the following steps.

 $\boldsymbol{\mu}$ 

**Tip** For more information, see "*[Configuring and Managing a Cisco IOS Certificate Server for PKI](http://www.cisco.com/en/US/docs/ios/sec_secure_connectivity/configuration/guide/sec_cfg_mng_cert_serv.html)  [Deployment](http://www.cisco.com/en/US/docs/ios/sec_secure_connectivity/configuration/guide/sec_cfg_mng_cert_serv.html)*" in the "*[Implementing and Managing a PKI Features Roadmap](http://www.cisco.com/en/US/docs/ios/sec_secure_connectivity/configuration/guide/sec_pki_feat_rmap_ps6350_TSD_Products_Configuration_Guide_Chapter.html)*" section of the Cisco IOS Security Configuration Guide.

$$
\overline{\mathscr{P}}
$$

**Note** If you use a third-party CA, follow the provider's instructions instead of performing these steps.

#### **SUMMARY STEPS**

- **1. enable**
- **2. configure terminal**
- **3. ip http server**
- **4. crypto pki server** *label*
- **5. database level** {**minimal** | **names** | **complete**}
- **6. database url** *root-url*
- **7. lifetime certificate** *time*
- **8. issuer-name CN=***label*
- **9. exit**
- **10. crypto pki trustpoint** *label*
- **11. enrollment url** *ca-url*
- **12. exit**
- **13. crypto pki server** *label*
- **14. grant auto**
- **15. no shutdown**
- **16. end**

### **DETAILED STEPS**

<span id="page-15-0"></span>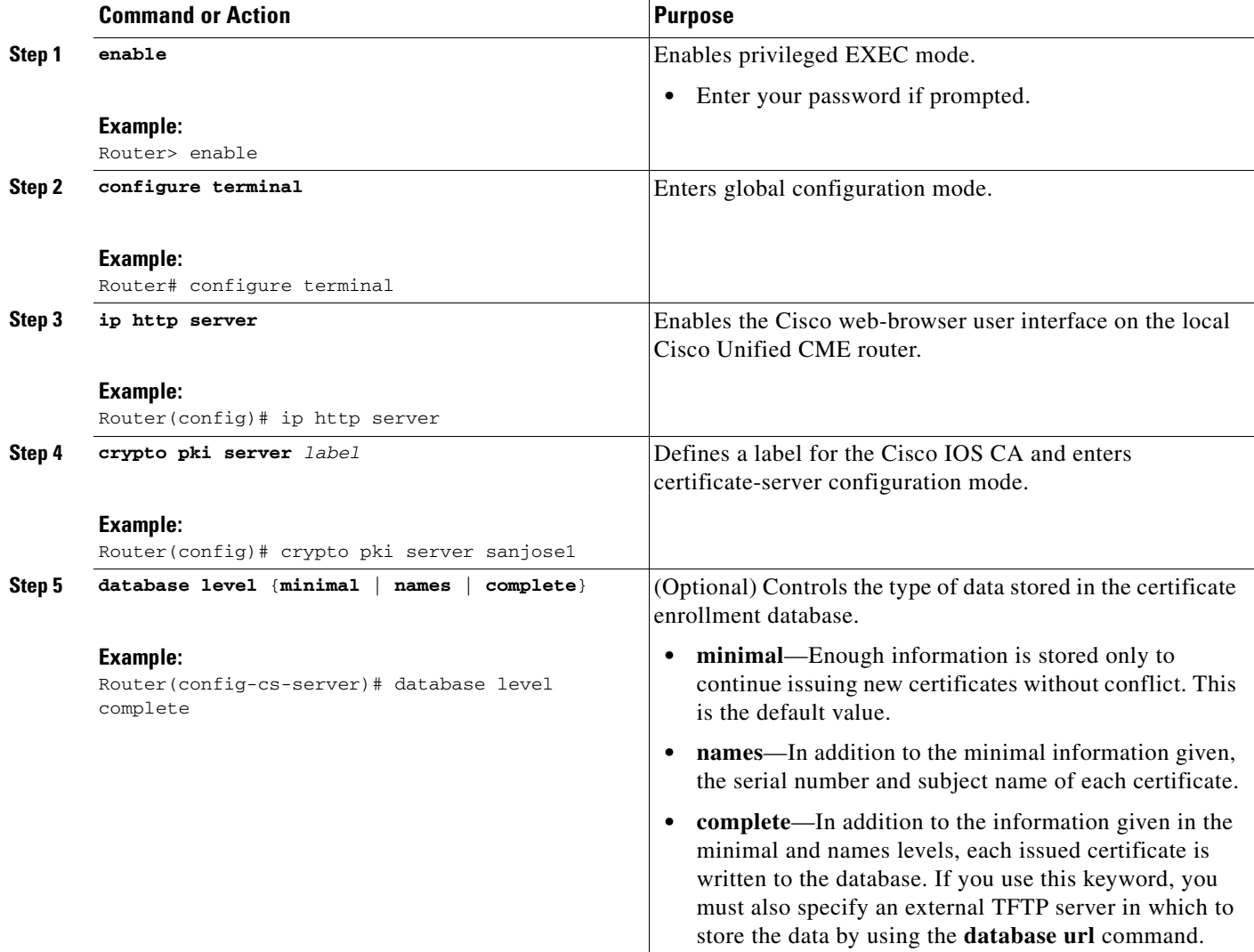

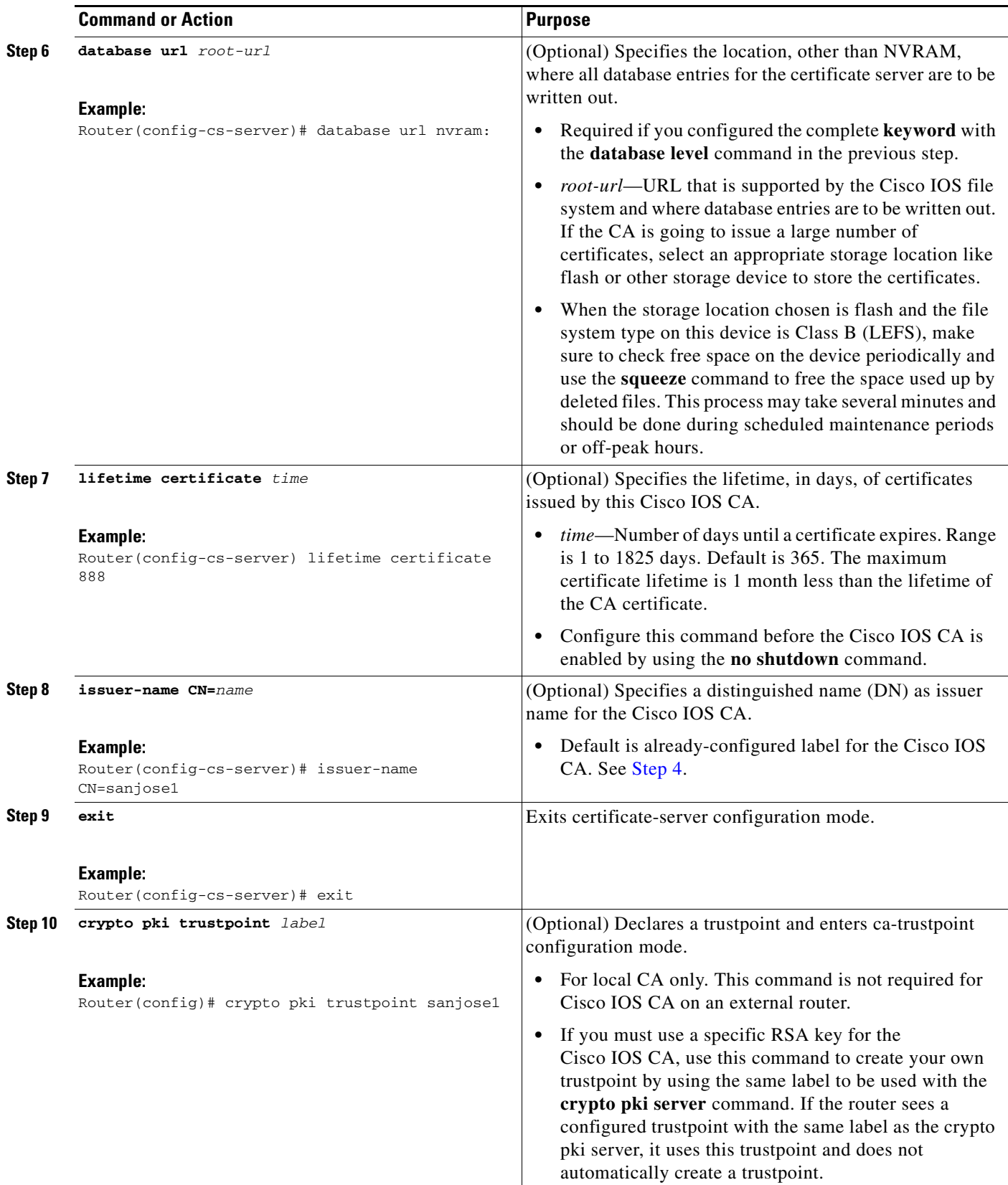

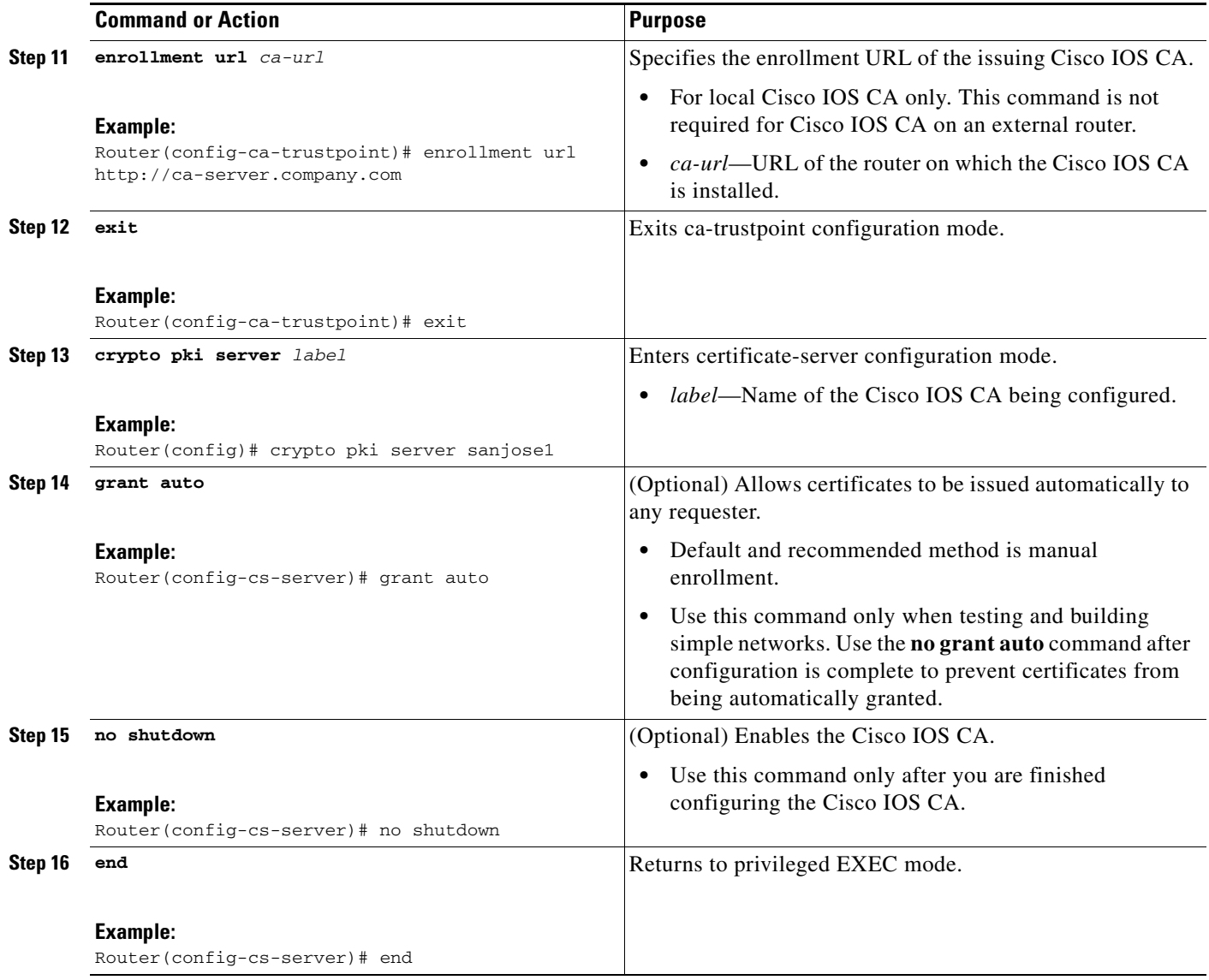

### **Examples**

The following partial output form the **show running-config** command shows the configuration for a Cisco IOS CA named "sanjose1" running on the local Cisco Unified CME router:

ip http server

```
crypto pki server sanjose1
database level complete
database url nvram:
crypto pki trustpoint sanjose1
enrollment url http://ca-server.company.com
crypto pki server authority1
no grant auto
no shutdown
```
 $\blacksquare$ 

## <span id="page-18-0"></span>**Obtaining Certificates for Server Functions**

The CA issues certificates for the following server functions:

- **•** Cisco Unified CME—Requires a certificate for TLS sessions with phones.
- **•** TFTP—Requires a key pair and certificate for signing configuration files.
- **•** CAPF—Requires a certificate for TLS sessions with phones.
- **•** SAST—Required for signing the CTL file. We recommend creating two SAST certificates, one for primary use and one for backup.

To obtain a certificate for a server function, perform the following steps for each server function.

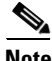

**Note** You can configure a different trustpoint for each server function (see the "Examples" section on [page 447\)](#page-20-0) or you can configure the same trustpoint for more than one server function as shown in the ["Configuration Examples for Security" section on page 479](#page-52-0) at the end of this module.

#### **SUMMARY STEPS**

- **1. enable**
- **2. configure terminal**
- **3. crypto pki trustpoint** *trustpoint-label*
- **4. enrollment url** *url*
- **5. revocation-check** *method1* [*method2* [*method3*]]
- **6. rsakeypair** *key-label* [*key-size* [*encryption-key-size*]]
- **7. exit**
- **8. crypto pki authenticate** *trustpoint-label*
- **9. crypto pki enroll** *trustpoint-label*
- **10. exit**

#### **DETAILED STEPS**

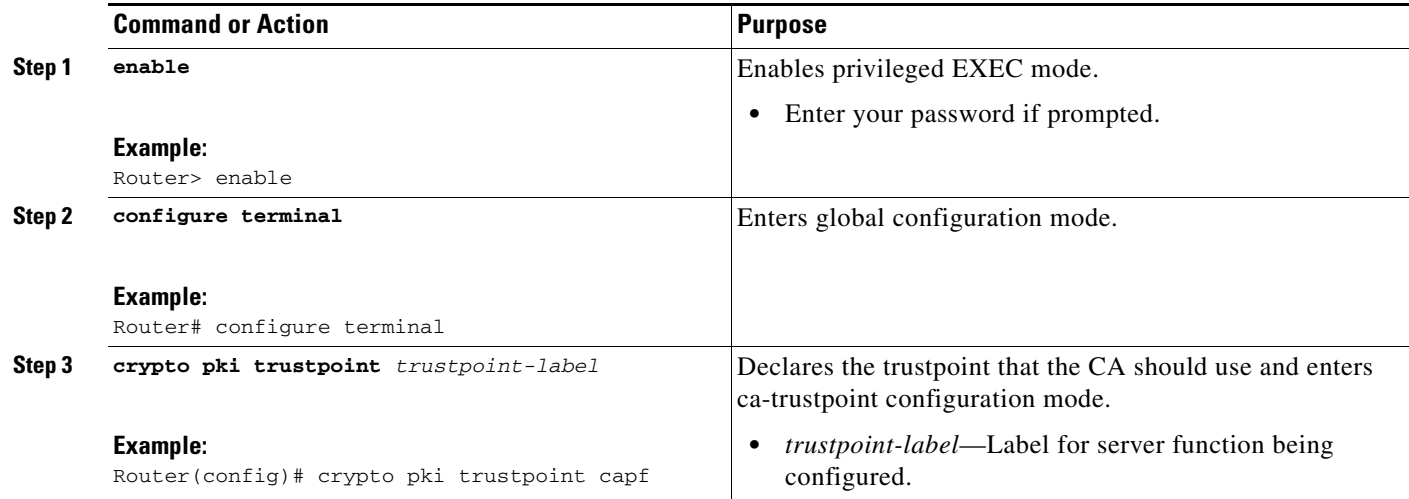

H

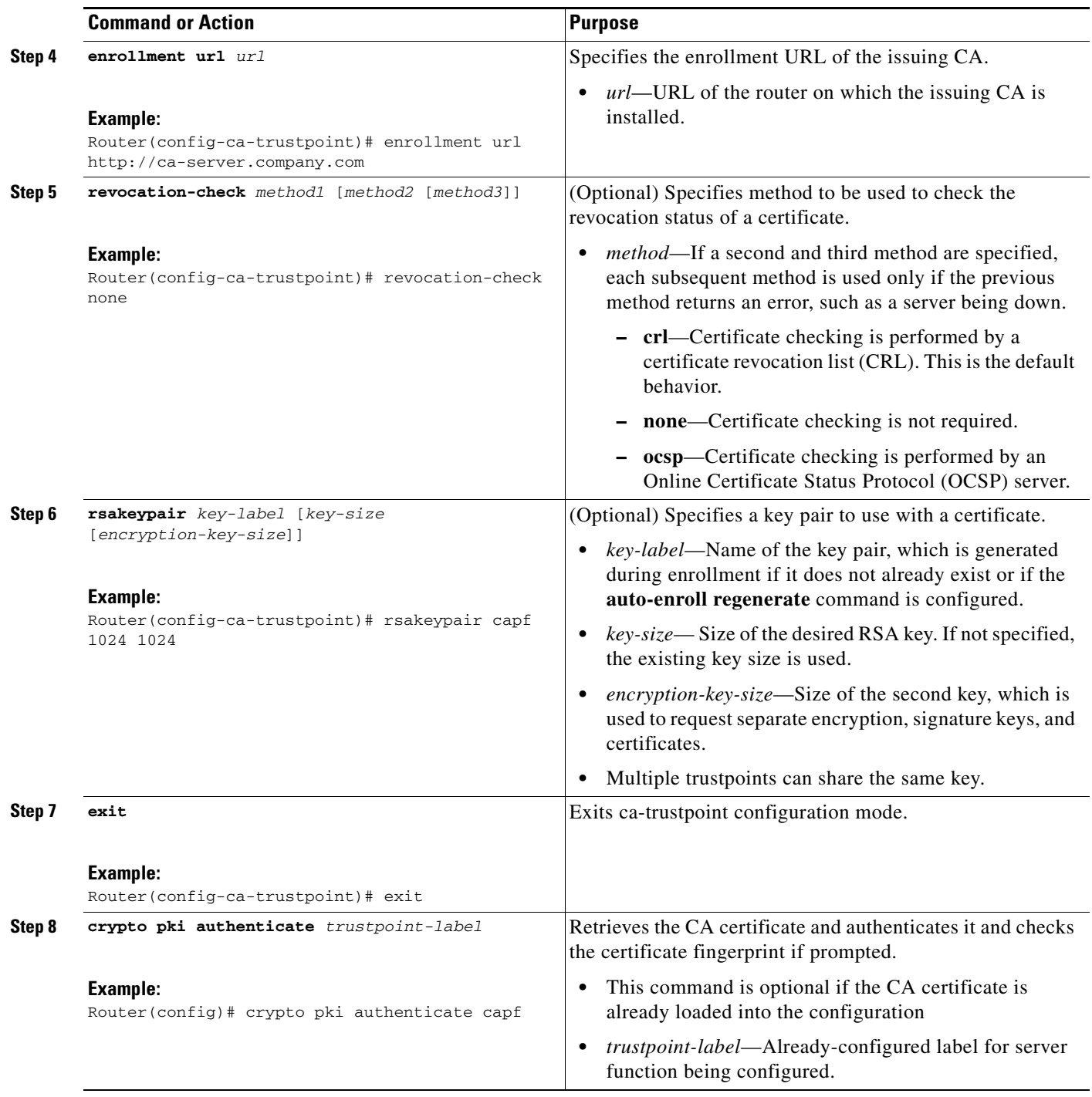

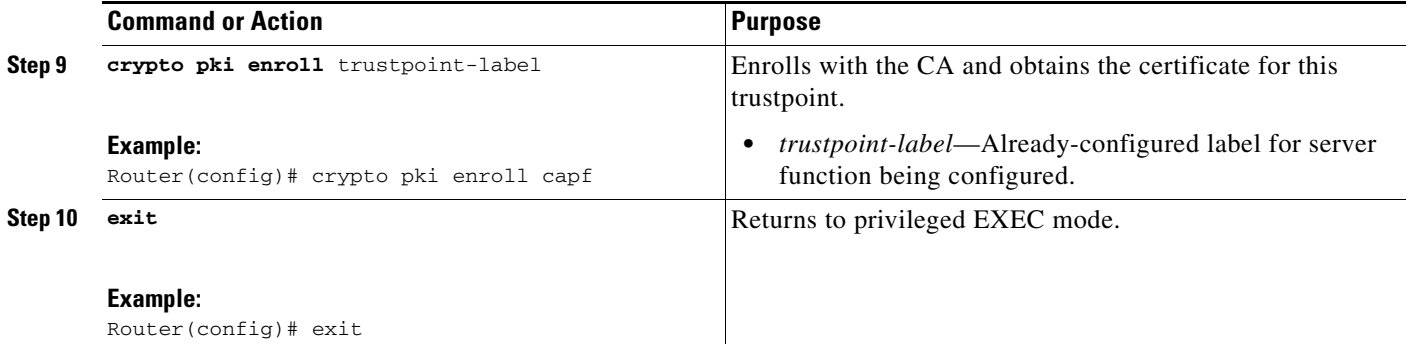

## <span id="page-20-0"></span>**Examples**

The partial output from the show running-config shows how to obtain certificates for a variety of server functions.

#### **Obtaining a certificate for the CAPF server function**

```
!configuring a trust point
 crypto pki trustpoint capf-server
  enrollment url http://192.168.1.1:80
  revocation-check none
!authenticate w/ the CA and download its certificate
crypto pki authenticate capf-server
! enroll with the CA and obtain this trustpoint's certificate
 crypto pki enroll capf-server
```
#### **Obtaining a certificate for the Cisco Unified CME server function:**

```
crypto pki trustpoint cme-server
 enrollment url http://192.168.1.1:80
 revocation-check none
crypto pki authenticate cme-server
crypto pki enroll cme-server
```
#### **Obtaining a certificate for the TFTP server function:**

```
crypto pki trustpoint tftp-server
 enrollment url http://192.168.1.1:80
 revocation-check none
```
crypto pki authenticate tftp-server crypto pki enroll tftp-server

#### **Obtaining a certificate for the first SAST server function (sast1):**

```
crypto pki trustpoint sast1
  enrollment url http://192.168.1.1:80
  revocation-check none
crypto pki authenticate sast1
crypto pki enroll sast1
```
**Obtaining a certificate for the second SAST server function (sast2):**

```
crypto pki trustpoint sast2
 enrollment url http://192.168.1.1:80
 revocation-check none
crypto pki authenticate sast2
crypto pki enroll sast2
```
## <span id="page-21-0"></span>**Configuring Telephony-Service Security Parameters**

To configure security parameters for telephony service, perform the following steps.

#### **SUMMARY STEPS**

- **1. enable**
- **2. configure terminal**
- **3. telephony-service**
- **4. secure-signaling trustpoint** *label*
- **5. tftp-server-credentials trustpoint** *label*
- **6. device-security-mode** {**authenticated** | **none** | **encrypted**}
- **7. cnf-file perphone**
- **8. load-cfg-file** *file-url* **alias** *file-alias* [**sign**] [**create**]
- **9. server-security-mode** {**erase** | **non-secure** | **secure**}
- **10. end**

#### **DETAILED STEPS**

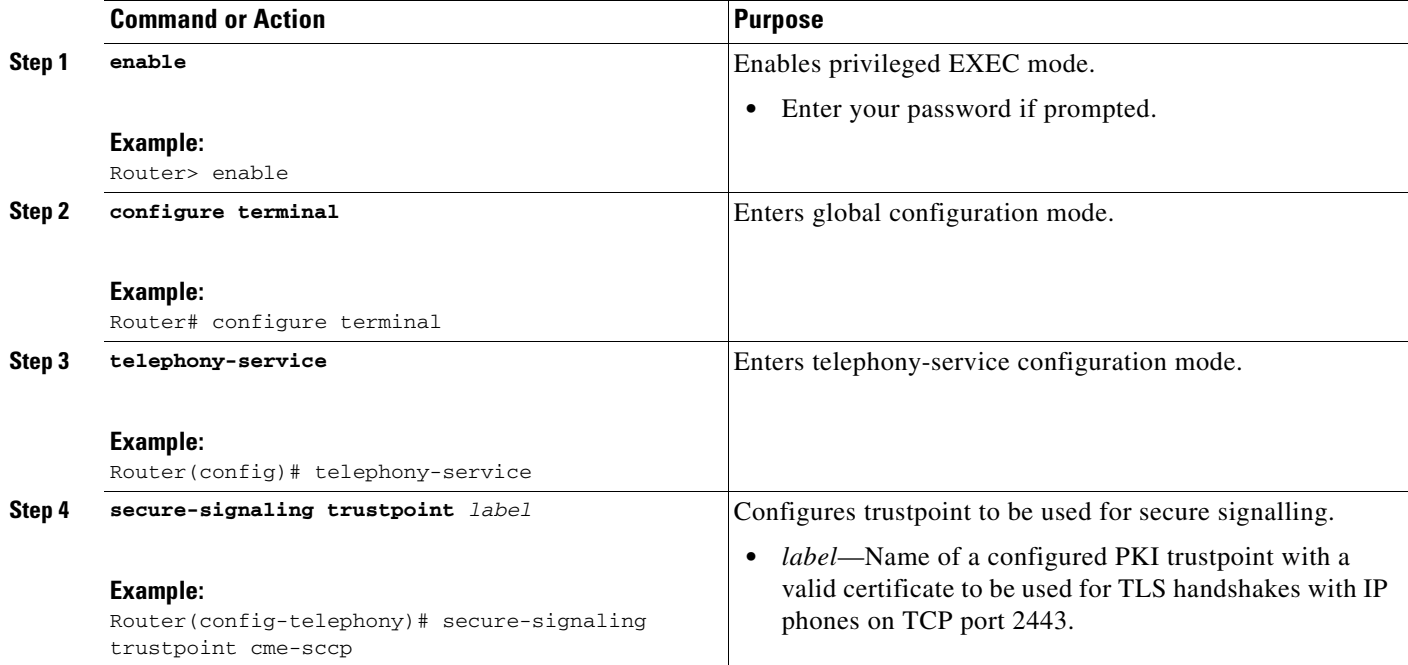

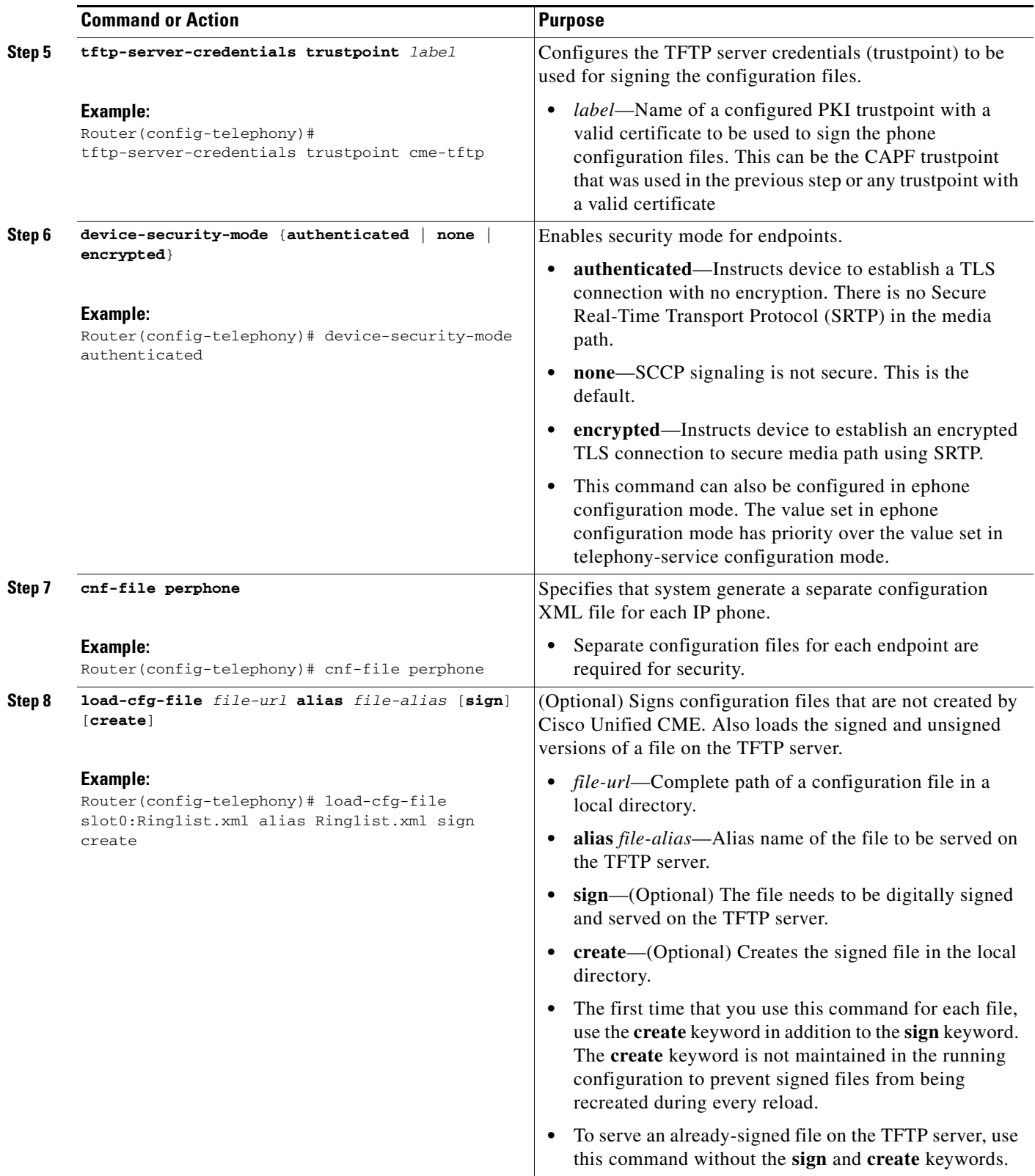

Ξ

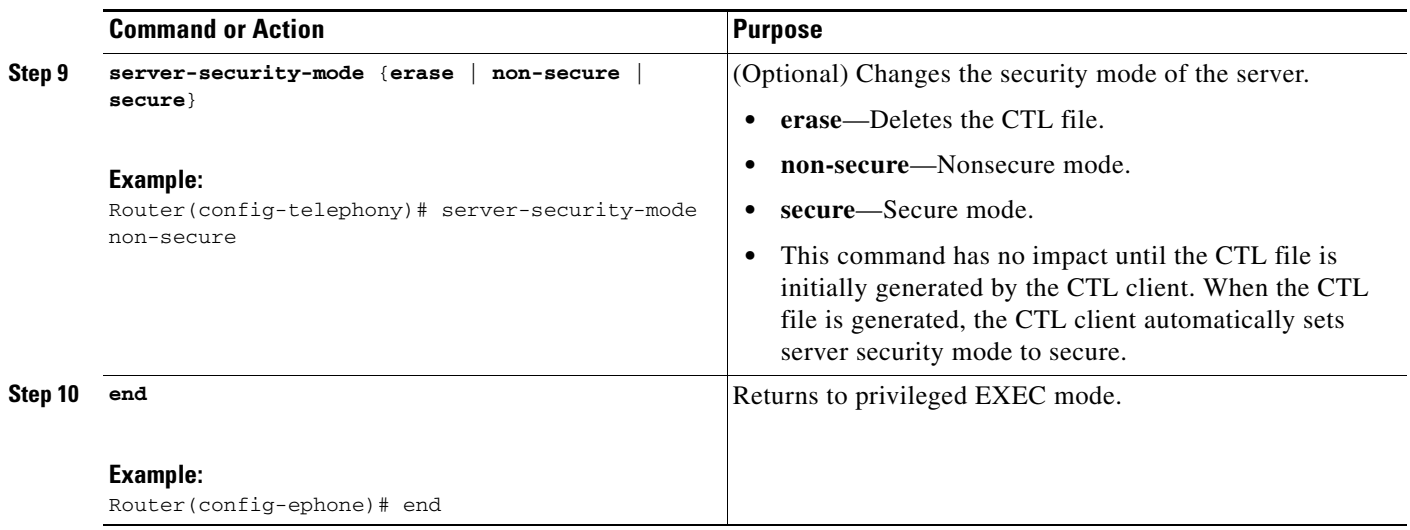

### **Verifying Telephony-Service Security Parameters**

#### **Step 1 show telephony-service security-info**

Use this command to display the security-related information that is configured in telephony-service configuration mode.

Router# **show telephony-service security-info**

Skinny Server Trustpoint for TLS: cme-sccp TFTP Credentials Trustpoint: cme-tftp Server Security Mode: Secure Global Device Security Mode: Authenticated

#### **Step 2 show running-config**

Use this command to display the running configuration to verify telephony and per-phone security configuration.

```
Router# show running-config
```

```
telephony-service
secure-signaling trustpoint cme-sccp
server-security-mode secure
device-security-mode authenticated
tftp-server-credentials trustpoint cme-tftp
.
.
.
```
## <span id="page-23-0"></span>**Configuring the CTL Client**

Perform one of the following tasks, depending upon your network configuration:

- **•** [Configuring the CTL Client on a Cisco Unified CME Router, page 451](#page-24-0)
- [Configuring the CTL Client on a Router That is Not a Cisco Unified CME Router, page 453](#page-26-0)

 $\mathbf{I}$ 

### <span id="page-24-0"></span>**Configuring the CTL Client on a Cisco Unified CME Router**

To configure a CTL client on a local Cisco Unified CME router for creating a list of known, trusted certificates and tokens, perform the following steps.

$$
\underbrace{\blacklozenge}
$$

**Note** If you have primary and secondary Cisco Unified CME routers, you can configure the CTL client on either one of them.

#### **SUMMARY STEPS**

- **1. enable**
- **2. configure terminal**
- **3. ctl-client**
- **4. sast1 trustpoint** *trustpoint-label*
- **5. sast2 trustpoint** *trustpoint-label*
- **6. server** {**capf** | **cme** | **cme-tftp** | **tftp**} *ip-address* **trustpoint** *trustpoint-label*
- **7. server cme** *ip-address* **username** *string* **password 0** *string*
- **8. regenerate**
- **9. end**

#### **DETAILED STEPS**

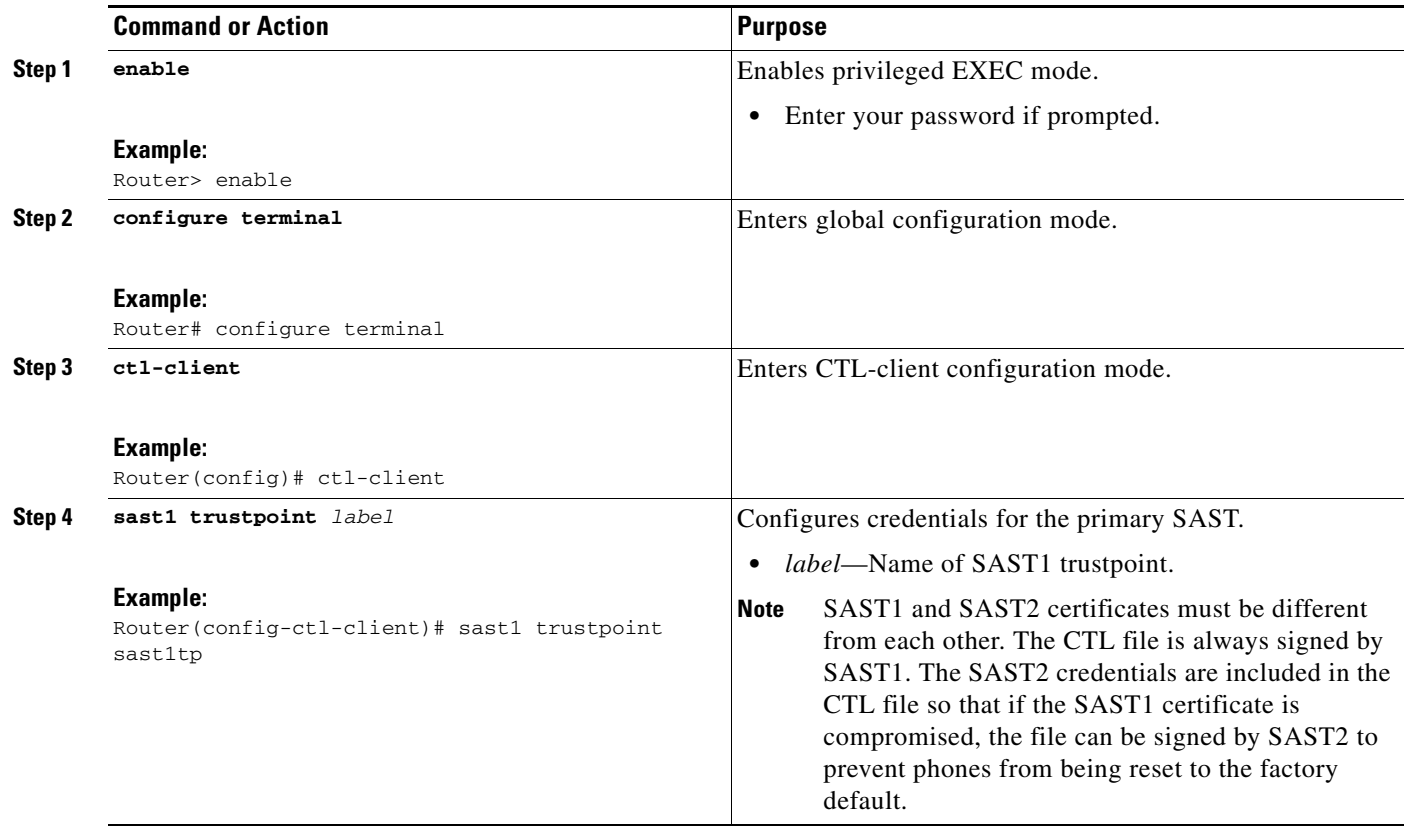

H

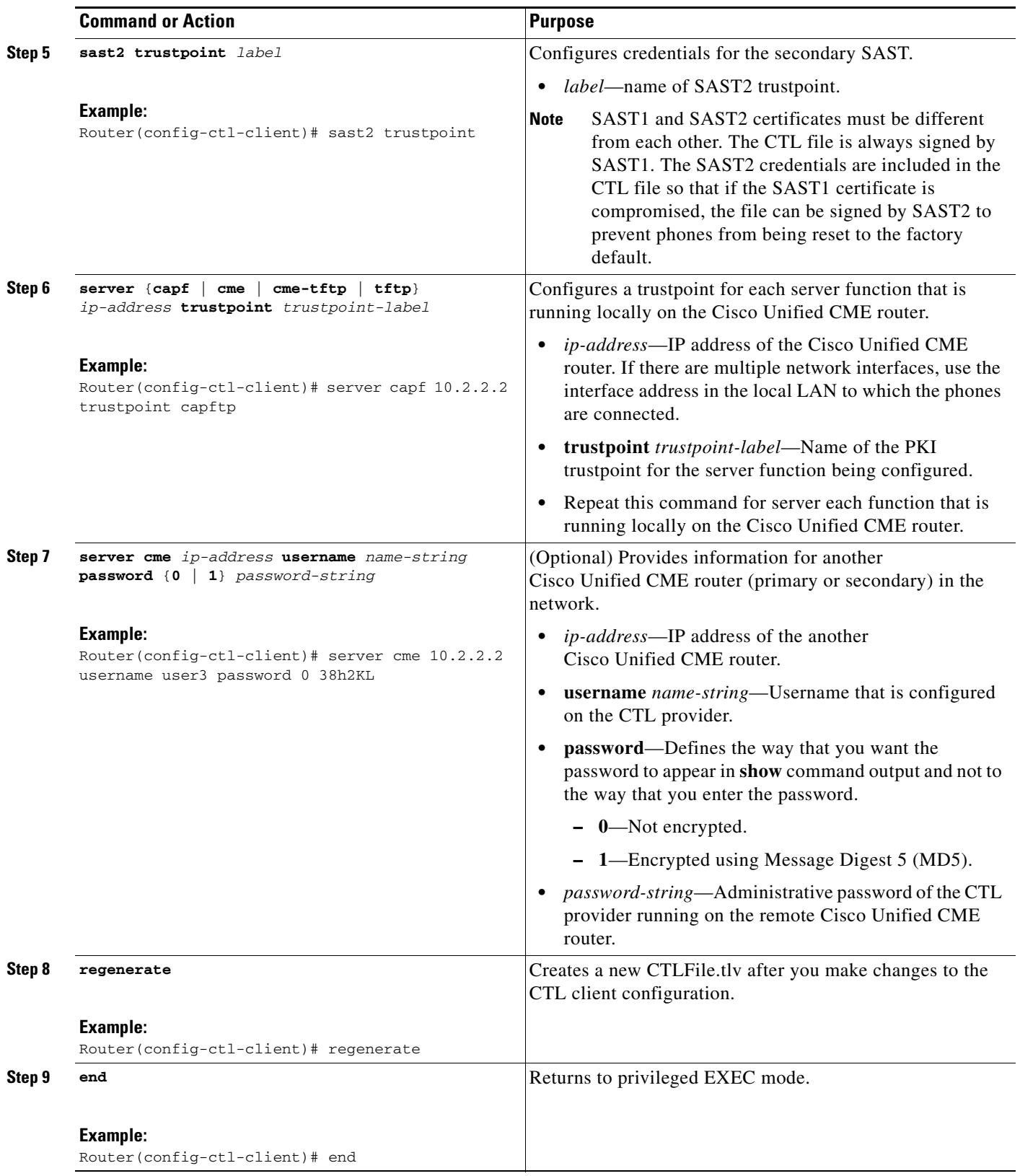

#### **Examples**

The following sample output from the **show ctl-client** command displays the trustpoints in the system. Router# **show ctl-client**

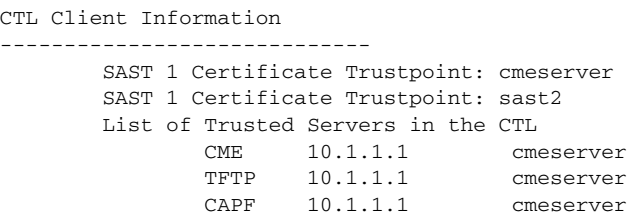

### **What to do Next**

You are finished configuring the CTL client, see the "Configuring the CAPF Server" section on [page 455.](#page-28-0)

### <span id="page-26-0"></span>**Configuring the CTL Client on a Router That is Not a Cisco Unified CME Router**

To configure a CTL client on a stand-alone router that is not a Cisco Unified CME router, perform the following steps.

### **SUMMARY STEPS**

- **1. enable**
- **2. configure terminal**
- **3. ctl-client**
- **4. sast1 trustpoint** *trustpoint-label*
- **5. sast2 trustpoint** *trustpoint-label*
- **6. server cme** *ip-address* **username** *name-string* **password** {**0** | **1**} *password-string*
- **7. regenerate**
- **8. end**

### **DETAILED STEPS**

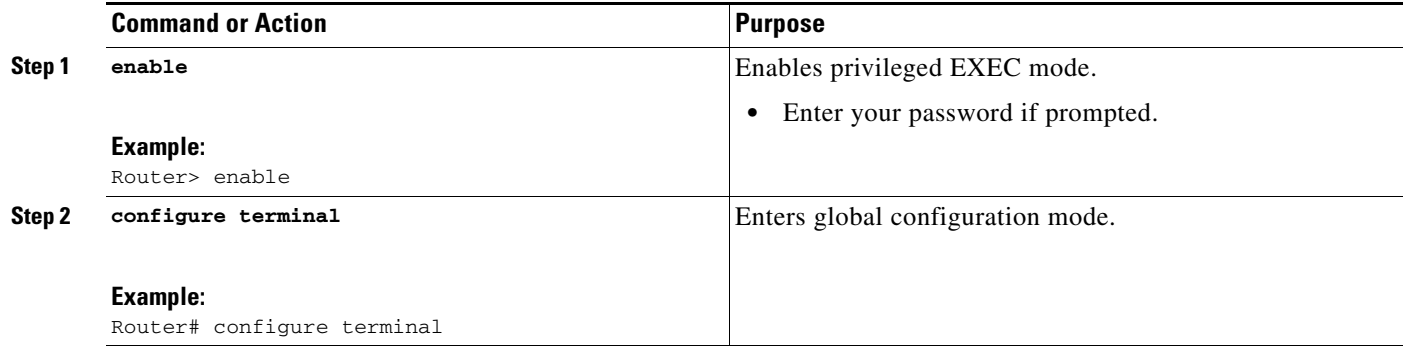

H

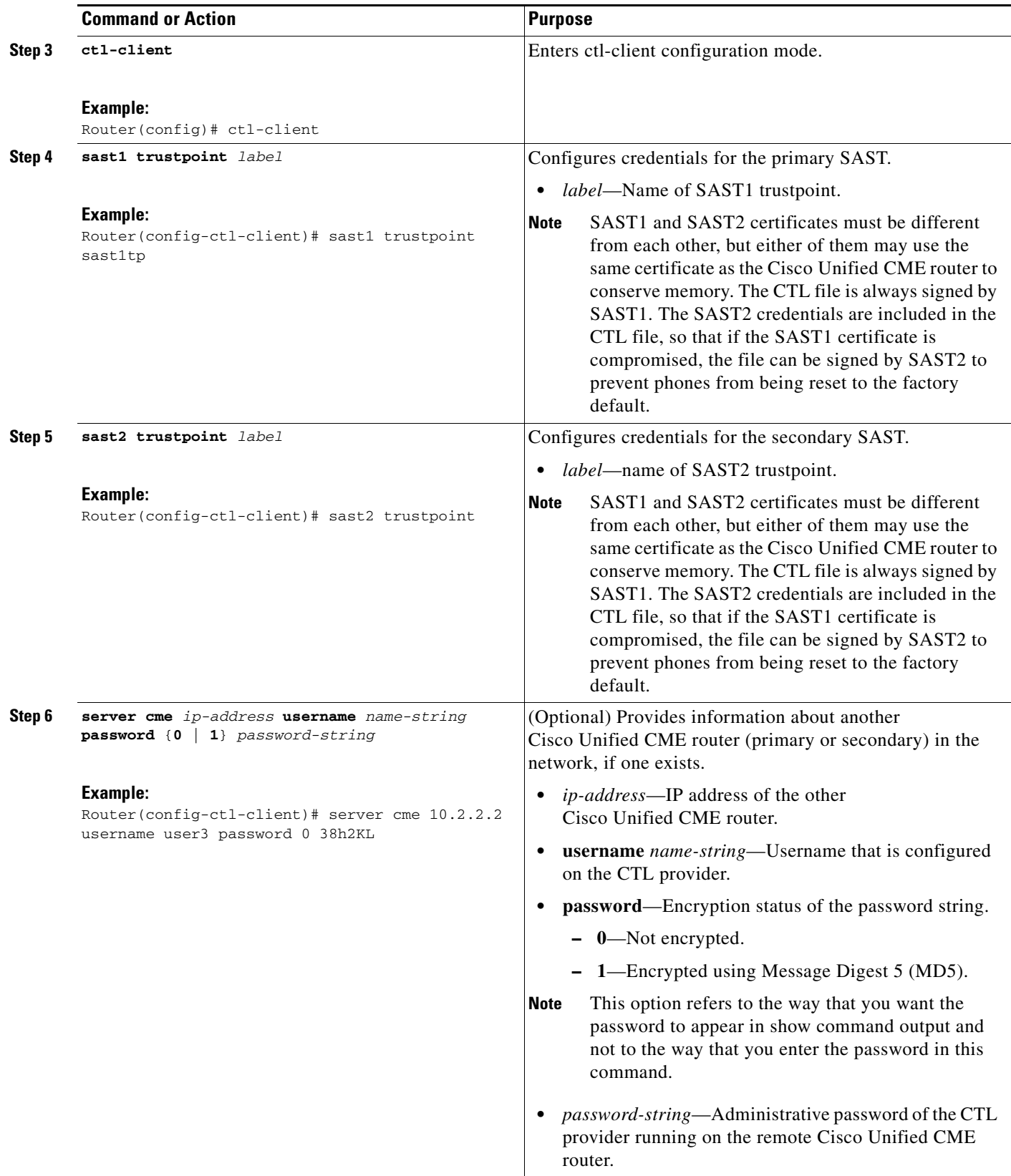

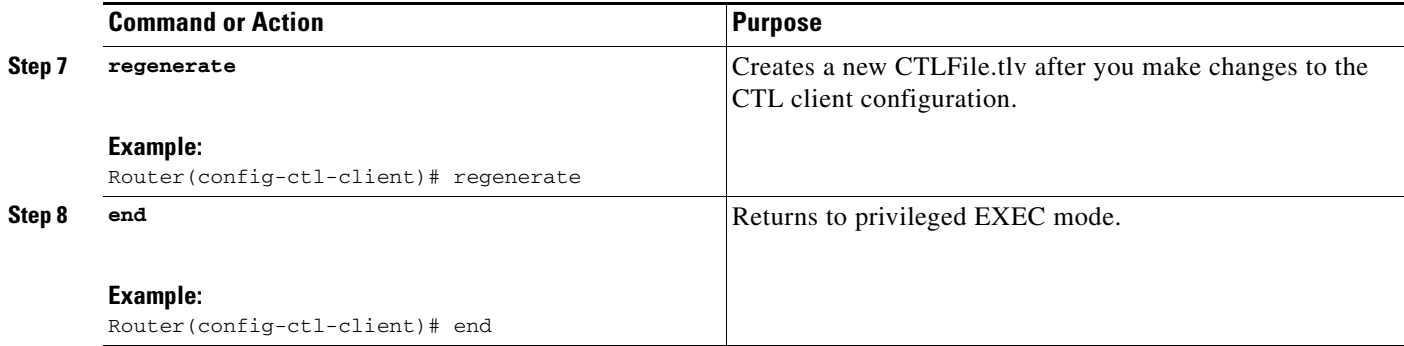

#### **Examples**

The following sample output from the **show ctl-client** command displays the trustpoints in the system.

```
Router# show ctl-client
CTL Client Information
         -----------------------------
        SAST 1 Certificate Trustpoint: cmeserver
        SAST 1 Certificate Trustpoint: sast2
        List of Trusted Servers in the CTL
                CME 10.1.1.1 cmeserver
                TFTP 10.1.1.1 cmeserver
                CAPF 10.1.1.1 cmeserver
```
## <span id="page-28-0"></span>**Configuring the CAPF Server**

A certificate must be obtained for the CAPF server so that it can establish a TLS session with the phone during certificate operation. The CAPF server can install, fetch, or delete locally significant certificates (LSCs) on security-enabled phones. To enable the CAPF server on the Cisco Unified CME router, perform the following steps.

$$
\frac{Q}{T_{in}}
$$

**Tip** When you use the CAPF server to install phone certificates, arrange to do so during a scheduled period of maintenance. Generating many certificates at the same time may cause call-processing interruptions.

#### **SUMMARY STEPS**

- **1. enable**
- **2. configure terminal**
- **3. capf-server**
- **4. trustpoint-label** *label*
- **5. cert-enroll-trustpoint** *label* **password** {**0** | **1**} *password-string*
- **6. source-addr** *ip-address*
- **7. auth-mode** {**auth-string** | **LSC** | **MIC** | **none** | **null-string**}
- **8. auth-string** {**delete** | **generate**} {**all** | *ephone-tag*} [*auth-string*]
- **9. phone-key-size** {**512** | **1024** | **2048**}
- **10. port** *tcp-port*

Г

- **11. keygen-retry** *number*
- **12. keygen-timeout** *minutes*
- **13. cert-oper** {**delete all** | **fetch all** | **upgrade all**}
- **14. end**

#### **DETAILED STEPS**

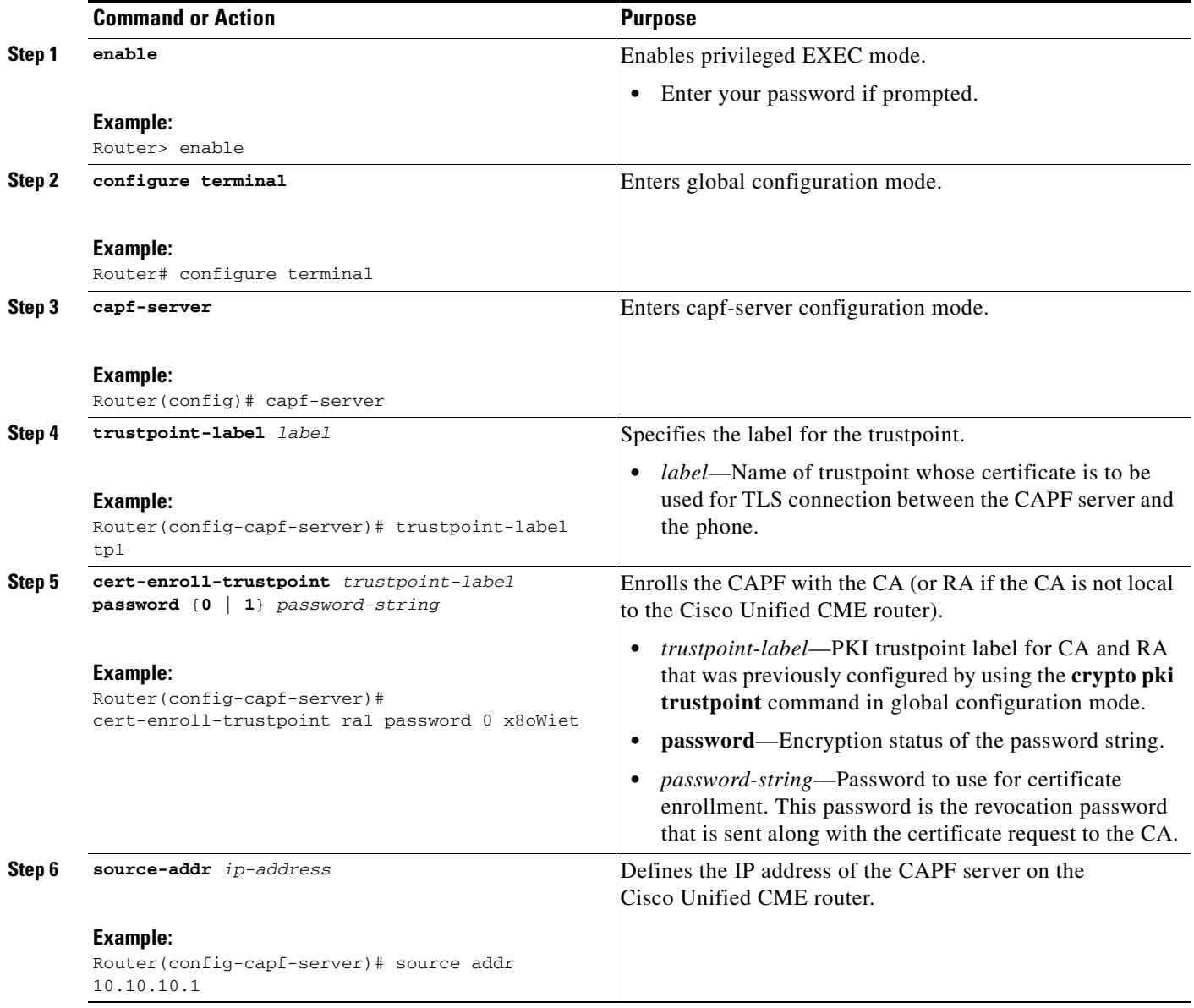

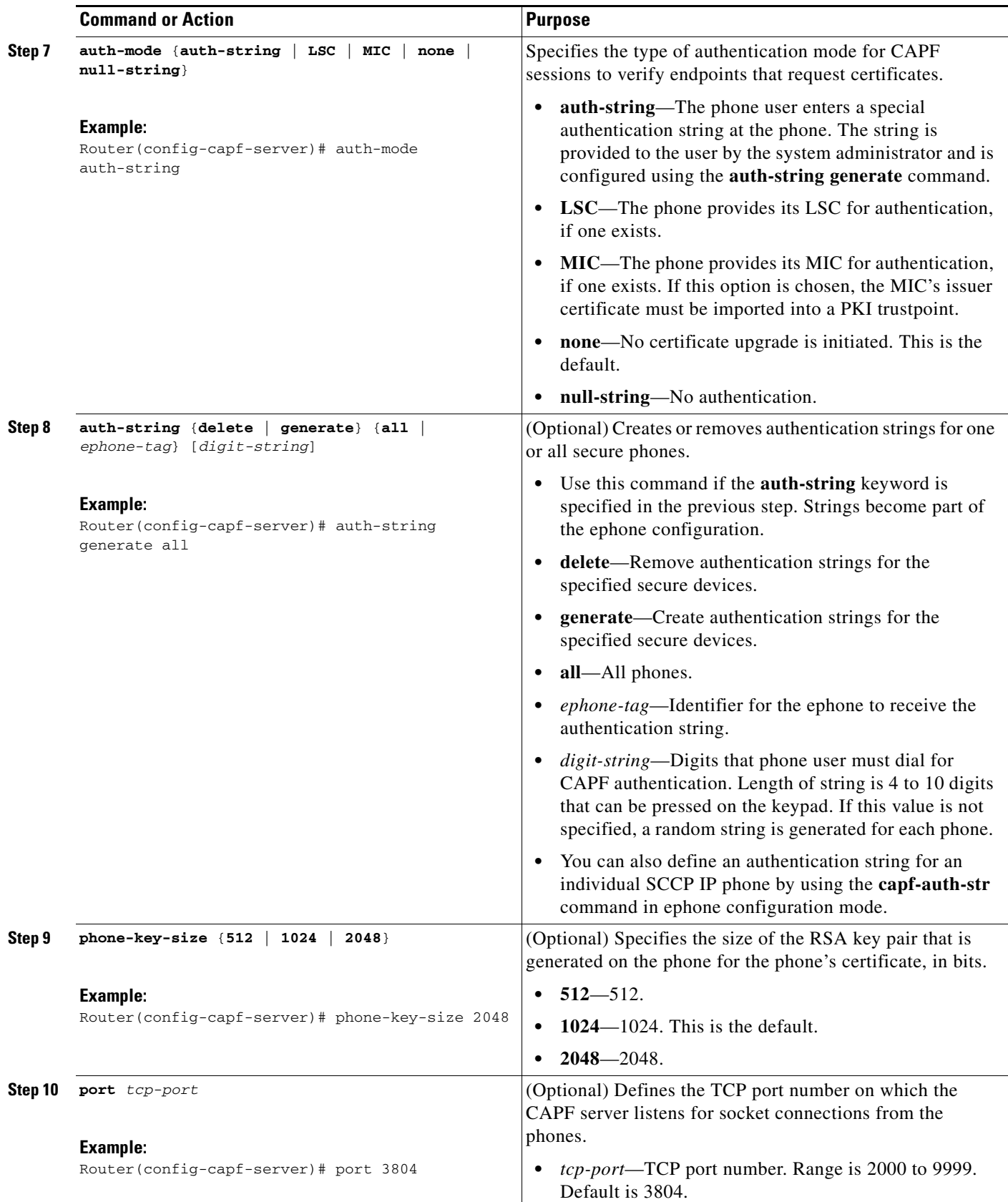

Ξ

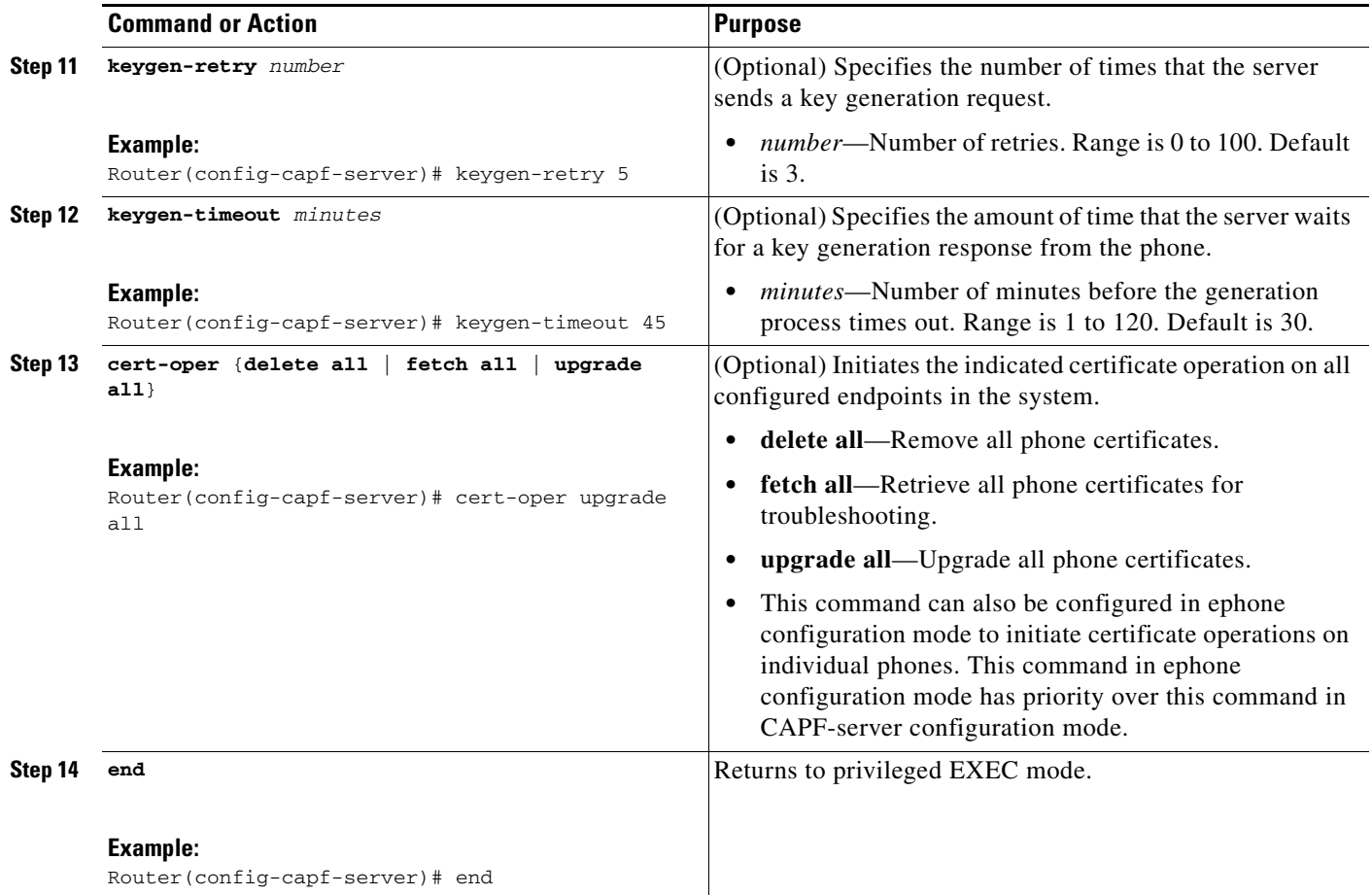

#### **Verifying the CAPF Server**

#### **show capf-server summary**

Use this command to display CAPF-server configuration information.

```
Router# show capf-server summary
```

```
CAPF Server Configuration Details
        Trustpoint for TLS With Phone: tp1
         Trustpoint for CA operation: ra1
         Source Address: 10.10.10.1
         Listening Port: 3804
         Phone Key Size: 1024
         Phone KeyGen Retries: 3
         Phone KeyGen Timeout: 30 minutes
```
 $\mathbf{I}$ 

## <span id="page-32-0"></span>**Configuring Ephone Security Parameters**

To configure security parameters for individual phones, perform the following steps for each phone.

## **Prerequisites**

**•** Phones to be configured for security must be configured for basic calling in Cisco Unified CME. For configuration information, see "Configuring Phones to Make Basic Calls" on page 139.

### **SUMMARY STEPS**

- **1. enable**
- **2. configure terminal**
- **3. ephone** *phone-tag*
- **4. device-security-mode** {**authenticated** | **none** | **encrypted**}
- **5. codec** {**g711ulaw** | **g722r64** | **g729r8** [**dspfarm-assist**]}
- **6. capf-auth-str** *digit-string*
- **7. cert-oper** {**delete** | **fetch** | **upgrade**} **auth-mode** {**auth-string** | **LSC** | **MIC** | **null-string**}
- **8. reset**
- **9. end**

#### **DETAILED STEPS**

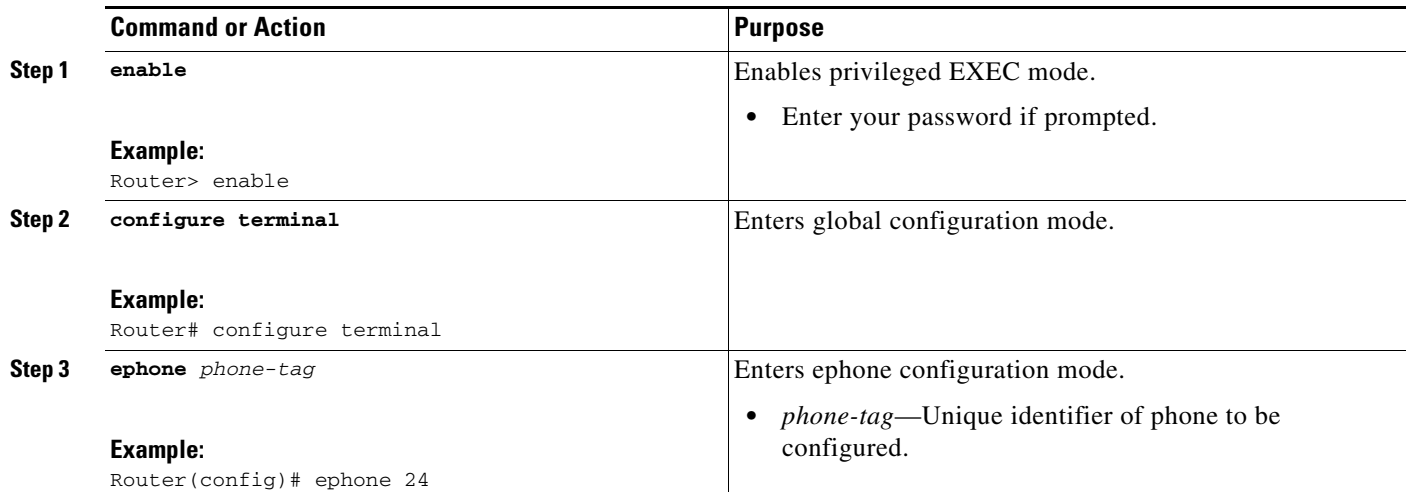

H

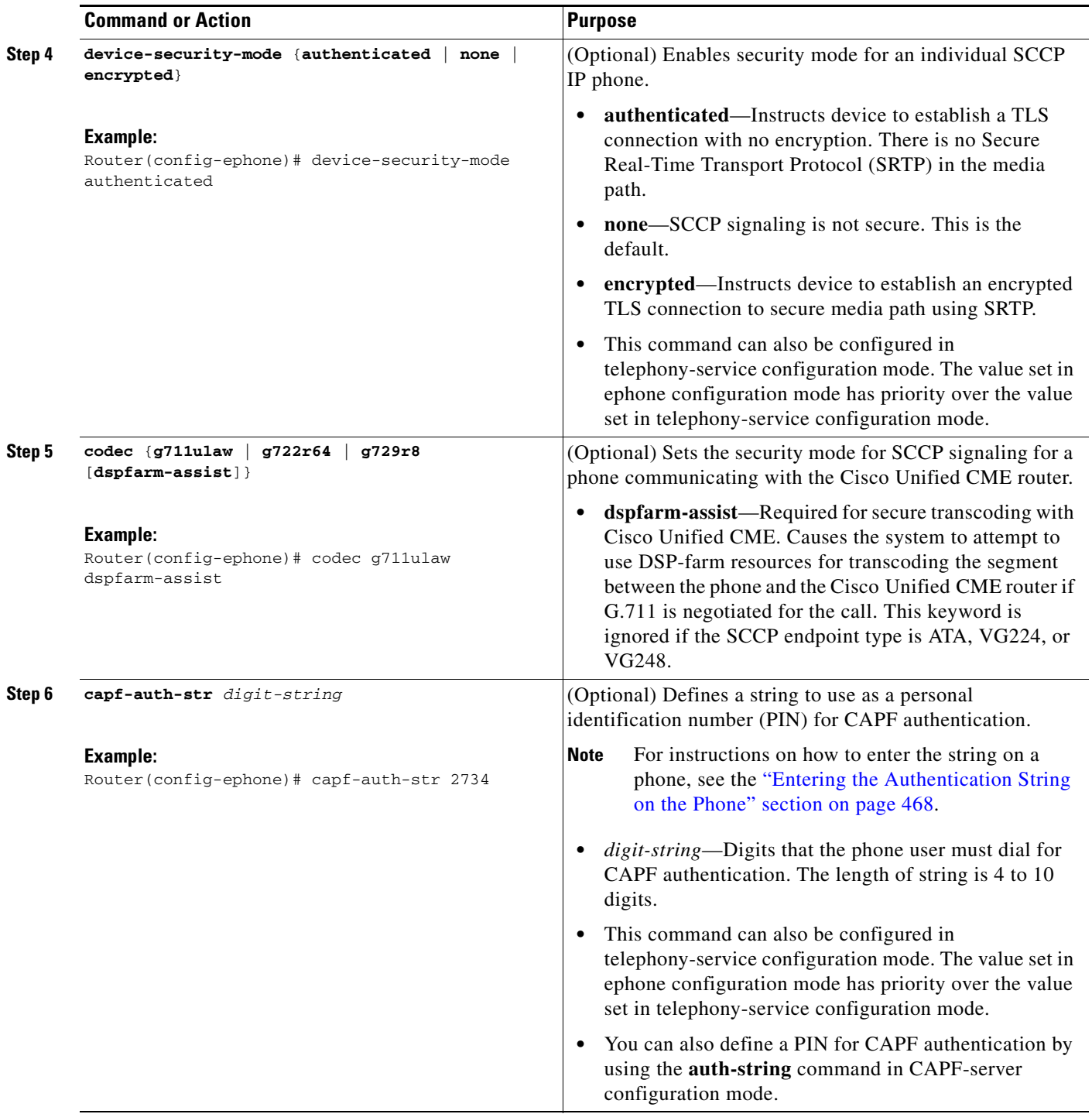

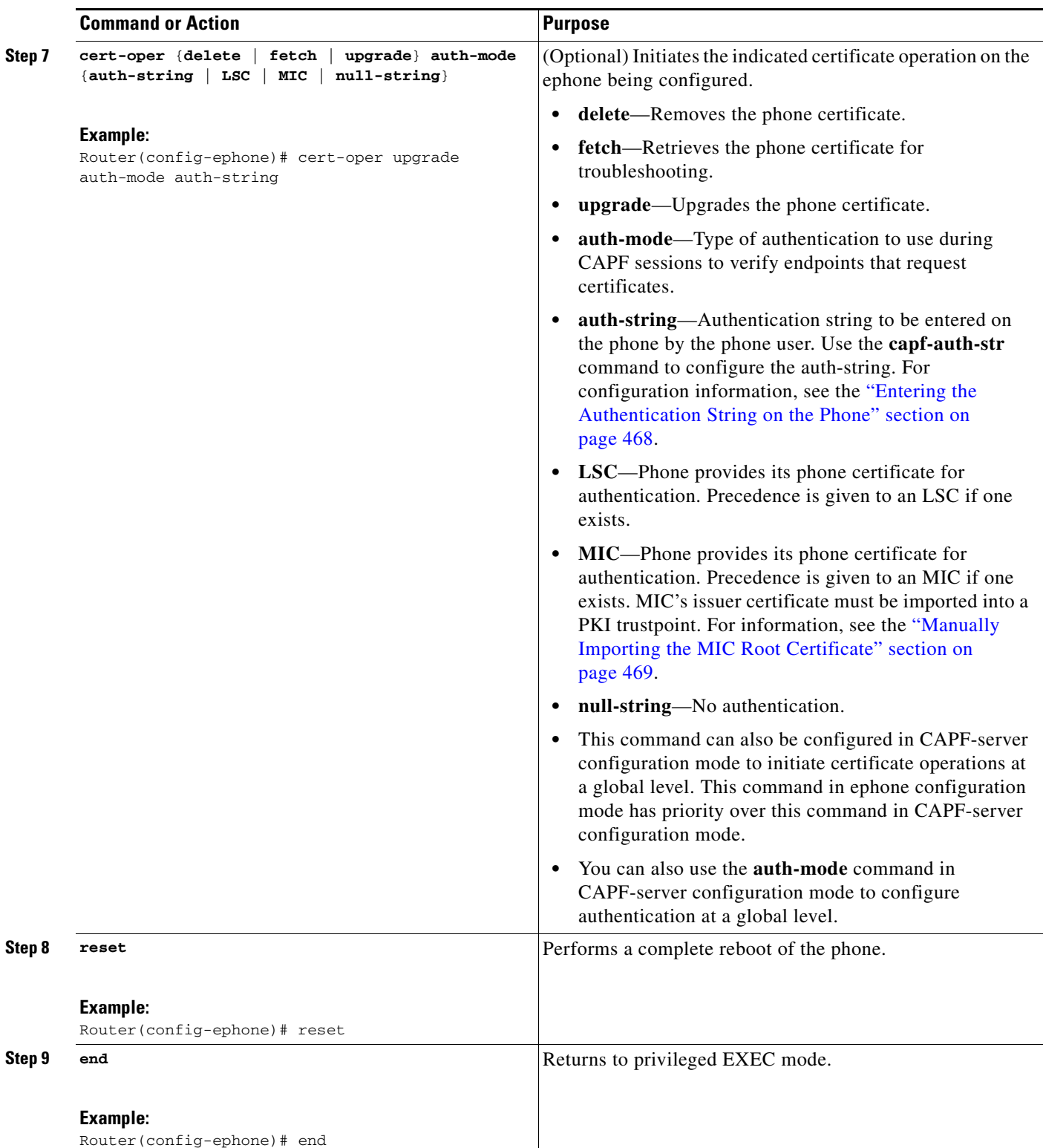

### **Verifying Ephone Security Parameters**

#### **show capf-server auth-string**

Use this command to display configured authentication strings (PINs) that users enter at the phone to establish CAPF authentication.

```
Router# show capf-server auth-string
```
Authentication Strings for configured Ephones Mac-Addr Auth-String -------- ----------- 000CCE3A817C 2734 001121116BDD 922 000D299D50DF 9182 000ED7B10DAC 3114 000F90485077 3328 0013C352E7F1 0678

## **What to Do Next**

- **•** When you have more than one Cisco Unified CME router in your network, you must configure a CTL provider on each Cisco Unified CME router that is not running the CTL client. To configure a CTL provider on each Cisco Unified CME router on which the CTL client is not running, see the ["Configuring the CTL Provider" section on page 462](#page-35-0).
- **•** If the CA is a third-party CA or if the Cisco IOS CA is on a Cisco IOS router external to the Cisco Unified CME router, you must configure a registration authority (RA) to issue certificates to phones. For information, see ["Configuring the Registration Authority" section on page 465](#page-38-0)
- If the specified authentication mode for the CAPF session is authentication-string, you must enter an authentication string on each phone that is receiving an updated LSC. For information, see the ["Entering the Authentication String on the Phone" section on page 468](#page-41-0).
- If the specified authentication mode for the CAPF session is MIC, the MIC's issuer certificate must be imported into a PKI trustpoint. For information, see the ["Manually Importing the MIC Root](#page-42-0)  [Certificate" section on page 469.](#page-42-0)
- **•** To configure Media Encryption, see the ["Configuring Media Encryption \(SRTP\) in](#page-45-0)  [Cisco Unified CME" section on page 472.](#page-45-0)

## <span id="page-35-0"></span>**Configuring the CTL Provider**

When you have more than one Cisco Unified CME router in your network, you must configure a CTL provider on each Cisco Unified CME router that is not running the CTL client. To configure a CTL provider on each Cisco Unified CME router on which the CTL client is not running, perform the following steps.

#### **SUMMARY STEPS**

- **1. enable**
- **2. configure terminal**
- **3. credentials**
- **Cisco Unified Communications Manager Express System Administrator Guide**
- **4. ip source-address** *ip-address* **port** *port-number*
- **5. trustpoint** *trustpoint-label*
- **6. ctl-service admin** *username* **secret** {**0** | **1**} *password-string*
- **7. end**

### **DETAILED STEPS**

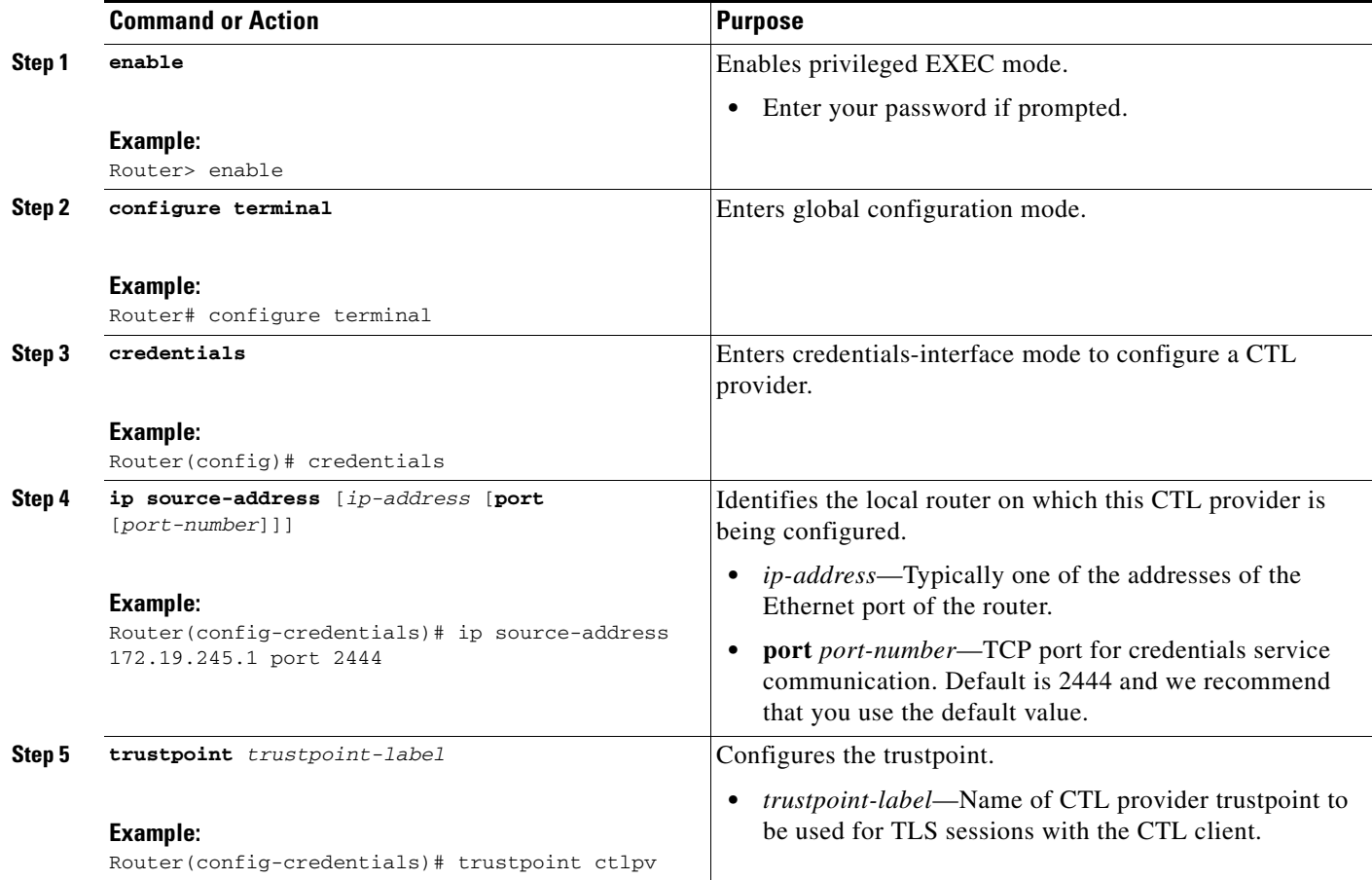

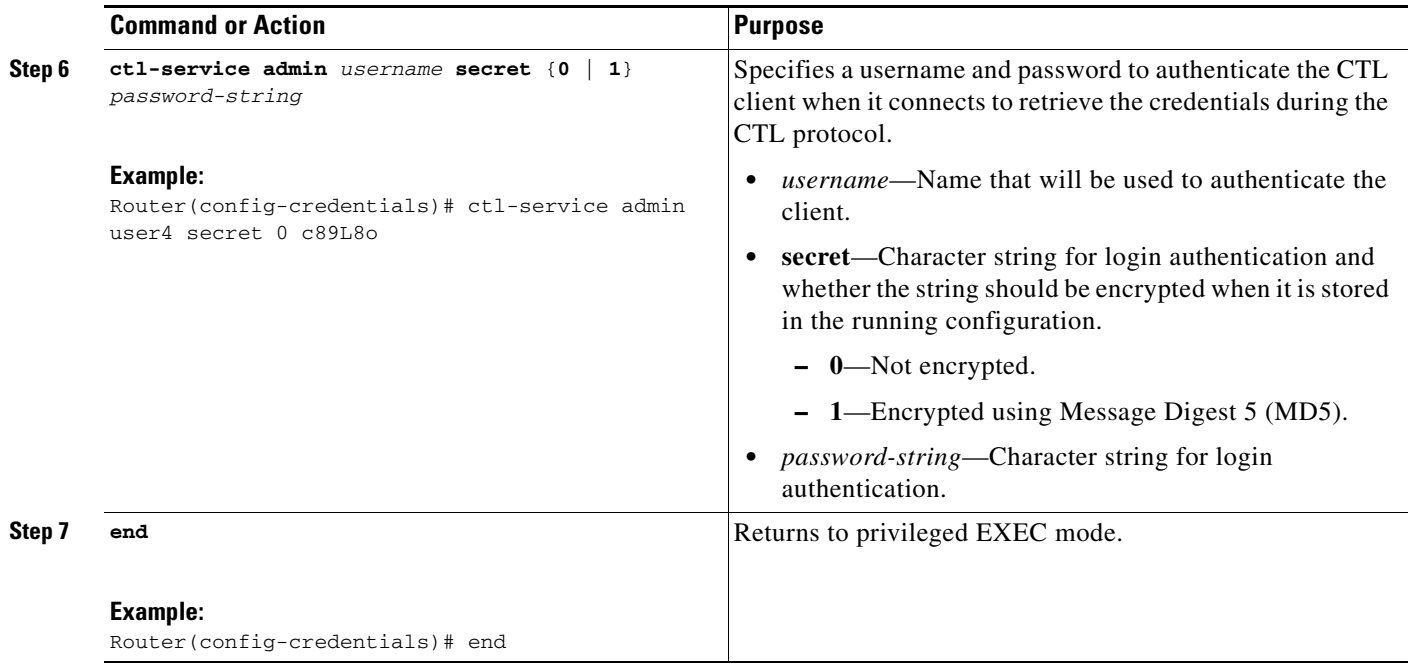

### **Verifying the CTL Provider**

```
Step 1 show credentials
```
Use this command to display credentials settings.

```
Router# show credentials
```

```
Credentials IP: 172.19.245.1
Credentials PORT: 2444
Trustpoint: ctlpv
```
### **What to Do Next**

- **•** If the CA is a third-party CA or if the Cisco IOS CA is on a Cisco IOS router external to the Cisco Unified CME router, you must configure a registration authority (RA) to issue certificates to phones. For information, see ["Configuring the Registration Authority" section on page 465](#page-38-0)
- If the specified authentication mode for the CAPF session is authentication-string, you must enter an authentication string on each phone that is receiving an updated LSC. For information, see the ["Entering the Authentication String on the Phone" section on page 468](#page-41-0).
- **•** If the specified authentication mode for the CAPF session is MIC, the MIC's issuer certificate must be imported into a PKI trustpoint. For information, see the ["Manually Importing the MIC Root](#page-42-0)  [Certificate" section on page 469.](#page-42-0)
- **•** To configure Media Encryption, see the ["Configuring Media Encryption \(SRTP\) in](#page-45-0)  [Cisco Unified CME" section on page 472.](#page-45-0)

## <span id="page-38-0"></span>**Configuring the Registration Authority**

A registration authority (RA) is the authority charged with recording or verifying some or all of the data required for the CA to issue certificates. In many cases the CA undertakes all of the RA functions itself, but where a CA operates over a wide geographical area or when there is security concern over exposing the CA at the edge of the network, it may be advisable to delegate some of the tasks to an RA and let the CA concentrate on its primary tasks of signing certificates.

You can configure a CA to run in RA mode. When the RA receives a manual or Simple Certificate Enrollment Protocol (SCEP) enrollment request, the administrator can either reject or grant it on the basis of local policy. If the request is granted, it is forwarded to the issuing CA, and the CA automatically generates the certificate and returns it to the RA. The client can later retrieve the granted certificate from the RA.

To configure an RA, perform the following steps on the Cisco Unified CME router.

#### **SUMMARY STEPS**

- **1. enable**
- **2. configure terminal**
- **3. crypto pki trustpoint** *label*
- **4. enrollment url** *ca-url*
- **5. revocation-check** *method1* [*method2* [*method3*]]
- **6. serial-number** [**none**]
- **7. rsakeypair** *key-label* [*key-size* [*encryption-key-size*]]
- **8. exit**
- **9. crypto pki server** *label*
- **10. mode ra**
- **11. lifetime certificate** *time*
- **12. grant auto**
- **13. no shutdown**
- **14. end**

#### **DETAILED STEPS**

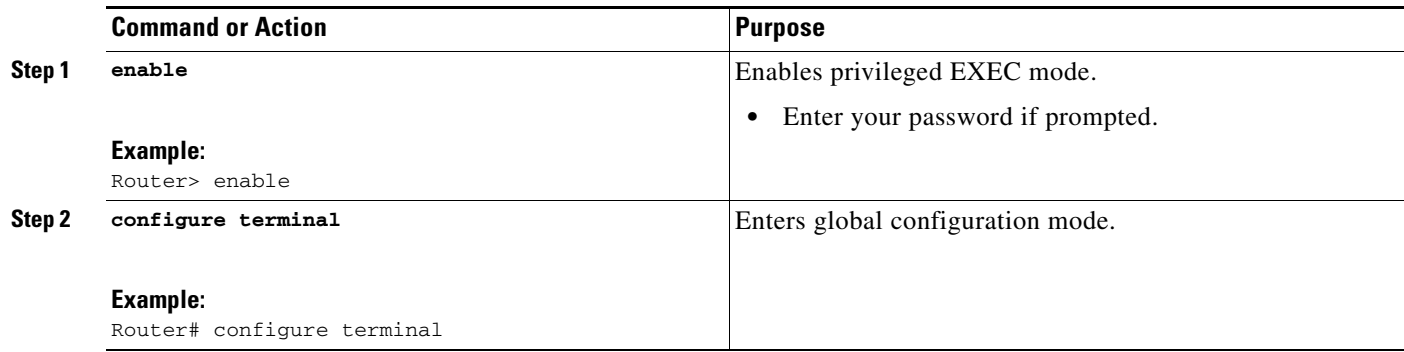

H

<span id="page-39-0"></span>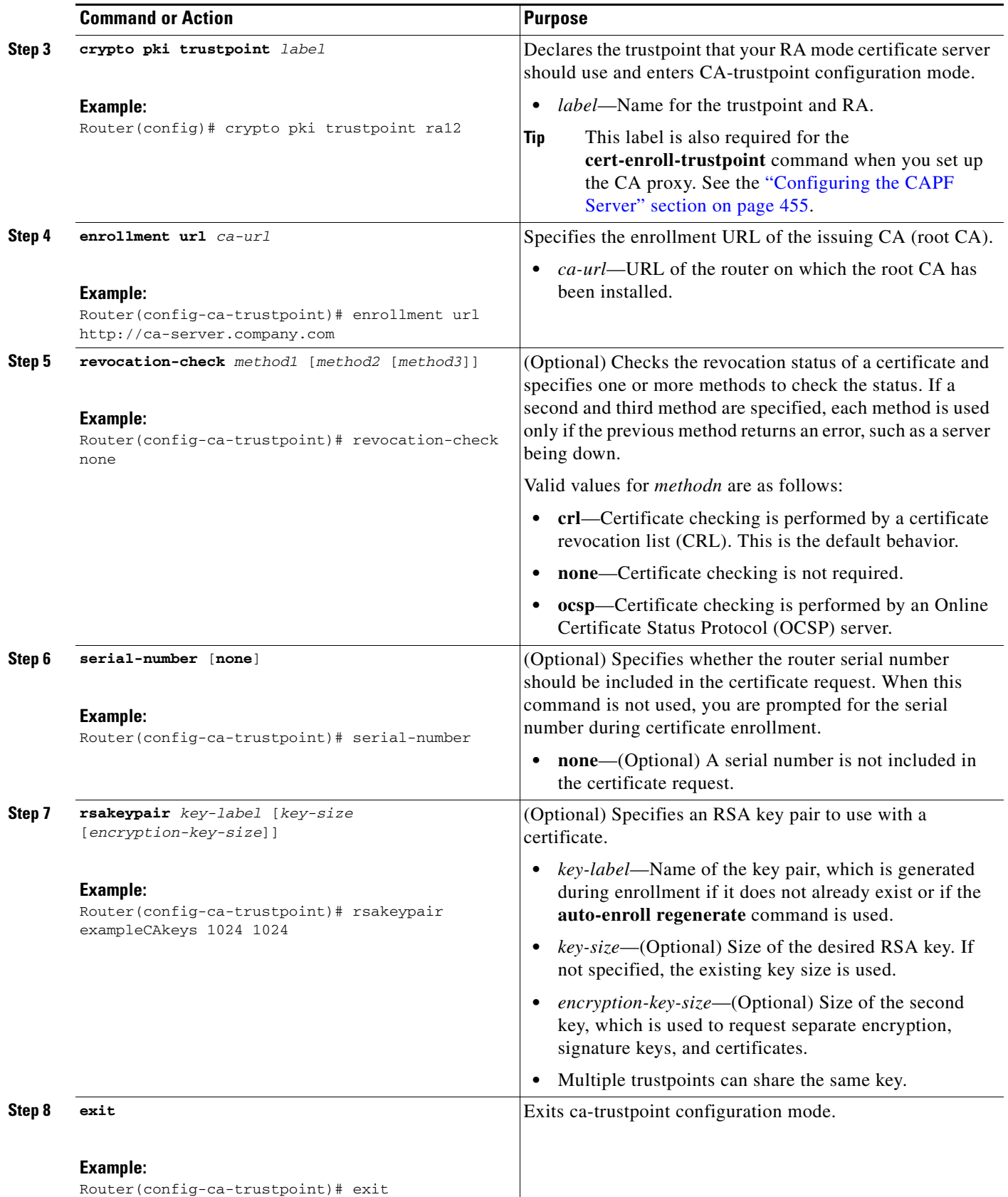

a ka

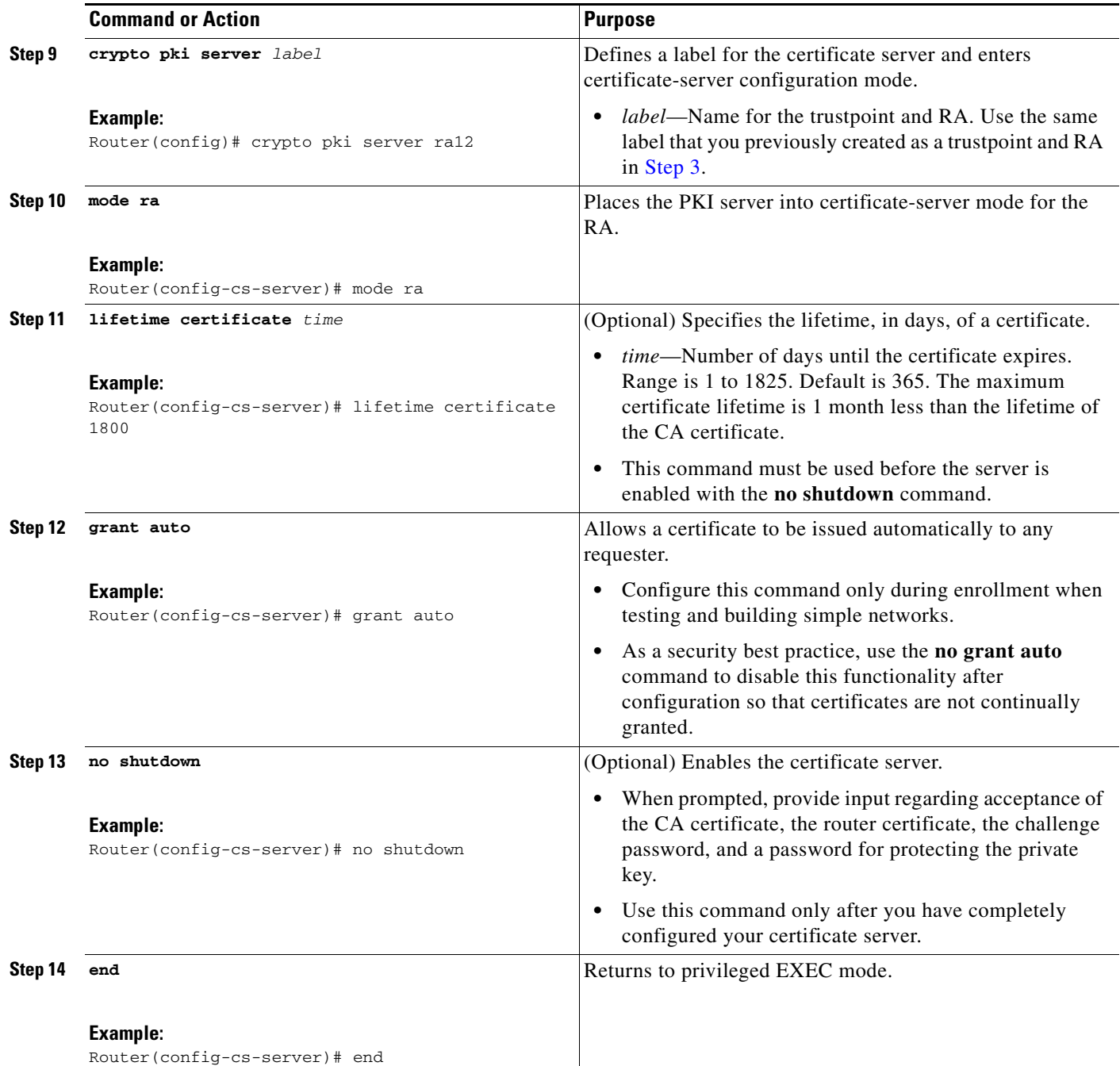

## **What to Do Next**

- **•** When you have more than one Cisco Unified CME router in your network, you must configure a CTL provider on each Cisco Unified CME router that is not running the CTL client. To configure a CTL provider on each Cisco Unified CME router on which the CTL client is not running, see the ["Configuring the CTL Provider" section on page 462.](#page-35-0)
- If the specified authentication mode for the CAPF session is authentication-string, you must enter an authentication string on each phone that is receiving an updated LSC. For information, see the ["Entering the Authentication String on the Phone" section on page 468](#page-41-0).
- If the specified authentication mode for the CAPF session is MIC, the MIC's issuer certificate must be imported into a PKI trustpoint. For information, see the ["Manually Importing the MIC Root](#page-42-0)  [Certificate" section on page 469.](#page-42-0)
- **•** To configure Media Encryption, see the ["Configuring Media Encryption \(SRTP\) in](#page-45-0)  [Cisco Unified CME" section on page 472.](#page-45-0)

# <span id="page-41-0"></span>**Entering the Authentication String on the Phone**

This procedure is required only for the one-time installation of an LSC on a phone and only if you configured that the authentication mode for the CAPF session is authentication-string. The authentication string must be communicated to the phone user so that it can be entered on the phone before the LSC is installed.

The phone user can perform the following procedure to install the certificate.

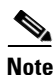

**Note** You can list authentication strings for phones by using the **show capf-server auth-string** command.

### **Prerequisites**

- **•** A signed image exists on the IP phone; see the Cisco Unified IP phone administration documentation that supports your phone model.
- **•** The IP phone is registered in Cisco Unified CME.
- **•** The CAPF certificate exists in the CTL file. For information, see the ["Configuring the CTL Client"](#page-23-0)  [section on page 450](#page-23-0).
- **•** The authentication string to be entered was configured by using **auth-string** command in CAPF-server configuration mode or the **capf-auth-str** command in ephone configuration mode. For information, see the ["Configuring Telephony-Service Security Parameters" section on page 448](#page-21-0).
- **•** The **device-security-mode** command was configured using the **none** keyword. For information, see the ["Configuring Telephony-Service Security Parameters" section on page 448](#page-21-0).

## **Restrictions**

**•** The authentication string applies for one-time use only.

### **DETAILED STEPS**

- **Step 1** Press the Settings button. On the Cisco Unified IP Phone 7921, use the down arrow key to access the Settings menu. **Step 2** If the configuration is locked, press \*\*# (asterisk, asterisk, pound sign) to unlock it. **Step 3** Scroll down the Settings menu. Highlight Security Configuration and press the Select soft key. **Step 4** Scroll down the Security Configuration menu. Highlight LSC and press the Update soft key. On the Cisco Unified IP Phone 7921, press \*\*# to unlock the Security Configuration menu.
- **Step 5** When prompted for the authentication string, enter the string provided by the system administrator and press the Submit soft key.

The phone installs, updates, deletes, or fetches the certificate, depending on the CAPF configuration.

You can monitor the progress of the certificate operation by viewing the messages that display on the phone. After you press Submit, the message "Pending" appears under the LSC option. The phone generates the public and private key pair and displays the information on the phone. When the phone successfully completes the process, the phone displays a successful message. If the phone displays a failure message, you entered the wrong authentication string or did not enable the phone for upgrade.

You can stop the process by choosing Stop at any time.

- **Step 6** Verify that the certificate was installed on the phone. From the Settings menu on the phone screen, choose Model Information and then press the Select soft key to display the Model Information.
- **Step 7** Press the navigation button to scroll to LSC. The value for this item indicates whether LSC is Installed or Not Installed

### **What to Do Next**

- When you have more than one Cisco Unified CME router in your network, you must configure a CTL provider on each Cisco Unified CME router that is not running the CTL client. To configure a CTL provider on each Cisco Unified CME router on which the CTL client is not running, see the ["Configuring the CTL Provider" section on page 462.](#page-35-0)
- **•** If the CA is a third-party CA or if the Cisco IOS CA is on a Cisco IOS router external to the Cisco Unified CME router, you must configure a registration authority (RA) to issue certificates to phones. For information, see ["Configuring the Registration Authority" section on page 465](#page-38-0)
- If the specified authentication mode for the CAPF session is MIC, the MIC's issuer certificate must be imported into a PKI trustpoint. For information, see the ["Manually Importing the MIC Root](#page-42-0)  [Certificate" section on page 469.](#page-42-0)
- **•** To configure Media Encryption, see the ["Configuring Media Encryption \(SRTP\) in](#page-45-0)  [Cisco Unified CME" section on page 472.](#page-45-0)

## <span id="page-42-0"></span>**Manually Importing the MIC Root Certificate**

The MIC root certificate must be present in the Cisco Unified CME router to allow Cisco Unified CME to authenticate the MIC that is presented to it. To manually import the MIC root certificate on the Cisco Unified CME router, perform the following steps for each type of phone that requires a MIC for authentication.

### **Prerequisites**

One of the following must be true before you perform this task:

- **•** The **device-security-mode** command was configured using the **none** keyword. For information, see the ["Configuring Telephony-Service Security Parameters" section on page 448.](#page-21-0)
- MIC is the specified authentication mode for phone authentication during a CAPF session.
- A phone's MIC, rather than an LSC, is to be used to establish the TLS session for SCCP signaling.

#### **SUMMARY STEPS**

- **1. enable**
- **2. configure terminal**
- **3. crypto pki trustpoint** *name*
- **4. revocation-check none**
- **5. enrollment terminal**
- **6. exit**
- **7. crypto pki authenticate** *name*
- **8.** Download the four MIC root files, cut and paste the appropriate text for the certificate. Accept the certificates.
- **9. exit**

#### **DETAILED STEPS**

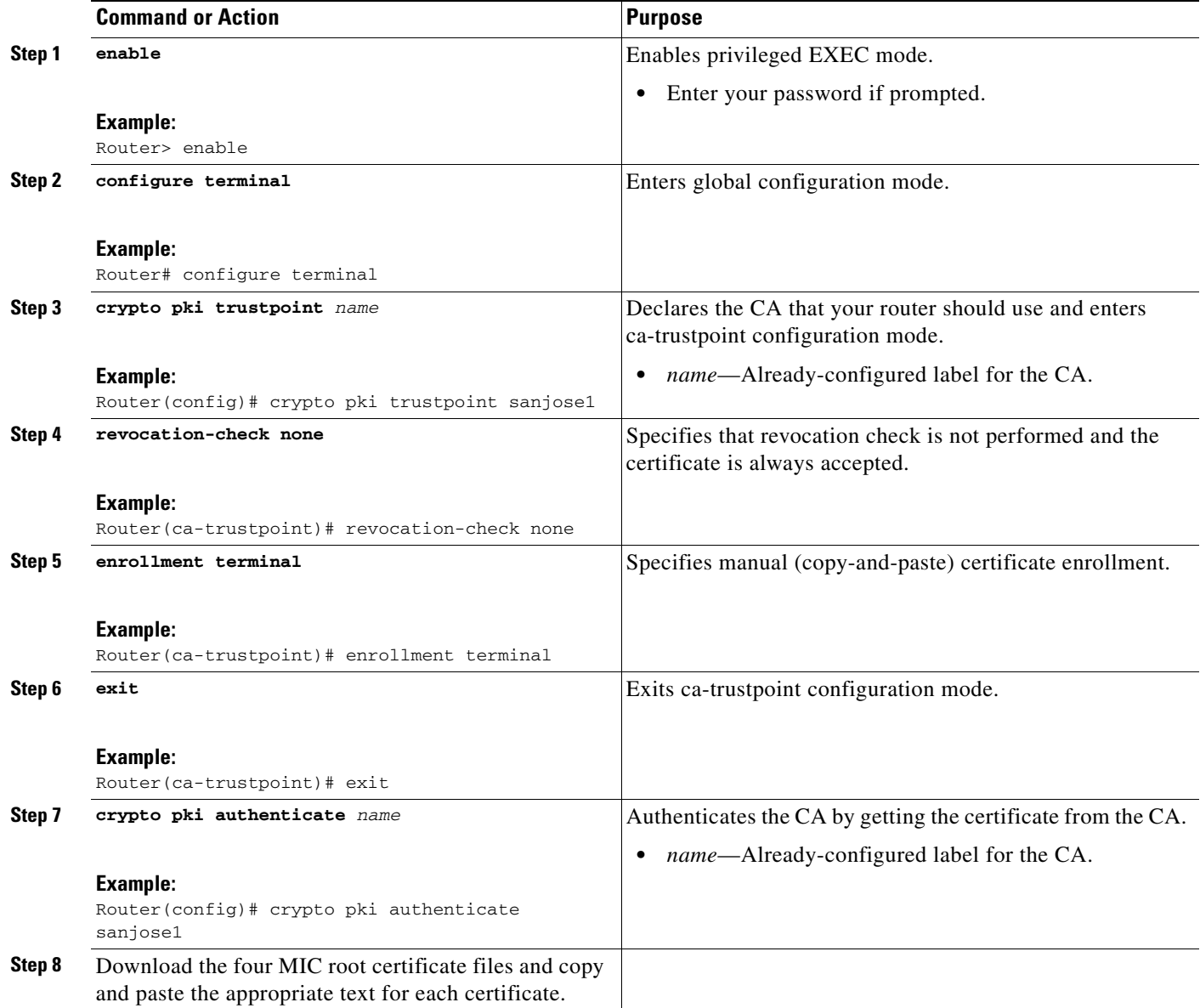

a ka

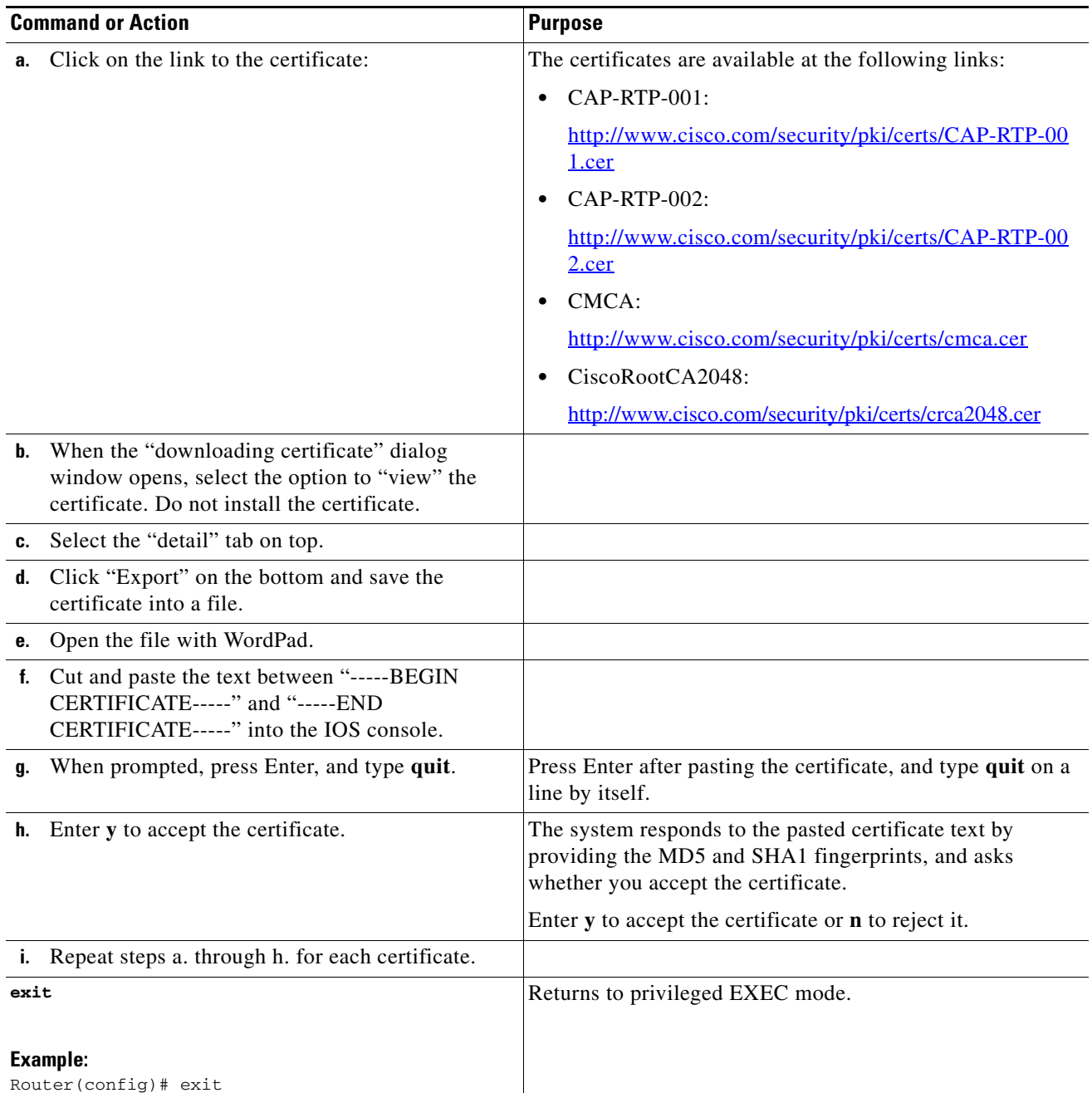

## **What to Do Next**

**Step 9** 

- **•** When you have more than one Cisco Unified CME router in your network, you must configure a CTL provider on each Cisco Unified CME router that is not running the CTL client. To configure a CTL provider on each Cisco Unified CME router on which the CTL client is not running, see the ["Configuring the CTL Provider" section on page 462.](#page-35-0)
- **•** If the CA is a third-party CA or if the Cisco IOS CA is on a Cisco IOS router external to the Cisco Unified CME router, you must configure a registration authority (RA) to issue certificates to phones. For information, see ["Configuring the Registration Authority" section on page 465](#page-38-0)
- If the specified authentication mode for the CAPF session is authentication-string, you must enter an authentication string on each phone that is receiving an updated LSC. For information, see the ["Entering the Authentication String on the Phone" section on page 468](#page-41-0).
- **•** To configure Media Encryption, see the ["Configuring Media Encryption \(SRTP\) in](#page-45-0)  [Cisco Unified CME" section on page 472.](#page-45-0)

# <span id="page-45-0"></span>**Configuring Media Encryption (SRTP) in Cisco Unified CME**

To configure the network for secure calls between Cisco Unified CME systems across an H.323 trunk, perform the following steps on the Cisco Unified CME router.

## **Prerequisites**

- **•** Cisco Unified CME 4.2 or a later version.
- **•** To make secure H.323 calls, telephony-service security parameters must be configured. See the ["Configuring Telephony-Service Security Parameters" section on page 448.](#page-21-0)
- **•** Compatible Cisco IOS Release on the Cisco VG224 Analog Phone Gateway. For information, see th[e Cisco Unified CME and Cisco IOS Release Compatibility Matrix.](http://www.cisco.com/en/US/docs/voice_ip_comm/cucme/requirements/guide/33matrix.htm)

## **Restrictions**

- **•** Secure three-way software conference is not supported. A secure call beginning with SRTP will always fall back to nonsecure Real-Time Transport Protocol (RTP) when it is joined to a conference.
- If a party drops from a three-party conference, the call between the remaining two parties returns to secure if the two parties are SRTP-capable local Skinny Client Control Protocol (SCCP) endpoints to a single Cisco Unified CME and the conference creator is one of the remaining parties. If either of the two remaining parties are only RTP-capable, the call remains nonsecure. If the two remaining parties are connected through FXS, PSTN, or VoIP, the call remains nonsecure.
- **•** Calls to Cisco Unity Express are not secure.
- **•** Music on Hold (MOH) is not secure.
- **•** Video calls are not secure.
- **•** Modem relay and T.3 fax relay calls are not secure.
- **•** Media flow-around is not supported for call transfer and call forward.
- **•** Conversion between inband tone and RFC 2833 DTMF is not supported. RFC 2833 DTMF handling is supported when encryption keys are sent to secure DSP farm devices but is not supported for codec passthrough.
- Secure Cisco Unified CME does not support SIP trunks; only H.323 trunks are supported.
- Media Encryption (SRTP) supports secure supplementary services in both H.450 and nonH.450 Cisco Unified CME networks. A secure Cisco Unified CME network should be either H.450 or nonH.450, not a hybrid.
- **•** Secure calls are supported in the default session application only.

#### **SUMMARY STEPS**

**1. enable**

- **2. configure terminal**
- **3. voice service voip**
- **4. supplementary-service media-renegotiate**
- **5. srtp fallback**
- **6. h323**
- **7. emptycapability**
- **8. exit**

### **DETAILED STEPS**

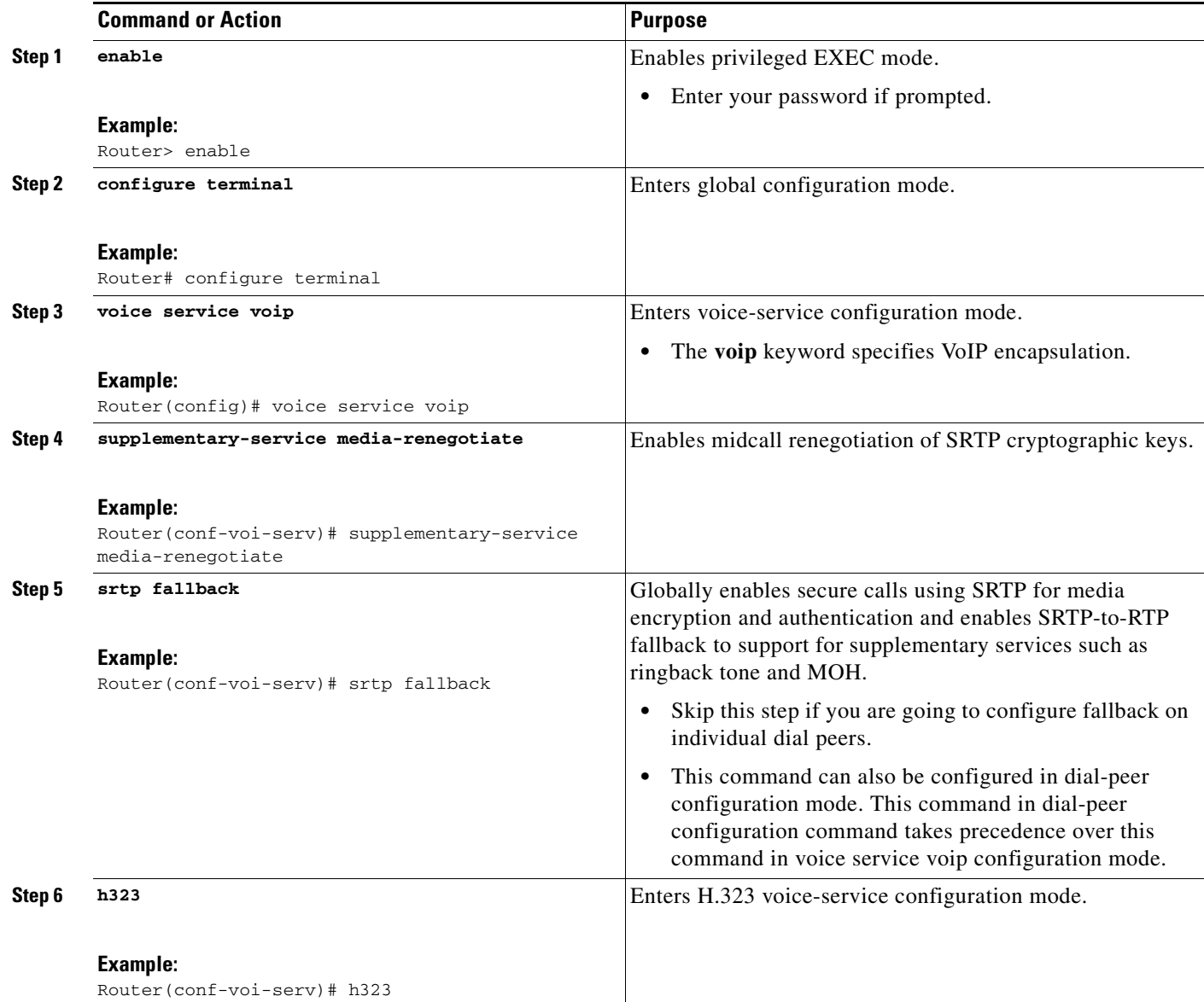

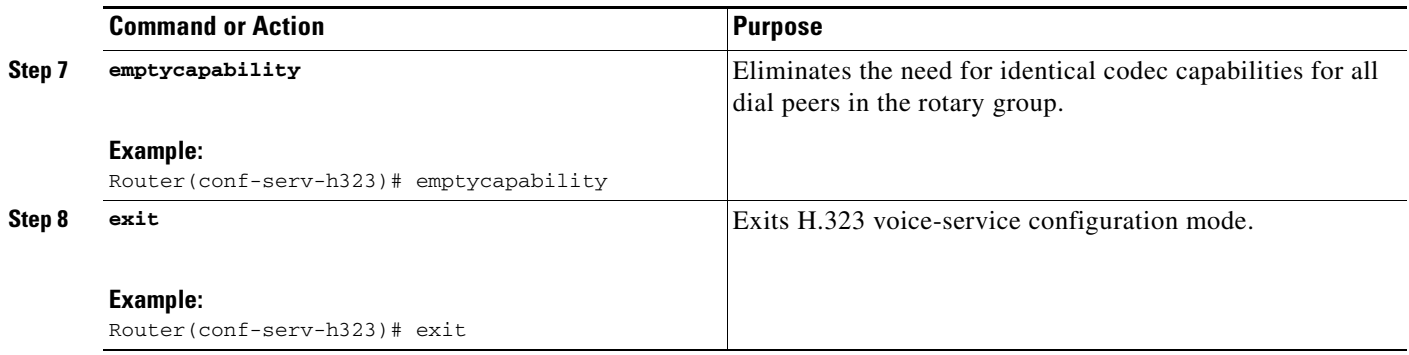

## **What to Do Next**

You have completed the required task for configuring Media Encryption (SRTP) on Cisco Unified CME. You can now perform the following optional tasks:

- **•** [Configuring Cisco Unified CME SRTP Fallback for H.323 Dial Peers, page 474](#page-47-0) (optional)
- [Configuring Cisco Unity for Secure Cisco Unified CME Operation, page 476](#page-49-0) (optional)

# <span id="page-47-0"></span>**Configuring Cisco Unified CME SRTP Fallback for H.323 Dial Peers**

To configure SRTP fallback for an individual dial peer, perform the following steps on the Cisco Unified CME router.

#### **SUMMARY STEPS**

- **1. enable**
- **2. configure terminal**
- **3. voice class codec** *tag*
- **4. codec preference** *value codec-type*
- **5. exit**
- **6. dial-peer voice** *tag* **voip**
- **7. srtp fallback**
- **8. voice-class codec** *tag*
- **9. exit**

### **DETAILED STEPS**

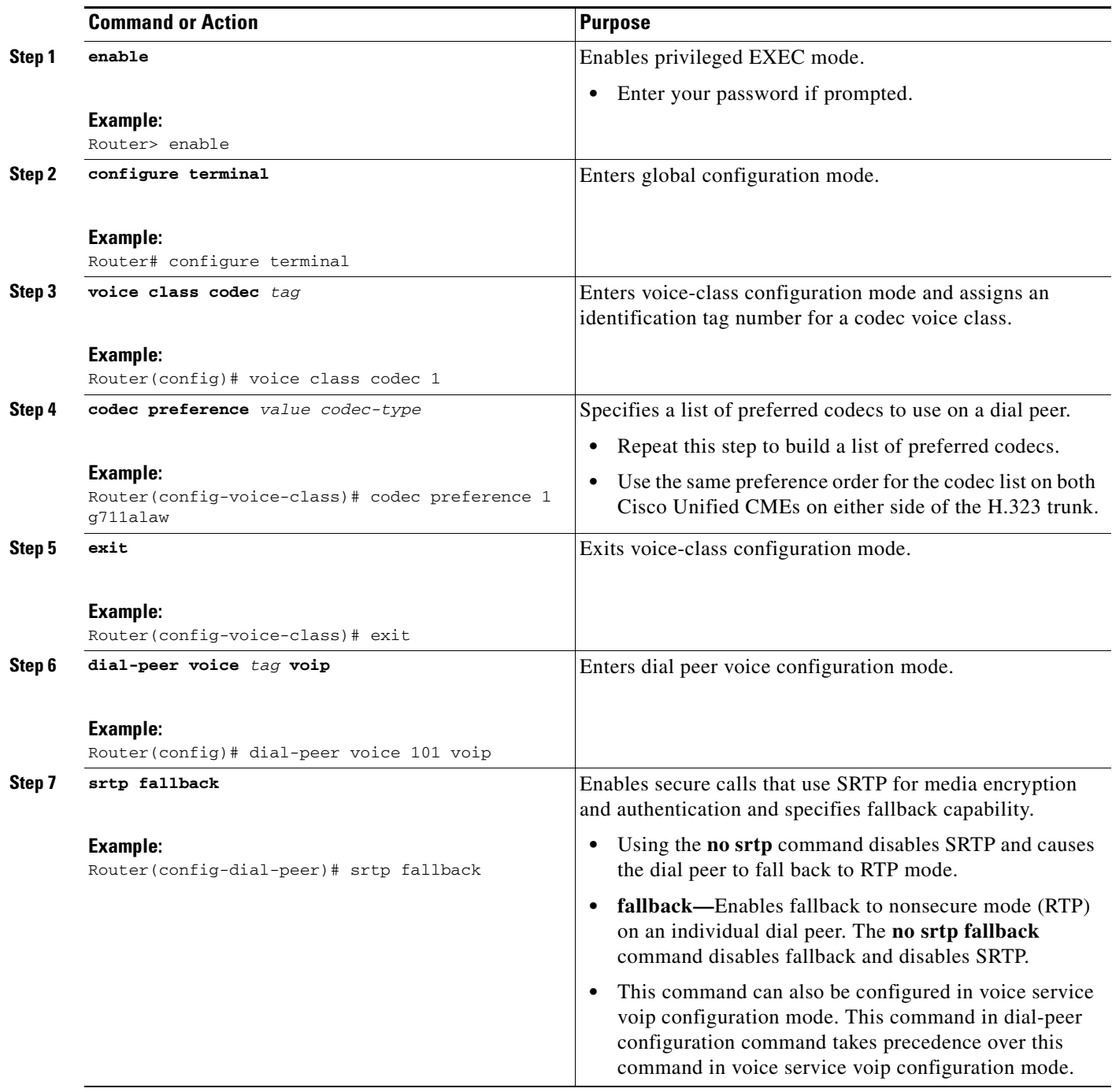

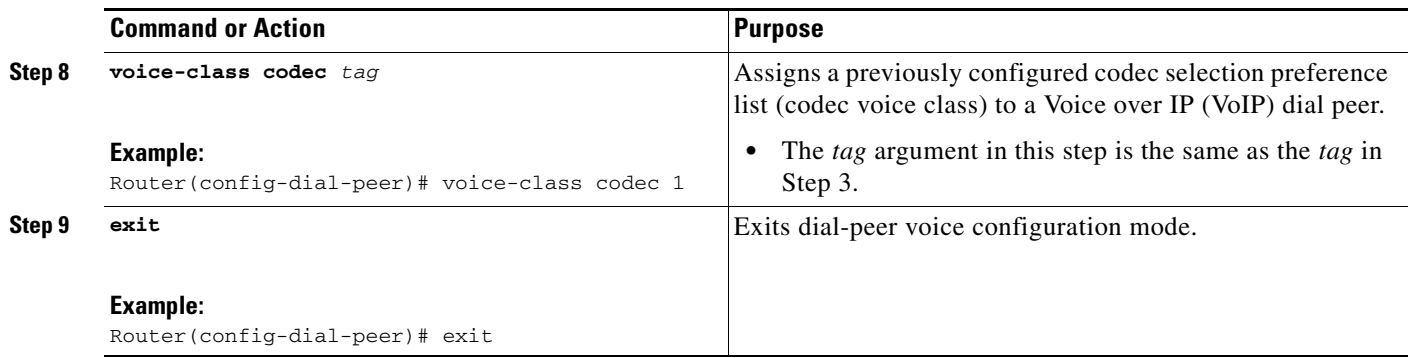

## <span id="page-49-0"></span>**Configuring Cisco Unity for Secure Cisco Unified CME Operation**

This section contains the following tasks:

- [Prerequisites, page 476](#page-49-1)
- **•** [Configuring Integration Between Cisco Unified CME and Cisco Unity, page 476](#page-49-2)
- **•** [Importing the Cisco Unity Root Certificate to Cisco Unified CME, page 477](#page-50-0)
- **•** [Configuring Cisco Unity Ports for Secure Registration, page 478](#page-51-0)
- **•** [Verifying that Cisco Unity are Registering Securely, page 479](#page-52-1)

### <span id="page-49-1"></span>**Prerequisites**

**•** Cisco Unity 4.2 or later version.

### <span id="page-49-2"></span>**Configuring Integration Between Cisco Unified CME and Cisco Unity**

To change the settings for the integration between Cisco Unified CME and Cisco Unity, perform the following steps on the Cisco Unity server:

- **Step 1** If Cisco Unity Telephony Integration Manager (UTIM) is not already open, on the Cisco Unity server, from the Windows Start menu, choose **Programs** > **Cisco Unity** > **Manage Integrations**. The UTIM window appears.
- **Step 2** In the left pane, double-click **Cisco Unity Server**. The existing integrations appear.
- **Step 3** Click **Cisco Unified Communications Manager** integration.
- **Step 4** In the right pane, click the cluster for the integration.
- **Step 5** Click the **Servers** tab.
- **Step 6** In the Cisco Unified Communications Manager Cluster Security Mode field, click the applicable setting.
- **Step 7** If you clicked **Non-secure**, click **Save** and skip the remaining steps in this procedure.

If you clicked **Authenticated** or **Encrypted**, the Security tab and the Add TFTP Server dialog box appear. In the Add TFTP Server dialog box, in the IP Address or Host Name field, enter the IP address (or DNS name) of the primary TFTP server for the Cisco Unified Communications Manager cluster and click **OK**.

**Step 8** If there are more TFTP servers that Cisco Unity will use to download the Cisco Unified Communications Manager certificates, click **Add**. The Add TFTP Server dialog box appears.

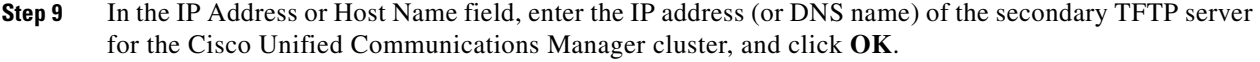

**Step 10** Click **Save**.

Cisco Unity creates the voice messaging port device certificates, exports the Cisco Unity server root certificate, and displays the Export Cisco Unity Root Certificate dialog box.

- <span id="page-50-1"></span>**Step 11** Note the file name of the exported Cisco Unity server root certificate and click **OK**.
- **Step 12** On the Cisco Unity server, navigate to the CommServer\SkinnyCerts directory.
- **Step 13** Locate the Cisco Unity server root certificate file that you exported in [Step 11.](#page-50-1)
- **Step 14** Right-click the file and click **Rename**.
- **Step 15** Change the file extension from .0 to .pem. For example, change the filename "12345.0" to "12345.pem" for the exported Cisco Unity server root certificate file.
- **Step 16** Copy this file to a PC from which you can access the Cisco Unified CME router.

### <span id="page-50-2"></span><span id="page-50-0"></span>**Importing the Cisco Unity Root Certificate to Cisco Unified CME**

To import the Cisco Unity root certificate to Cisco Unified CME, perform the following steps on the Cisco Unified CME router:

#### **SUMMARY STEPS**

- **1. enable**
- **2. configure terminal**
- **3. crypto pki trustpoint** *name*
- **4. revocation-check none**
- **5. enrollment terminal**
- **6. exit**
- **7. crypto pki authenticate** *trustpoint-label*
- **8.** Open the root certificate file that you copied from the Cisco Unity Server in [Step 16.](#page-50-2)
- **9.** You will be prompted to enter the CA certificate. Cut and paste the entire contents of the base 64 encoded certificate between "BEGIN CERTIFICATE" and "END CERTIFICATE" at the command line. Press **Enter**, and type "quit." The router prompts you to accept the certificate. Enter "yes" to accept the certificate.

Г

#### **DETAILED STEPS**

<span id="page-51-1"></span>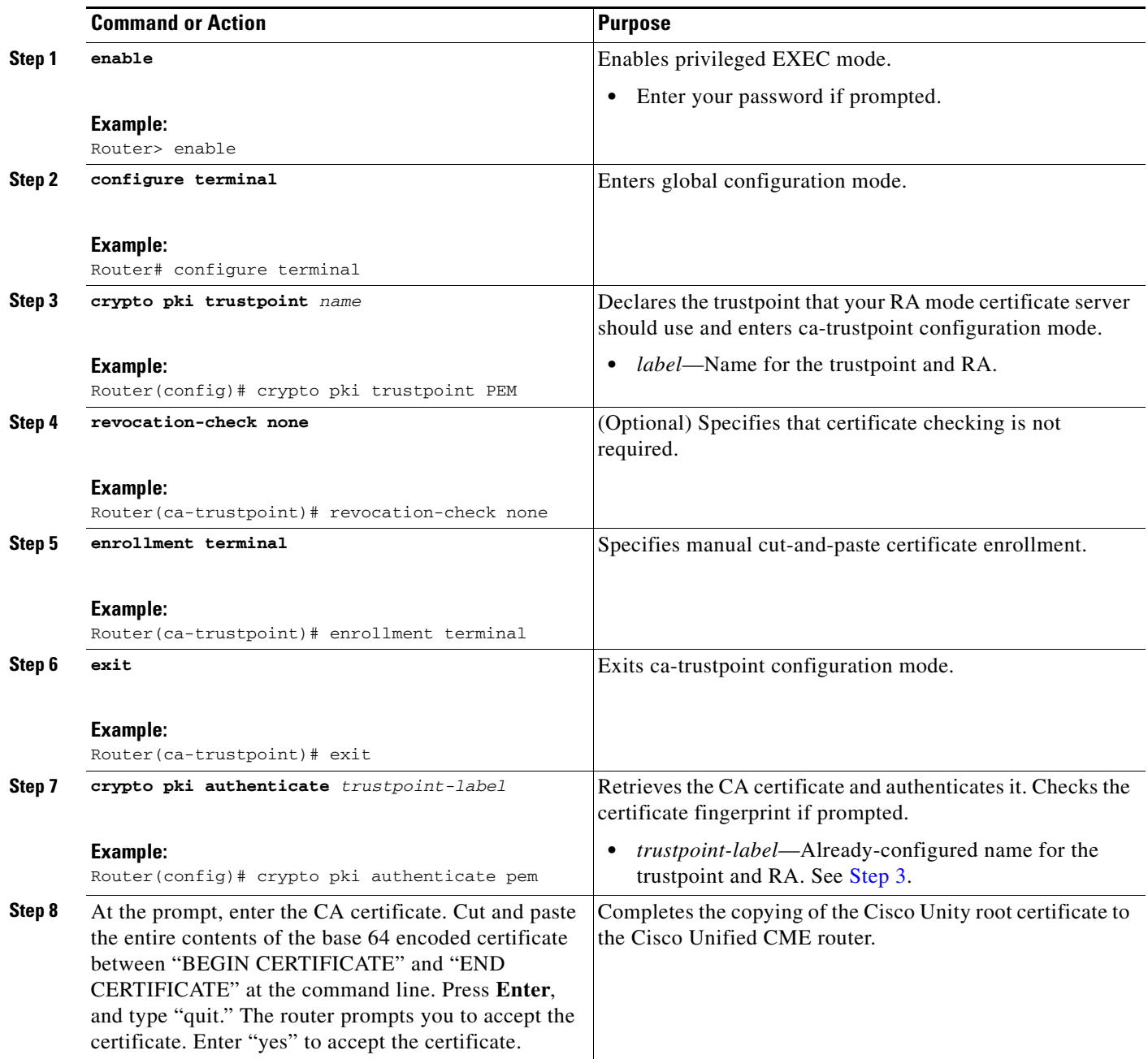

### <span id="page-51-0"></span>**Configuring Cisco Unity Ports for Secure Registration**

To configure Cisco Unity ports for registration in secure mode, perform the following steps:

**Step 1** Choose the Cisco voice-mail port that you want to update.

**Step 2** From the Device Security Mode drop-down list, choose **Encrypted**.

٦

**Step 3** Click **Update**.

#### <span id="page-52-1"></span>**Verifying that Cisco Unity are Registering Securely**

Use the **show sccp connections** command to verify that Cisco Unity ports are registered securely with Cisco Unified CME.

#### **show sccp connection: Example**

In the following example, the secure value of the type field shows that the connections are secure.

Router# **show sccp connections**

sess\_id conn\_id stype mode codec ripaddr rport sport 16777222 16777409 **secure**-xcode sendrecv g729b 10.3.56.120 16772 19534 16777222 16777393 **secure**-xcode sendrecv g711u 10.3.56.50 17030 18464 Total number of active session(s) 1, and connection(s) 2

# <span id="page-52-0"></span>**Configuration Examples for Security**

This section contains the following examples:

#### **Phone Authentication**

- **•** [Cisco IOS CA: Example, page 479](#page-52-2)
- [Manually Importing MIC Root Certificate on the Cisco Unified CME Router: Example, page 480](#page-53-0)
- **•** [Telephony-Service Security Parameters: Example, page 482](#page-55-1)
- **•** [CTL Client Running on Cisco Unified CME Router: Example, page 482](#page-55-0)

#### **Media Encryption**

**•** [Secure Cisco Unified CME: Example, page 486](#page-59-0)

## <span id="page-52-2"></span>**Cisco IOS CA: Example**

```
crypto pki server iosca
 grant auto
 database url flash:
!
crypto pki trustpoint iosca
revocation-check none
rsakeypair iosca
!
crypto pki certificate chain iosca
certificate ca 01
 308201F9 30820162 ...
```
Г

## <span id="page-53-0"></span>**Manually Importing MIC Root Certificate on the Cisco Unified CME Router: Example**

The following example shows three certificates imported to the router (7970, 7960, PEM).

```
Router(config)# crypto pki trustpoint 7970
Router(ca-trustpoint)# revocation-check none
Router(ca-trustpoint)# enrollment terminal
Router(ca-trustpoint)# exit
Router(config)# crypto pki authenticate 7970
```

```
Enter the base 64 encoded CA certificate. 
End with a blank line or the word "quit" on a line by itself
MIIDqDCCApCgAwIBAgIQNT+yS9cPFKNGwfOprHJWdTANBgkqhkiG9w0BAQUFADAu 
MRYwFAYDVQQKEw1DaXNjbyBTeXN0ZW1zMRQwEgYDVQQDEwtDQVAtUlRQLTAwMjAe 
Fw0wMzEwMTAyMDE4NDlaFw0yMzEwMTAyMDI3MzdaMC4xFjAUBgNVBAoTDUNpc2Nv 
IFN5c3RlbXMxFDASBgNVBAMTC0NBUC1SVFAtMDAyMIIBIDANBgkqhkiG9w0BAQEF 
AAOCAQ0AMIIBCAKCAQEAxCZlBK19w/2NZVVvpjCPrpW1cCY7V1q9lhzI85RZZdnQ 
2M4CufgIzNa3zYxGJIAYeFfcRECnMB3f5A+x7xNiEuzE87UPvK+7S80uWCY0Uhtl 
AVVf5NQgZ3YDNoNXg5MmONb8lT86F55EZyVac0XGne77TSIbIdejrTgYQXGP2MJx 
Qhg+ZQlGFDRzbHfM84Duv2Msez+l+SqmqO80kIckqE9Nr3/XCSj1hXZNNVg8D+mv 
Hth2P6KZqAKXAAStGRLSZX3jNbS8tveJ3Gi5+sj9+F6KKK2PD0iDwHcRKkcUHb7g 
lI++U/5nswjUDIAph715Ds2rn9ehkMGipGLF8kpuCwIBA6OBwzCBwDALBgNVHQ8E 
BAMCAYYwDwYDVR0TAQH/BAUwAwEB/zAdBgNVHQ4EFgQUUpIr4ojuLgmKTn5wLFal 
mrTUm5YwbwYDVR0fBGgwZjBkoGKgYIYtaHR0cDovL2NhcC1ydHAtMDAyL0NlcnRF 
bnJvbGwvQ0FQLVJUUC0wMDIuY3Jshi9maWxlOi8vXFxjYXAtcnRwLTAwMlxDZXJ0 
RW5yb2xsXENBUC1SVFAtMDAyLmNybDAQBgkrBgEEAYI3FQEEAwIBADANBgkqhkiG 
9w0BAQUFAAOCAQEAVoOM78TaOtHqj7sVL/5u5VChlyvU168f0piJLNWip2vDRihm 
E+DlXdwMS5JaqUtuaSd/m/xzxpcRJm4ZRRwPq6VeaiiQGkjFuZEe5jSKiSAK7eHg 
tup4HP/ZfKSwPA40DlsGSYsKNMm3OmVOCQUMH02lPkS/eEQ9sIw6QS7uuHN4y4CJ 
NPnRbpFRLw06hnStCZHtGpKEHnY213QOy3h/EWhbnp0MZ+hdr20FujSI6G1+L39l 
aRjeD708f2fYoz9wnEpZbtn2Kzse3uhU1Ygq1D1x9yuPq388C18HWdmCj4OVTXux 
V6Y47H1yv/GJM8FvdgvKlExbGTFnlHpPiaG9tQ== 
quit
```
Certificate has the following attributes: Fingerprint MD5: F7E150EA 5E6E3AC5 615FC696 66415C9F Fingerprint SHA1: 1BE2B503 DC72EE28 0C0F6B18 798236D8 D3B18BE6 % Do you accept this certificate? [yes/no]: **y** Trustpoint CA certificate accepted. % Certificate successfully imported Router(config)# **crypto pki trustpoint 7960** Router(ca-trustpoint)# **revocation-check none** Router(ca-trustpoint)# **enrollment terminal** Router(ca-trustpoint)# **exit** Router(config)# **crypto pki authenticate 7960**

Enter the base 64 encoded CA certificate.

End with a blank line or the word "quit" on a line by itself MIICKDCCAZGgAwIBAgIC8wEwDQYJKoZIhvcNAQEFBQAwQDELMAkGA1UEBhMCVVMx GjAYBgNVBAoTEUNpc2NvIFN5c3RlbXMgSW5jMRUwEwYDVQQDEwxDQVBGLTdEN0Qw QzAwHhcNMDQwNzE1MjIzODMyWhcNMTkwNzEyMjIzODMxWjBAMQswCQYDVQQGEwJV UzEaMBgGA1UEChMRQ2lzY28gU3lzdGVtcyBJbmMxFTATBgNVBAMTDENBUEYtN0Q3 RDBDMDCBnzANBgkqhkiG9w0BAQEFAAOBjQAwgYkCgYEA0hvMOZZ9ENYWme11YGY1 it2rvE3Nk/eqhnv8P9eqB1iqt+fFBeAG0WZ5bO5FetdU+BCmPnddvAeSpsfr3Z+h x+r58fOEIBRHQLgnDZ+nwYH39uwXcRWWqWwlW147YHjV7M5c/R8T6daCx4B5NBo6 kdQdQNOrV3IP7kQaCShdM/kCAwEAAaMxMC8wDgYDVR0PAQH/BAQDAgKEMB0GA1Ud JQQWMBQGCCsGAQUFBwMBBggrBgEFBQcDBTANBgkqhkiG9w0BAQUFAAOBgQCaNi6x sL6M5NlDezpSBO3QmUVyXMfrONV2ysrSwcXzHu0gJ9MSJ8TwiQmVaJ47hSTlF5a8 YVYJ0IdifXbXRo+/EEO7kkmFE8MZta5rM7UWj8bAeR42iqA3RzQaDwuJgNWT9Fhh GgfuNAlo5h1AikxsvxivmDlLdZyCMoqJJd7B2Q== **quit**

```
Certificate has the following attributes: 
Fingerprint MD5: 4B9636DF 0F3BA6B7 5F54BE72 24762DBC 
Fingerprint SHA1: A9917775 F86BB37A 5C130ED2 3E528BB8 286E8C2D 
% Do you accept this certificate? [yes/no]: y
Trustpoint CA certificate accepted. 
% Certificate successfully imported
```

```
Router(config)# crypto pki trustpoint PEM
Router(ca-trustpoint)# revocation-check none
Router(ca-trustpoint)# enrollment terminal
Router(ca-trustpoint)# exit
Router(config)# crypto pki authenticate PEM
```

```
Enter the base 64 encoded CA certificate. 
End with a blank line or the word "quit" on a line by itself
MIIDqDCCApCgAwIBAgIQdhL5YBU9b59OQiAgMrcjVjANBgkqhkiG9w0BAQUFADAu 
MRYwFAYDVQQKEw1DaXNjbyBTeXN0ZW1zMRQwEgYDVQQDEwtDQVAtUlRQLTAwMTAe 
Fw0wMzAyMDYyMzI3MTNaFw0yMzAyMDYyMzM2MzRaMC4xFjAUBgNVBAoTDUNpc2Nv 
IFN5c3RlbXMxFDASBgNVBAMTC0NBUC1SVFAtMDAxMIIBIDANBgkqhkiG9w0BAQEF 
AAOCAQ0AMIIBCAKCAQEArFW77Rjem4cJ/7yPLVCauDohwZZ/3qf0sJaWlLeAzBlq 
Rj2lFlSij0ddkDtfEEo9VKmBOJsvx6xJlWJiuBwUMDhTRbsuJz+npkaGBXPOXJmN 
Vd54qlpc/hQDfWlbrIFkCcYhHws7vwnPsLuy1Kw2L2cP0UXxYghSsx8H4vGqdPFQ 
NnYy7aKJ43SvDFt4zn37n8jrvlRuz0x3mdbcBEdHbA825Yo7a8sk12tshMJ/YdMm 
vny0pmDNZXmeHjqEgVO3UFUn6GVCO+K1y1dUU1qpYJNYtqLkqj7wgccGjsHdHr3a 
U+bw1uLgSGsQnxMWeMaWo8+6hMxwlANPweufgZMaywIBA6OBwzCBwDALBgNVHQ8E 
BAMCAYYwDwYDVR0TAQH/BAUwAwEB/zAdBgNVHQ4EFgQU6Rexgscfz6ypG270qSac 
cK4FoJowbwYDVR0fBGgwZjBkoGKgYIYtaHR0cDovL2NhcC1ydHAtMDAxL0NlcnRF 
bnJvbGwvQ0FQLVJUUC0wMDEuY3Jshi9maWxlOi8vXFxjYXAtcnRwLTAwMVxDZXJ0 
RW5yb2xsXENBUC1SVFAtMDAxLmNybDAQBgkrBgEEAYI3FQEEAwIBADANBgkqhkiG 
9w0BAQUFAAOCAQEAq2T96/YMMtw2Dw4QX+F1+g1XSrUCrNyjx7vtFaRDHyB+kobw 
dwkpohfkzfTyYpJELzV1r+kMRoyuZ7oIqqccEroMDnnmeApc+BRGbDJqS1Zzk4OA 
c6Ea7fm53nQRlcSPmUVLjDBzKYDNbnEjizptaIC5fgB/S9S6C1q0YpTZFn5tjUjy 
WXzeYSXPrcxb0UH7IQJ1ogpONAAUKLoPaZU7tVDSH3hD4+VjmLyysaLUhksGFrrN 
phzZrsVVilK17qpqCPllKLGAS4fSbkruq3r/6S/SpXS6/gAoljBKixP7ZW2PxgCU 
1aU9cURLPO95NDOFN3jBk3Sips7cVidcogowPQ==
```
#### **quit**

```
Certificate has the following attributes: 
Fingerprint MD5: 233C8E33 8632EA4E 76D79FEB FFB061C6 
Fingerprint SHA1: F7B40B94 5831D2AB 447AB8F2 25990732 227631BE 
% Do you accept this certificate? [yes/no]: y
Trustpoint CA certificate accepted. 
% Certificate successfully imported
```
Use the **show crypto pki trustpoint status** command to show that enrollment has succeeded and that five CA certificates were granted. The five certificates include the three certificates just entered and the CA server certificate and the router certificate.

#### Router# **show crypto pki trustpoint status**

```
Trustpoint 7970: 
Issuing CA certificate configured: 
Subject Name: 
cn=CAP-RTP-002,o=Cisco Systems 
Fingerprint MD5: F7E150EA 5E6E3AC5 615FC696 66415C9F 
Fingerprint SHA1: 1BE2B503 DC72EE28 0C0F6B18 798236D8 D3B18BE6 
State: 
Keys generated ............. Yes (General Purpose) 
Issuing CA authenticated ....... Yes 
Certificate request(s) ..... None 
Trustpoint 7960: 
Issuing CA certificate configured: 
Subject Name:
```

```
cn=CAPF-508A3754,o=Cisco Systems Inc,c=US 
Fingerprint MD5: 6BAE18C2 0BCE391E DAE2FE4C 5810F576 
Fingerprint SHA1: B7735A2E 3A5C274F C311D7F1 3BE89942 355102DE 
State: 
Keys generated ............. Yes (General Purpose) 
Issuing CA authenticated ....... Yes 
Certificate request(s) ..... None 
Trustpoint PEM: 
Issuing CA certificate configured: 
Subject Name: 
cn=CAP-RTP-001,o=Cisco Systems 
Fingerprint MD5: 233C8E33 8632EA4E 76D79FEB FFB061C6 
Fingerprint SHA1: F7B40B94 5831D2AB 447AB8F2 25990732 227631BE 
State: 
Keys generated ............. Yes (General Purpose) 
Issuing CA authenticated ....... Yes 
Certificate request(s) ..... None 
Trustpoint srstcaserver: 
Issuing CA certificate configured: 
Subject Name: 
cn=srstcaserver 
Fingerprint MD5: 6AF5B084 79C93F2B 76CC8FE6 8781AF5E 
Fingerprint SHA1: 47D30503 38FF1524 711448B4 9763FAF6 3A8E7DCF 
State: 
Keys generated ............. Yes (General Purpose) 
Issuing CA authenticated ....... Yes 
Certificate request(s) ..... None 
Trustpoint srstca: 
Issuing CA certificate configured: 
Subject Name: 
cn=srstcaserver 
Fingerprint MD5: 6AF5B084 79C93F2B 76CC8FE6 8781AF5E 
Fingerprint SHA1: 47D30503 38FF1524 711448B4 9763FAF6 3A8E7DCF 
Router General Purpose certificate configured:
Subject Name: 
serialNumber=F3246544+hostname=c2611XM-sSRST.cisco.com 
Fingerprint: 35471295 1C907EC1 45B347BC 7A9C4B86 
State: 
Keys generated ............. Yes (General Purpose) 
Issuing CA authenticated ....... Yes
```
Certificate request(s) ..... Yes

## <span id="page-55-1"></span>**Telephony-Service Security Parameters: Example**

The following example shows Cisco Unified CME security parameters.

```
telephony-service
device-security-mode authenticated
secure-signaling trustpoint cme-sccp
tftp-server-credentials trustpoint cme-tftp
load-cfg-file slot0:Ringlist.xml alias Ringlist.xml sign create
ephone 24
device-security-mode authenticated
capf-auth-str 2734
cert-oper upgrade auth-mode auth-string
```
## <span id="page-55-0"></span>**CTL Client Running on Cisco Unified CME Router: Example**

```
ctl-client
server capf 10.1.1.1 trustpoint cmeserver
server cme 10.1.1.1 trustpoint cmeserver
server tftp 10.1.1.1 trustpoint cmeserver
sast1 trustpoint cmeserver
sast2 trustpoint sast2CTL Client Running on Another Router: Example
ctl-client
server cme 10.1.1.100 trustpoint cmeserver
server cme 10.1.1.1 username cisco password 1 0822455D0A16544541
sast1 trustpoint cmeserver
sast2 trustpoint sast1CAPF Server: Example
!
ip dhcp pool cme-pool
   network 10.1.1.0 255.255.255.0
   option 150 ip 10.1.1.1
   default-router 10.1.1.1 
!
capf-server
port 3804
auth-mode null-string
cert-enroll-trustpoint iosra password 1 00071A1507545A545C
trustpoint-label cmeserver
source-addr 10.1.1.1
!
crypto pki server iosra
grant auto
mode ra
database url slot0:
!
crypto pki trustpoint cmeserver
enrollment url http://10.1.1.100:80
serial-number
revocation-check none
rsakeypair cmeserver
!
crypto pki trustpoint sast2
enrollment url http://10.1.1.100:80
 serial-number
revocation-check none
rsakeypair sast2
!
```

```
!
crypto pki trustpoint iosra
enrollment url http://10.1.1.200:80
revocation-check none
rsakeypair iosra
!
!
crypto pki certificate chain cmeserver
 certificate 1B
  30820207 30820170 A0030201 0202011B 300D0609 2A864886 F70D0101 04050030 
   ....
 quit
certificate ca 01
 3082026B 308201D4 A0030201 02020101 300D0609 2A864886 F70D0101 04050030 
  ...
 quit
crypto pki certificate chain sast2
certificate 1C
  30820207 30820170 A0030201 0202011C 300D0609 2A864886 F70D0101 04050030 
  ....
 quit
certificate ca 01
 3082026B 308201D4 A0030201 02020101 300D0609 2A864886 F70D0101 04050030 
  .....
 quit
crypto pki certificate chain capf-tp
crypto pki certificate chain iosra
 certificate 04
 30820201 3082016A A0030201 02020104 300D0609 2A864886 F70D0101 04050030 
  ......
certificate ca 01
 308201F9 30820162 A0030201 02020101 300D0609 2A864886 F70D0101 04050030 
  ....
 quit
!
!
credentials
ctl-service admin cisco secret 1 094F471A1A0A464058
ip source-address 10.1.1.1 port 2444
trustpoint cmeserver
!
!
telephony-service
no auto-reg-ephone
load 7960-7940 P00307010200
load 7914 S00104000100
 load 7941GE TERM41.7-0-0-129DEV
 load 7970 TERM70.7-0-0-77DEV
max-ephones 20
max-dn 10
ip source-address 10.1.1.1 port 2000 secondary 10.1.1.100
secure-signaling trustpoint cmeserver
cnf-file location flash:
cnf-file perphone
dialplan-pattern 1 2... extension-length 4
max-conferences 8 gain -6
 transfer-pattern ....
 tftp-server-credentials trustpoint cmeserver
server-security-mode secure
device-security-mode encrypted
load-cfg-file slot0:Ringlist.xml alias Ringlist.xml sign
load-cfg-file slot0:P00307010200.bin alias P00307010200.bin
 load-cfg-file slot0:P00307010200.loads alias P00307010200.loads
 load-cfg-file slot0:P00307010200.sb2 alias P00307010200.sb2
```

```
load-cfg-file slot0:P00307010200.sbn alias P00307010200.sbn
 load-cfg-file slot0:cnu41.2-7-4-116dev.sbn alias cnu41.2-7-4-116dev.sbn
 load-cfg-file slot0:Jar41.2-9-0-101dev.sbn alias Jar41.2-9-0-101dev.sbn
 load-cfg-file slot0:CVM41.2-0-0-96dev.sbn alias CVM41.2-0-0-96dev.sbn
 load-cfg-file slot0:TERM41.DEFAULT.loads alias TERM41.DEFAULT.loads
 load-cfg-file slot0:TERM70.DEFAULT.loads alias TERM70.DEFAULT.loads
 load-cfg-file slot0:Jar70.2-9-0-54dev.sbn alias Jar70.2-9-0-54dev.sbn
 load-cfg-file slot0:cnu70.2-7-4-58dev.sbn alias cnu70.2-7-4-58dev.sbn
 load-cfg-file slot0:CVM70.2-0-0-49dev.sbn alias CVM70.2-0-0-49dev.sbn
 load-cfg-file slot0:DistinctiveRingList.xml alias DistinctiveRingList.xml sign
 load-cfg-file slot0:Piano1.raw alias Piano1.raw sign
load-cfg-file slot0:S00104000100.sbn alias S00104000100.sbn
create cnf-files version-stamp 7960 Aug 13 2005 12:39:24
!
!
ephone 1
device-security-mode encrypted
cert-oper upgrade auth-mode null-string
mac-address 000C.CE3A.817C
 type 7960 addon 1 7914
button 1:2 8:8
!
!
ephone 2
device-security-mode encrypted
capf-auth-str 2476
cert-oper upgrade auth-mode null-string
mac-address 0011.2111.6BDD
 type 7970
button 1:1
!
!
ephone 3
device-security-mode encrypted
capf-auth-str 5425
cert-oper upgrade auth-mode null-string
mac-address 000D.299D.50DF
 type 7970
button 1:3
!
!
ephone 4
device-security-mode encrypted
capf-auth-str 7176
cert-oper upgrade auth-mode null-string
mac-address 000E.D7B1.0DAC
 type 7960
button 1:4
!
!
ephone 5
device-security-mode encrypted
mac-address 000F.9048.5077
type 7960
button 1:5
!
!
ephone 6
device-security-mode encrypted
mac-address 0013.C352.E7F1
type 7941GE
button 1:6
```
Г

!

## <span id="page-59-0"></span>**Secure Cisco Unified CME: Example**

```
Router# show running-config
Building configuration...
Current configuration : 12735 bytes
!
! No configuration change since last restart
!
version 12.4
service timestamps debug datetime msec
service timestamps log datetime msec
no service password-encryption
service internal
!
hostname Router
!
boot-start-marker
boot-end-marker
!
card type e1 1 1
logging queue-limit 10000
logging buffered 9999999 debugging
logging rate-limit 10000
no logging console
!
aaa new-model
!
!
aaa accounting connection h323 start-stop group radius
!
aaa session-id common
!
resource policy
!
clock timezone IST 5
no network-clock-participate slot 1
!
!
ip cef
!
!
isdn switch-type primary-net5
!
voice-card 0
no dspfarm
!
voice-card 1
no dspfarm
!
!
ctl-client
 server capf 10.13.32.11 trustpoint mytrustpoint1
 server tftp 10.13.32.11 trustpoint mytrustpoint1
 server cme 10.13.32.11 trustpoint mytrustpoint1
 sast1 trustpoint mytrustpoint1
sast2 trustpoint sast2
!
capf-server
port 3084
 auth-mode null-string
 cert-enroll-trustpoint iosra password 1 mypassword
```
 $\blacksquare$ 

```
trustpoint-label mytrustpoint1
 source-addr 10.13.32.11
phone-key-size 512
!
voice call debug full-guid
!
voice service voip
srtp fallback
allow-connections h323 to h323
no supplementary-service h450.2
no supplementary-service h450.3
no supplementary-service h450.7
 supplementary-service media-renegotiate
h323
  emptycapability
 ras rrq ttl 4000
!
!
voice class codec 2
codec preference 1 g711alaw
codec preference 2 g711ulaw
!
voice class codec 3
codec preference 1 g729r8
codec preference 8 g711alaw
codec preference 9 g711ulaw
!
voice class codec 1
codec preference 1 g729r8
codec preference 2 g728
codec preference 3 g723ar63
codec preference 4 g711ulaw
!
!
voice iec syslog
voice statistics type iec
voice statistics time-range since-reset
!
!
!
crypto pki server myra
database level complete
 grant auto
lifetime certificate 1800
!
crypto pki trustpoint myra
 enrollment url http://10.13.32.11:80
 revocation-check none
rsakeypair iosra
!
crypto pki trustpoint mytrustpoint1
 enrollment url http://10.13.32.11:80
revocation-check none
rsakeypair mytrustpoint1
!
crypto pki trustpoint sast2
 enrollment url http://10.13.32.11:80
revocation-check none
rsakeypair sast2
!
!
crypto pki certificate chain myra
 certificate ca 01
  308201F9 30820162 A0030201 02020101 300D0609 2A864886 F70D0101 04050030
```
10310E30 0C060355 04031305 696F7372 61301E17 0D303630 37303730 35343031 375A170D 30393037 30363035 34303137 5A301031 0E300C06 03550403 1305696F 73726130 819F300D 06092A86 4886F70D 01010105 0003818D 00308189 02818100 D8CE29F9 C9FDB1DD 0E1517E3 6CB4AAF7 52B83DE2 1C017ACA DFC4AF42 F9D10D08 E74BF95B 29378902 B49E32C4 85907384 84CAE4B2 7759BB84 8AB1F578 580793C4 B11A2DBE B2ED02CC DA0C3824 A5FCC377 18CE87EA C0C297BA BE54530F E62247D8 1483CD14 9FD89EFE 05DFBB37 E03FD3F8 B2B1C0B8 A1931BCC B1174A9E 6566F8F5 02030100 01A36330 61300F06 03551D13 0101FF04 05300301 01FF300E 0603551D 0F0101FF 04040302 0186301F 0603551D 23041830 168014B7 16F6FD67 29666C90 D0C62515 E14265A9 EB256230 1D060355 1D0E0416 0414B716 F6FD6729 666C90D0 C62515E1 4265A9EB 2562300D 06092A86 4886F70D 01010405 00038181 002B7F41 64535A66 D20D888E 661B9584 5E3A28DF 4E5A95B9 97E57CAE B07A7C38 7F3B60EE 75C7E5DE 6DF19B06 5F755FB5 190BABFC EF272CEF 865FE01B 1CE80F98 F320A569 CAFFA5D9 3DB3E7D8 8A86C66C F227FF81 6C4449F2 AF8015D9 8129C909 81AFDC01 180B61E8 85E19873 96DB3AE3 E6B70726 9BF93521 CA2FA906 99194ECA 8F quit crypto pki certificate chain mytrustpoint1 certificate 02 308201AB 30820114 A0030201 02020102 300D0609 2A864886 F70D0101 04050030 10310E30 0C060355 04031305 696F7372 61301E17 0D303630 37303730 35343233 385A170D 30393037 30363035 34303137 5A301A31 18301606 092A8648 86F70D01 09021609 32383531 2D434D45 32305C30 0D06092A 864886F7 0D010101 0500034B 00304802 4100B3ED A902646C 3851B7F6 CF94887F 0EC437E3 3B6FEDB2 2B4B45A6 3611C243 5A0759EA 1E8D96D1 60ABE028 ED6A3F2A E95DCE45 BE0921AF 82E53E57 17CC12F0 C1270203 010001A3 4F304D30 0B060355 1D0F0404 030205A0 301F0603 551D2304 18301680 14B716F6 FD672966 6C90D0C6 2515E142 65A9EB25 62301D06 03551D0E 04160414 4EE1943C EA817A9E 7010D5B8 0467E9B0 6BA76746 300D0609 2A864886 F70D0101 04050003 81810003 564A6DA1 868B2669 7C096F9A 41173CFC E49246EE C645E30B A0753E3B E1A265D1 6EA5A829 F10CD0E8 3F2E3AD4 39D8DFE8 83525F2B D19F5E15 F27D6262 62852D1F 43629B68 86D91B5F 7B2E2C25 3BD2CCC3 00EF4028 714339B2 6A7E0B2F 131D2D9E 0BE08853 5CCAE47C 4F74953C 19305A20 B2C97808 D6E01351 48366421 A1D407 quit certificate ca 01 308201F9 30820162 A0030201 02020101 300D0609 2A864886 F70D0101 04050030 10310E30 0C060355 04031305 696F7372 61301E17 0D303630 37303730 35343031 375A170D 30393037 30363035 34303137 5A301031 0E300C06 03550403 1305696F 73726130 819F300D 06092A86 4886F70D 01010105 0003818D 00308189 02818100 D8CE29F9 C9FDB1DD 0E1517E3 6CB4AAF7 52B83DE2 1C017ACA DFC4AF42 F9D10D08 E74BF95B 29378902 B49E32C4 85907384 84CAE4B2 7759BB84 8AB1F578 580793C4 B11A2DBE B2ED02CC DA0C3824 A5FCC377 18CE87EA C0C297BA BE54530F E62247D8 1483CD14 9FD89EFE 05DFBB37 E03FD3F8 B2B1C0B8 A1931BCC B1174A9E 6566F8F5 02030100 01A36330 61300F06 03551D13 0101FF04 05300301 01FF300E 0603551D 0F0101FF 04040302 0186301F 0603551D 23041830 168014B7 16F6FD67 29666C90 D0C62515 E14265A9 EB256230 1D060355 1D0E0416 0414B716 F6FD6729 666C90D0 C62515E1 4265A9EB 2562300D 06092A86 4886F70D 01010405 00038181 002B7F41 64535A66 D20D888E 661B9584 5E3A28DF 4E5A95B9 97E57CAE B07A7C38 7F3B60EE 75C7E5DE 6DF19B06 5F755FB5 190BABFC EF272CEF 865FE01B 1CE80F98 F320A569 CAFFA5D9 3DB3E7D8 8A86C66C F227FF81 6C4449F2 AF8015D9 8129C909 81AFDC01 180B61E8 85E19873 96DB3AE3 E6B70726 9BF93521 CA2FA906 99194ECA 8F quit crypto pki certificate chain sast2 certificate 03 308201AB 30820114 A0030201 02020103 300D0609 2A864886 F70D0101 04050030 10310E30 0C060355 04031305 696F7372 61301E17 0D303630 37303730 35343331 375A170D 30393037 30363035 34303137 5A301A31 18301606 092A8648 86F70D01 09021609 32383531 2D434D45 32305C30 0D06092A 864886F7 0D010101 0500034B 00304802 4100C703 840B11A7 81FCE5AE A14FE593 5114D3C2 5473F488 B8FB4CC5 41EAFA3A D99381D8 21AE6AA9 BA83A84E 9DF3E8C6 54978787 5EF6CC35 C334D55E A3051372 17D30203 010001A3 4F304D30 0B060355 1D0F0404 030205A0 301F0603 551D2304 18301680 14B716F6 FD672966 6C90D0C6 2515E142 65A9EB25 62301D06 03551D0E 04160414 EB2146B4 EE24AA61 8B5D2F8D 2AD3B786 CBADC8F2 300D0609 2A864886 F70D0101 04050003 81810057 BA0053E9 8FD54B25 72D85A4C CAB47F26 8316F494 E94DFFB9 8E9D065C 9748465C F54719CA C7724F50 67FBCAFF BC332109

 $\blacksquare$ 

```
DC2FB93D 5AD86583 EDC3E648 39274CE8 D4A5F002 5F21ED3C 6D524AB7 7F5B1876
  51867027 9BD2FFED 06984558 C903064E 5552015F 289BA9BB 308D327A DFE0A3B9
  78CF2B02 2DD4C208 80CDC0A8 43A26A
  quit
 certificate ca 01
  308201F9 30820162 A0030201 02020101 300D0609 2A864886 F70D0101 04050030
  10310E30 0C060355 04031305 696F7372 61301E17 0D303630 37303730 35343031
  375A170D 30393037 30363035 34303137 5A301031 0E300C06 03550403 1305696F
  73726130 819F300D 06092A86 4886F70D 01010105 0003818D 00308189 02818100
  D8CE29F9 C9FDB1DD 0E1517E3 6CB4AAF7 52B83DE2 1C017ACA DFC4AF42 F9D10D08
  E74BF95B 29378902 B49E32C4 85907384 84CAE4B2 7759BB84 8AB1F578 580793C4
  B11A2DBE B2ED02CC DA0C3824 A5FCC377 18CE87EA C0C297BA BE54530F E62247D8
  1483CD14 9FD89EFE 05DFBB37 E03FD3F8 B2B1C0B8 A1931BCC B1174A9E 6566F8F5
  02030100 01A36330 61300F06 03551D13 0101FF04 05300301 01FF300E 0603551D
  0F0101FF 04040302 0186301F 0603551D 23041830 168014B7 16F6FD67 29666C90
  D0C62515 E14265A9 EB256230 1D060355 1D0E0416 0414B716 F6FD6729 666C90D0
  C62515E1 4265A9EB 2562300D 06092A86 4886F70D 01010405 00038181 002B7F41
  64535A66 D20D888E 661B9584 5E3A28DF 4E5A95B9 97E57CAE B07A7C38 7F3B60EE
  75C7E5DE 6DF19B06 5F755FB5 190BABFC EF272CEF 865FE01B 1CE80F98 F320A569
  CAFFA5D9 3DB3E7D8 8A86C66C F227FF81 6C4449F2 AF8015D9 8129C909 81AFDC01
  180B61E8 85E19873 96DB3AE3 E6B70726 9BF93521 CA2FA906 99194ECA 8F
  quit
!
!
username admin password 0 mypassword2
username cisco password 0 mypassword2
!
!
controller E1 1/0
pri-group timeslots 1-31
!
controller E1 1/1
pri-group timeslots 1-31
gw-accounting aaa
!
!
!
!
!
interface GigabitEthernet0/0
ip address 10.13.32.11 255.255.255.0
 duplex auto
 speed auto
 fair-queue 64 256 32
h323-gateway voip interface
h323-gateway voip id GK1 ipaddr 10.13.32.13 1719
h323-gateway voip id GK2 ipaddr 10.13.32.16 1719
h323-gateway voip h323-id 2851-CiscoUnifiedCME
h323-gateway voip tech-prefix 1#
ip rsvp bandwidth 1000 100
!
interface GigabitEthernet0/1
no ip address
 shutdown
 duplex auto
 speed auto
!
interface Serial1/0:15
no ip address
 encapsulation hdlc
 isdn switch-type primary-net5
 isdn protocol-emulate network
 isdn incoming-voice voice
 no cdp enable
```
Г

```
!
interface Serial1/1:15
no ip address
encapsulation hdlc
isdn switch-type primary-net5
isdn protocol-emulate network
isdn incoming-voice voice
no cdp enable
!
ip route 0.0.0.0 0.0.0.0 10.13.32.1
!
!
ip http server
ip http authentication local
no ip http secure-server
ip http path flash:
!
!
!
!
!
!
tftp-server flash:music-on-hold.au
tftp-server flash:TERM70.DEFAULT.loads
tftp-server flash:TERM71.DEFAULT.loads
tftp-server flash:P00308000300.bin
tftp-server flash:P00308000300.loads
tftp-server flash:P00308000300.sb2
tftp-server flash:P00308000300.sbn
tftp-server flash:SCCP70.8-0-3S.loads
tftp-server flash:cvm70sccp.8-0-2-25.sbn
tftp-server flash:apps70.1-1-2-26.sbn
tftp-server flash:dsp70.1-1-2-26.sbn
tftp-server flash:cnu70.3-1-2-26.sbn
tftp-server flash:jar70sccp.8-0-2-25.sbn
radius-server host 10.13.32.241 auth-port 1645 acct-port 1646
radius-server timeout 40
radius-server deadtime 2
radius-server key cisco
radius-server vsa send accounting
!
control-plane
!
no call rsvp-sync
!
!
voice-port 1/0/0
!
voice-port 1/0/1
!
voice-port 1/0:15
!
voice-port 1/1:15
!
!
!
!
!
dial-peer voice 1 voip
destination-pattern ........
voice-class codec 2
session target ras
incoming called-number 9362....
dtmf-relay h245-alphanumeric
```
 $\blacksquare$ 

```
req-qos controlled-load audio
!
dial-peer voice 2 pots
destination-pattern 93621101
!
dial-peer voice 3 pots
destination-pattern 93621102
!
dial-peer voice 10 voip
 destination-pattern 2668....
voice-class codec 1
session target ipv4:10.13.46.200
!
dial-peer voice 101 voip
 shutdown
destination-pattern 5694....
voice-class codec 1
 session target ipv4:10.13.32.10
 incoming called-number 9362....
!
dial-peer voice 102 voip
shutdown
destination-pattern 2558....
voice-class codec 1
 session target ipv4:10.13.32.12
incoming called-number 9362....
!
dial-peer voice 103 voip
 shutdown
 destination-pattern 9845....
voice-class codec 1
session target ipv4:10.13.32.14
incoming called-number 9362....
!
dial-peer voice 104 voip
shutdown
destination-pattern 9844....
 voice-class codec 1
 session target ipv4:10.13.32.15
incoming called-number 9362....
!
dial-peer voice 201 pots
 destination-pattern 93625...
no digit-strip
direct-inward-dial
port 1/0:15
!
dial-peer voice 202 pots
destination-pattern 93625...
no digit-strip
direct-inward-dial
port 1/1:15
!
!
gateway
timer receive-rtp 1200
!
!
!
telephony-service
load 7960-7940 P00308000300
max-ephones 4
max-dn 4
 ip source-address 10.13.32.11 port 2000
```

```
auto assign 1 to 4
secure-signaling trustpoint mytrustpoint1
cnf-file location flash:
cnf-file perphone
voicemail 25589000
max-conferences 4 gain -6
call-forward pattern .T
moh flash:music-on-hold.au
web admin system name admin password mypassword2
dn-webedit
time-webedit
transfer-system full-consult
transfer-pattern ........
tftp-server-credentials trustpoint mytrustpoint1
server-security-mode secure
device-security-mode encrypted
create cnf-files version-stamp 7960 Oct 25 2006 07:19:39
!
!
ephone-dn 1
number 93621000
name 2851-PH1
call-forward noan 25581101 timeout 10
!
!
ephone-dn 2
number 93621001
name 2851-PH2
call-forward noan 98441000 timeout 10
!
!
ephone-dn 3
number 93621002
name 2851-PH3
!
!
ephone-dn 4
number 93621003
name 2851-PH4
!
!
ephone 1
no multicast-moh
device-security-mode encrypted
mac-address 0012.4302.A7CC
type 7970
button 1:1
!
!
!
ephone 2
no multicast-moh
device-security-mode encrypted
mac-address 0017.94CA.9CCD
type 7960
button 1:2
!
!
!
ephone 3
no multicast-moh
device-security-mode encrypted
mac-address 0017.94CA.9833
type 7960
```
 $\blacksquare$ 

```
button 1:3
!
!
!
ephone 4
no multicast-moh
device-security-mode none
mac-address 0017.94CA.A141
 type 7960
button 1:4
!
!
!
line con 0
logging synchronous level all limit 20480000
line aux 0
line vty 0 4
!
scheduler allocate 20000 1000
ntp clock-period 17179791
ntp server 10.13.32.12
!
webvpn context Default_context
ssl authenticate verify all
  !
no inservice
!
!
end
```
# <span id="page-66-0"></span>**Where to Go Next**

#### **PKI Management**

Cisco IOS public key infrastructure (PKI) provides certificate management to support security protocols such as IP Security (IPsec), secure shell (SSH), and secure socket layer (SSL). For more information, see the following documents:

- **•** "*[Implementing and Managing a PKI Features Roadmap](http://www.cisco.com/en/US/docs/ios/sec_secure_connectivity/configuration/guide/sec_pki_feat_rmap_ps6350_TSD_Products_Configuration_Guide_Chapter.html)*" in the *[Cisco IOS Security Configuration](http://www.cisco.com/en/US/docs/ios/security/configuration/guide/12_4/sec_12_4_book.html)  [Guide](http://www.cisco.com/en/US/docs/ios/security/configuration/guide/12_4/sec_12_4_book.html)*.
- **•** *[Cisco IOS Security Command Reference](http://www.cisco.com/en/US/docs/ios/security/command/reference/sec_book.html)*.

#### **Cisco VG224 Analog Phone Gateway**

• To configure secure endpoints on the Cisco VG224 Analog Phone Gateway, see the "Configuring" [Secure Signalling and Media Encryption on the Cisco VG224"](http://cisco.com/en/US/docs/ios/voice/fxs/configuration/guide/fsxsecur.html) section of the *Supplementary Services Features for FXS Ports on Cisco IOS Voice Gateways Configuration Guide, Release 12.4T*.

Г

# <span id="page-67-0"></span>**Additional References**

The following sections provide references related to Cisco Unified CME features.

## **Related Documents**

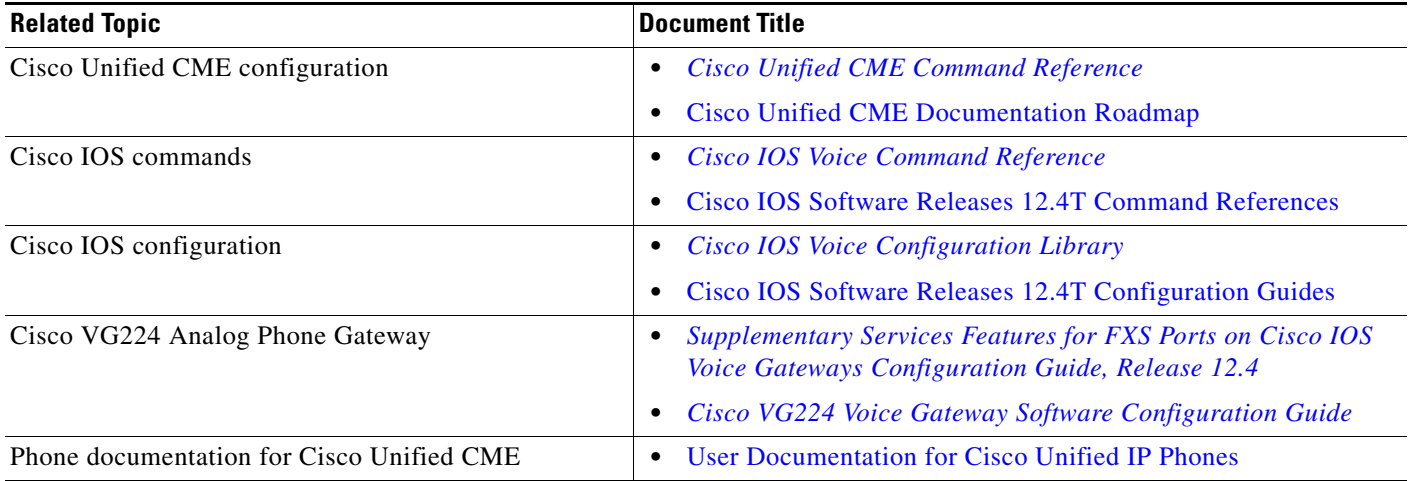

# **Technical Assistance**

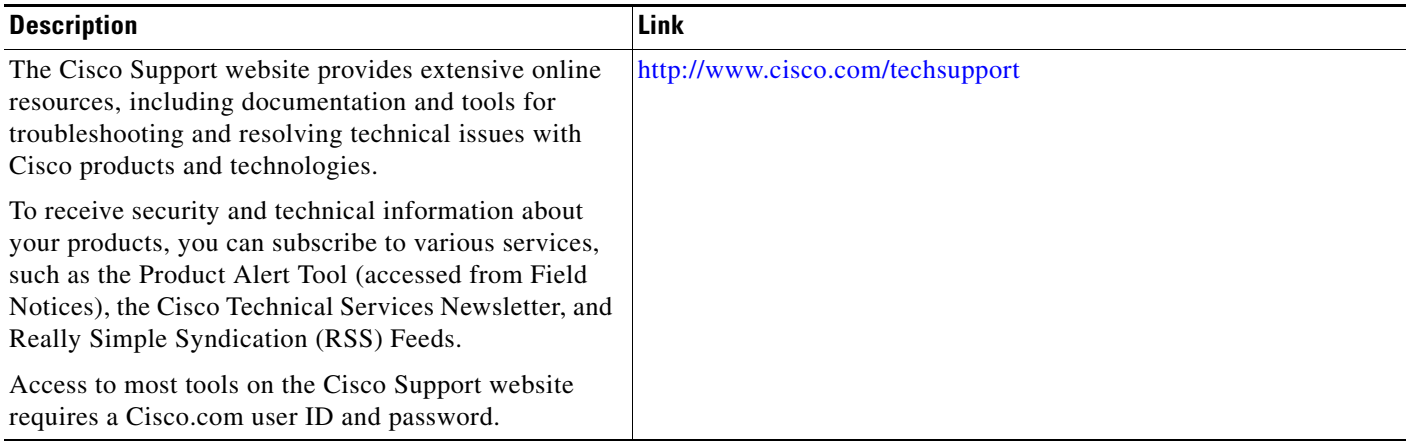

# <span id="page-68-0"></span>**Feature Information for Security**

[Table 29](#page-68-1) lists the features in this module and enhancements to the features by version.

To determine the correct Cisco IOS release to support a specific Cisco Unified CME version, see the *Cisco Unified CME and Cisco IOS Software Version Compatibility Matrix* at [http://www.cisco.com/en/US/docs/voice\\_ip\\_comm/cucme/requirements/guide/33matrix.htm.](http://www.cisco.com/en/US/docs/voice_ip_comm/cucme/requirements/guide/33matrix.htm)

Use Cisco Feature Navigator to find information about platform support and software image support. Cisco Feature Navigator enables you to determine which Cisco IOS software images support a specific software release, feature set, or platform. To access Cisco Feature Navigator, go to <http://www.cisco.com/go/cfn>. An account on Cisco.com is not required.

**Note** [Table 29](#page-68-1) lists the Cisco Unified CME version that introduced support for a given feature. Unless noted otherwise, subsequent versions of Cisco Unified CME software also support that feature.

<span id="page-68-1"></span>*Table 29 Feature Information for Security*

| <b>Feature Name</b>                             | <b>Cisco Unified CME</b><br><b>Version</b> | <b>Feature Information</b>                                           |
|-------------------------------------------------|--------------------------------------------|----------------------------------------------------------------------|
| Media Encryption (SRTP) on<br>Cisco Unified CME | 4.2                                        | Media encryption on Cisco Unified CME was introduced.                |
| <b>Phone Authentication</b>                     | 4.0                                        | Phone authentication for Cisco Unified CME phones was<br>introduced. |

Г

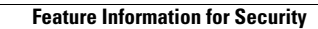

**The State**